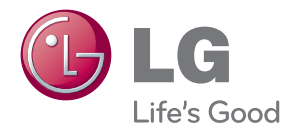

# SAVININKO VADOVAS 3D Blu-ray™/ DVD Namų kino sistema

Prieš pradėdami naudotis savo prietaisu, atidžiai perskaitykite šį vadovą ir pasidėkite jį, kad galėtumėte pasinaudoti ateityje.

BH6730T (BH6730T, S63T2-S, S63S2-C, S63T1-W) BH6730P (BH6730P, S63T2-S, S63S2-S/ C, S63T1-W) BH6730S (BH6730S, S63S2-S/ C, S63T1-W) BH6530T (BH6530T, S63T1-S/ C, S63T1-W) BH6430P (BH6430P, S63T1-S/ C, S63S1-S, S63T1-W) BH6330H (BH6330H, S63H1-S, S63H1-C, S63H1-W) BH6230S (BH6230S, S63S1-S, S63T1-C, S63T1-W)

## <span id="page-1-0"></span>**Saugos informacija**

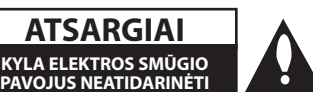

**ATSARGIAI:** ELEKTROS SMŪGIO PAVOJUI SUMAŽINTI NENUIMKITE DANGČIO (ARBA NUGARĖLĖS). VIDUJE NĖRA DALIŲ, KURIAS TURĖTŲ PRIŽIŪRĖTI NAUDOTOJAS. PRIEŽIŪRĄ PATIKĖKITE SPECIALISTAMS.

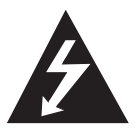

Žaibo su strėlės antgaliu ženklas lygiakraščiame trikampyje skirtas įspėti naudotoją apie neizoliuotus laidus ir pavojingą įtampą prietaiso viduje, kurios pakaktų sukelti

elektros smūgiui.

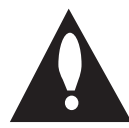

Šauktukas lygiakraščiame trikampyje skirtas atkreipti naudotojo dėmesį į apie svarbias naudojimo ar techninės priežiūros instrukcijas literatūroje,

pateikiamoje su gaminiu.

**ĮSPĖJIMAS:** KAD IŠVENGTUMĖTE GAISRO AR ELEKTROS SMŪGIO PAVOJAUS, NELEISKITE ŠIAM GAMINIUI PAKLIŪTI PO LIETUMI ARBA TEN, KUR DIDELĖ DRĖGMĖ.

**Įspėjimas:** įrangos nemontuokite uždaroje erdvėje, pvz., knygų spintoje ar pan.

**ATSARGIAI:** neuždenkite ventiliacijos angų. Montuokite pagal gamintojo instrukcijas. Ventiliacijos angos korpuse skirtos ventiliacijai ir užtikrina patikimą prietaiso veikimą bei saugo nuo perkaitimo. Angų negalima uždengti: nestatykite prietaiso ant lovos, sofos, kilimo ar panašaus paviršiaus. Šio prietaiso nestatykite į uždarus baldus, pvz., knygų spintą ar lentyną, nebent ten būtų įrengta tinkama ventiliacija arba tai būtų atlikta laikantis gamintojo instrukcijų.

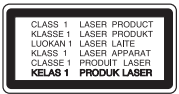

Kitų nei čia nurodyti valdymo elementų naudojimas bei reguliavimo, veikimo arba procedūrų taikymas gali tapti apšvitos priežastimi.

#### **ĮSPĖJIMAS dėl maitinimo tinklo**

Daugelį prietaisų rekomenduojama prijungti prie atskirų grandinių;

Tai yra grandinės su vienu lizdu, į kurį teikiama įtampa tik tam prietaisui ir neskaidoma į papildomus lizdus ar antrines grandines. Pasitikslinkite peržiūrėdami šio savininko vadovo specifikacijų puslapį. Neperkraukite elektros lizdų. Perkrauti, klibantys ar pažeisti elektros lizdai, ilgintuvai, nusidėvėję maitinimo kabeliai arba pažeista / sutrūkinėjusi laidų izoliacija kelia pavojų. Šiomis sąlygomis rizikuojama gauti elektros smūgį ar sukelti gaisrą. Periodiškai tikrinkite prietaiso kabelį. Radus jo pažeidimų ar nusidėvėjimo požymių, būtina ištraukti iš lizdo, nebenaudoti prietaiso ir kreiptis į įgaliotąjį aptarnavimo centrą, kuriame kabelis turi būti pakeistas tokiu pačiu nauju kabeliu. Saugokite maitinimo kabelį nuo netinkamo fizinių ar mechaninių pažeidimų: jo nevyniokite, nenarpliokite, neprispauskite ar nepriverkite durimis, neužlipkite ant jo ir pan. Ypatingą dėmesį atkreipkite į kištukus, elektros lizdus ir tą vietą, kur kabelis išlenda iš prietaiso. Norėdami išjungti prietaisą iš maitinimo tinklo, traukite už kištuko. Montuodami produktą užtikrinkite, kad kištukas būtų lengvai pasiekiamas.

Šiame prietaise naudojamas išimamas maitinimo elementas arba akumuliatorius.

**Kaip saugiai išimti iš prietaiso maitinimo elementą ar akumuliatorių:** ištraukite seną maitinimo elementą ar akumuliatorių ir atlikite surinkimo procedūros žingsnius atvirkštine tvarka. Siekiant išvengti aplinkos teršimo ir potencialaus pavojaus žmonių ir gyvūnų sveikatai, senus maitinimo elementus ir akumuliatorius reikia įdėti į atitinkamus konteinerius, pastatytus surinkimo taškuose. Neišmeskite maitinimo elementų arba akumuliatorių kartu su kitomis buitinėmis atliekomis. Rekomenduojama naudoti nemokamas vietines maitinimo elementų ir akumuliatorių surinkimo sistemas. Baterijos negalima kaitinti, pvz palikti saulės spinduliuose, deginti ar pan.

**ATSARGIAI:** prietaisą reikia saugoti nuo vandens (lašų ar purslų). Ant jo negalima statyti daiktų su vandeniu, pvz, vazų.

#### **Senos įrangos atliekų tvarkymas**

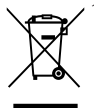

- 1. Užbrauktas konteinerio simbolis pritvirtintas ant prekės reiškia kad įranga saugo Europos direktyva 2002/96/EC.
- 2. Visos elektros ir elektroninės įrangos atliekos turi būti renkamos atskirai ir neišmetamos į atliekų konteinerį kartu su kitomis komunalinėmis atliekomis, taikant specialią atliekų surinkimo sistemą, patvirtintą vyriausybės ar vietos valdžios.
- 3. Teisingas senos įrangos atliekų tvarkymas padės išvengti neigiamų pasekmių aplinkai ir žmonių sveikatai.
- 4. Dėl išsamesnės informacijos apie senos įrangos tvarkymą, prašome kreiptis į miesto valdžią, atliekų perdirbimo tarnybą arba parduotuvę, kurioje pirkote įrangą.

#### **Panaudotų maitinimo elementų/akumuliatorių išmetimas**

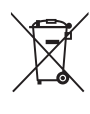

Jei gaminys pažymėtas šiuo perbrauktos šiukšlių dėžės su ratukais ženklu, tai reiškia, kad šis gaminys yra reglamentuojamas pagal Europos Sąjungos Direktyvą 2006/66/EC.

- 2. Jeigu maitinimo elemente yra daugiau nei 0,0005 % gyvsidabrio, kadmio (Cd) arba 0,004 % švino, šis ženklas gali būti naudojamas kartu su cheminiais gyvsidabrio (Hg), 0,002% kadmio arba švino (Pb) ženklais.
- 3. Visi maitinimo elementai/ akumuliatoriai turi būti išmetami atskirai, ne su buitinėmis atliekomis; juos reikia atiduoti į tam skirtus surinkimo punktus, kuriuos įrengia vyriausybė arba vietos valdžios institucijos.
- 4. Tinkamai išmetę senus maitinimo elementus/akumuliatorius, padėsite apsaugoti aplinką, gyvūnų ir žmonių sveikatą nuo galimų neigiamų padarinių.
- 5. Išsamesnės informacijos apie senų maitinimo elementų/akumuliatorių išmetimą teiraukitės savo miesto savivaldybės administracijoje, atliekų tvarkymo tarnyboje arba parduotuvėje, kurioje įsigijote šį gaminį.

# $\epsilon$

"LG Electronics" deklaruoja, kad šis gaminys( iai) atitinka pagrindinius direktyvų 1999/5/EC, 2004/108/EC, 2006/95/EC, 2009/125/ EC ir 2011/65/ EU reikalavimus ir kitas susijusias nuostatas.

#### **Dėl šio produkto suderinamumo prašome susisiekti su biuru:**

LG Electronics Inc.

EU Representative, Krijgsman1, 1186 DM Amstelveen, The Netherlands

• Prašome atkreipti dėmesį, kad tai NĖRA klientų aptarnavimo centras. Informacijos apie Klientų aptarnavimą ieškokite Garantijos kortelėje arba susisiekite su jums pardavusiu produktą platintoju. Naudoti tik patalpoje.

#### **Pastabos dėl autorių teisių**

- Sistema AACS (Advanced Access Content System) yra patvirtinta duomenų apsaugos sistema, skirta "Blu-ray Disc" formatui, panaši į sistemą CSS (Content Scramble System), skirtą DVD formatui, todėl sistema AACS saugomų duomenų atkūrimui, analoginio signalo išvesčiai ir pan. taikomi tam tikri apribojimai. Šio prietaiso veikimas ir apribojimai gali skirtis priklausomai nuo jo įsigijimo momento, kadangi paminėti AACS apribojimai pagaminus šį prietaisą gali būti pritaikyti kitaip arba pakeisti.
- Be to, BD-ROM ženklas ir BD+ papildomai naudojami kaip "Blu-ray Disc" formato duomenų apsaugos sistemos, kurios reiškia tam tikrus apribojimus, įskaitant apribojimus BD-ROM ženklu ir (arba) BD+ saugomo turinio atkūrimui. Papildomos informacijos apie AACS, "BD-ROM Mark", BD+ ar šį produktą gausite susisiekę su Klientų aptarnavimo tarnyba.
- Daugelis BD-ROM / DVD diskų yra užkoduoti apsaugos nuo kopijavimo technologija. Dėl šios priežasties leistuvą reikia jungti tik tiesiai prie televizoriaus, o ne vaizdo magnetofono. Prijungus prietaisą prie vaizdo magnetofono, atkuriant apsaugotą nuo kopijavimo diską bus matomas iškraipytas vaizdas.
- Šiame prietaise naudojama autorių teisių apsaugos technologija, kurią saugo JAV patentai bei kitos intelektualinės nuosavybės teisės. Šios technologijos su autoriaus teisių apsauga naudojimą turi jgalioti bendrovė "Rovi", ji yra skirta naudoti namie bei kitai ribotai peržiūrai, nebent "Rovi" suteikė kitokio pobūdžio leidimą. Draudžiama atlikti atbulinę inžineriją ar ardyti.
- Pagal JAV ir kitų šalių autorių teisių įstatymus, neleistinas televizijos programų, vaizdajuosčių, BD-ROM, DVD, CD diskų ir kitų medžiagų įrašymas, naudojimas, demonstravimas, platinimas ar koregavimas gali užtraukti administracinę ir (arba) baudžiamąją atsakomybę.

## **Svarbus pareiškimas dėl televizorių spalvų sistemos**

Šio leistuvo spalvų sistema kinta priklausomai nuo leidžiamo disko.

Pavyzdžiui, jei leistuvas leidžia diską su NTSC spalvų sistema, vaizdas išvedamas kaip NTSC signalas.

Visus signalus iš leistuvo gali priimti tik daugialypės sistemos televizorius.

- Jei jūsų televizorius atitinka PAL spalvų sistemą, per jį žiūrėdami NTSC formatu įrašytus diskus matysite tik iškraipytus vaizdus.
- Daugialypės spalvų sistemos televizoriai sistemą keičia automatiškai, pagal priimamą signalą. Jei spalvų sistema nepakeičiama automatiškai, išjunkite televizorių ir vėl jį įjunkite: ekrane pasirodys normalūs vaizdai.
- Net jei NTSC spalvų sistemos diskas jūsų televizoriuje rodomas teisingai, jūsų rašytuvas gali jų neįrašyti tinkamai.

## $\langle !\backslash$  Atsargiai-

- Ilgai žiūrint 3D turinį, gali būti jaučiamas svaigulys arba nuovargis.
- Filmų 3D režimu nerekomenduojama žiūrėti sergantiems asmenims, vaikams ir nėščioms moterims.
- Jeigu žiūrint 3D vaizdus jums skauda galva, jaučiate nuovargį arba svaigulį, primygtinai rekomenduojama sustabdyti atkūrimą ir pailsėti, kol vėl jausitės normaliai.

## **Turinys**

### **[Nuo ko pradėti](#page-1-0)**

- [Saugos informacija](#page-1-0)
- 8 Ivadas
- [Galimi leisti diskai ir šiame vadove](#page-7-0)  [naudojami ženklai](#page-7-0)
- 9 Apie "Ø[" ženklo rodinį](#page-8-0)
- [Regiono kodas](#page-8-0)
- [Sistemos pasirinkimas](#page-8-0)
- [Nuotolinio valdymo pultelis](#page-9-0)
- [Priekinis pultas](#page-10-0)
- [Galinis skydelis](#page-10-0)

### **[Prijungimas](#page-11-0)**

- [Sistemos išdėstymas](#page-11-0)
- [Garsiakalbio prijungimas](#page-12-0)
- [Garsiakalbių prijungimas prie grotuvo](#page-12-0)
- [Televizoriaus prijungimas](#page-13-0)
- [Kas yra SIMPLINK?](#page-14-0)
- [ARC \(garso grįžimo kanalas\) funkcija](#page-14-0)
- [Antenos prijungimas](#page-16-0)
- [Išorinio prietaiso prijungimas](#page-16-0)
- [AUX \(papildomo įrenginio\)](#page-16-0)  [prijungimas](#page-16-0)
- [PORT. IN \(nešiojamojo prietaiso\)](#page-17-0)  [prijungimas](#page-17-0)
- [OPTICAL IN \(optinės įvesties\)](#page-17-0)  [prijungimas](#page-17-0)
- [Jungimas prie namų tinklo](#page-18-0)
- [Jungimas prie tinklo laidu](#page-18-0)
- [Laidinio tinklo sąranka](#page-19-0)

### **[Sistemos nustatymas](#page-21-0)**

- [Pradinis nustatymas](#page-21-0)
- [Nuostatos](#page-22-0)
- [Sąrankos nuostatų parinkimas](#page-22-0)
- [Meniu \[NETWORK\]](#page-23-0)
- [Meniu \[DISPLAY\]](#page-24-0)
- [Meniu \[LANGUAGE\]](#page-25-0)
- [Meniu \[AUDIO\]](#page-26-0)
- [Meniu \[LOCK\]](#page-27-0)
- [Meniu \[OTHERS\]](#page-28-0)
- [Garso efektas](#page-30-0)

### **[Eksploatavimas](#page-31-0)**

- [Pagrindinio meniu vaizdas](#page-31-0)
- [Meniu \[HOME\] naudojimas](#page-31-0)
- 32 [Kaip naudotis "Smart Share"](#page-31-0)
- [Susietų prietaisų leidimas](#page-32-0)
- [Disko leidimas](#page-32-0)
- 33 ["Blu-ray 3D" diskų leidimas](#page-32-0)
- [Rinkmenos leidimas iš disko / USB](#page-33-0)  [prietaiso](#page-33-0)
- [Rinkmenos leidimas iš tinklo serverio](#page-34-0)
- [Namų tinklo AK serverio naudojimas](#page-35-0)
- 36 "Nero MediaHome 4 Essentials" [įdiegimas](#page-35-0)
- [Dalijimasis failais ir aplankais](#page-35-0)
- 37 [Apie "Nero MediaHome 4 Essentials"](#page-36-0)
- [Reikalavimai sistemai](#page-36-0)
- [Bendra informacija apie atkūrimą](#page-37-0)
- [Bazinės operacijos su vaizdo ir garso](#page-37-0)  [turiniu](#page-37-0)
- [Bazinės operacijos su nuotraukomis](#page-37-0)
- [Disko meniu naudojimas](#page-37-0)
- [Atkūrimo tęsimas](#page-38-0)
- [Paskutinės scenos išsaugojimas](#page-38-0)
- [Ekraninis meniu](#page-39-0)
- [Vaizdo įrašų atkūrimo valdymas](#page-39-0)
- [Nuotraukos rodymo valdymas](#page-40-0)
- [Pažangusis atkūrimas](#page-41-0)
- [Kartoti atkūrimą](#page-41-0)
- [Konkrečios atkarpos kartojimas](#page-41-0)
- [Atkūrimas nuo nurodyto laiko](#page-41-0)
- [Subtitrų kalbos pasirinkimas](#page-42-0)
- [Įvairaus garso klausymasis](#page-42-0)
- [Peržiūra kitu kampu](#page-42-0)
- [Televizoriaus kraštinių santykio](#page-42-0)  [keitimas](#page-42-0)
- [Subtitrų kodų puslapio keitimas](#page-43-0)
- [Vaizdo režimo keitimas](#page-43-0)
- [Turinio informacijos peržiūra](#page-43-0)
- [Turinio sąrašo rodinio keitimas](#page-44-0)
- [Subtitrų rinkmenos pasirinkimas](#page-44-0)
- [Muzikos klausymasis skaidrių](#page-45-0)  [demonstracijos metu](#page-45-0)
- [\[3D\] parinkties nustatymas](#page-45-0)
- [Pažangios savybės](#page-46-0)
- 47 [Mėgavimasis technologija "BD-Live™"](#page-46-0)
- [LG AV Remote](#page-46-0)
- [Asmeninio garso veiksena](#page-46-0)
- [Informacijos, esančios duomenų](#page-47-0)  [bazėje Gracenote Media Database,](#page-47-0)  [peržiūra](#page-47-0)
- [Garso kompaktinių diskų įrašymas](#page-48-0)
- 49 Irašymas iš FM radijo ar AUX/ [PORTABLE šaltinio](#page-48-0)
- [Radijo funkcijos](#page-49-0)
- [Radijo klausymas](#page-49-0)
- [Išankstinis radijo stočių nustatymas](#page-49-0)
- [Išsaugotos stoties ištrynimas](#page-49-0)
- [Visų išsaugotų stočių ištrynimas](#page-49-0)
- [Prasto FM priėmimo pagerinimas](#page-49-0)
- [Informacijos apie radijo stotį rodymas](#page-49-0)
- [iPod leidimas](#page-50-0)
- [iPod rodmenys ekrane](#page-50-0)
- [iPod IN režimo naudojimas](#page-50-0)
- ["Premium" paslaugų naudojimas](#page-52-0)
- ["LG Smart World" naudojimas](#page-52-0)
- [Prisiregistravimas](#page-53-0)
- [Turinio internete paieška](#page-53-0)
- [My Apps meniu](#page-54-0)

#### **[Trikčių šalinimas](#page-55-0)**

- [Trikčių šalinimas](#page-55-0)
- [Bendrieji nurodymai](#page-55-0)
- [Tinklas](#page-56-0)
- [Vaizdas](#page-57-0)
- [Garsas](#page-57-0)
- [Pagalba klientams](#page-57-0)
- [Pareiškimas dėl atvirojo šaltinio](#page-57-0)  [programinės įrangos](#page-57-0)

#### **[Priedas](#page-58-0)**

- [Televizoriaus valdymas naudojant](#page-58-0)  [pateiktąjį nuotolinio valdymo pultą](#page-58-0)
- [Nuotolinio valdymo pulto nustatymas](#page-58-0)

Dalis šio naudotojo vadovo turinio gali skirtis nuo Jūsų turimo grotuvo, priklausomai nuo jame įdiegtos programinės įrangos arba Jūsų paslaugos tiekėjo.

[televizoriui valdyti](#page-58-0)

[Tinklo programinės įrangos naujinimas](#page-59-0)

- [Pranešimas apie tinklo programinės](#page-59-0)  [įrangos naujinimą](#page-59-0)
- [Software Update](#page-59-0)
- [Papildoma informacija](#page-61-0)
- [Reikalavimai failams](#page-61-0)
- [AVCHD \(pažangusis didelės raiškos](#page-62-0)  [vaizdo kodekas\)](#page-62-0)
- [Apie DLNA](#page-63-0)
- [Tam tikri reikalavimai sistemai](#page-63-0)
- [Suderinamumo pastabos](#page-63-0)
- [Garso signalų išvesčių specifikacijos](#page-64-0)
- [Sričių kodų sąrašas](#page-65-0)
- [Kalbų kodų sąrašas](#page-66-0)
- [Prekių ženklai ir licencijos](#page-67-0)
- [Techniniai duomenys](#page-70-0)
- [Techninė priežiūra](#page-78-0)
- [Prietaiso naudojimas](#page-78-0)
- [Pastabos dėl diskų](#page-78-0)
- [Svarbi informacija apie tinklo paslaugas](#page-79-0)

## <span id="page-7-0"></span>**Įvadas**

## **Galimi leisti diskai ir šiame vadove naudojami ženklai**

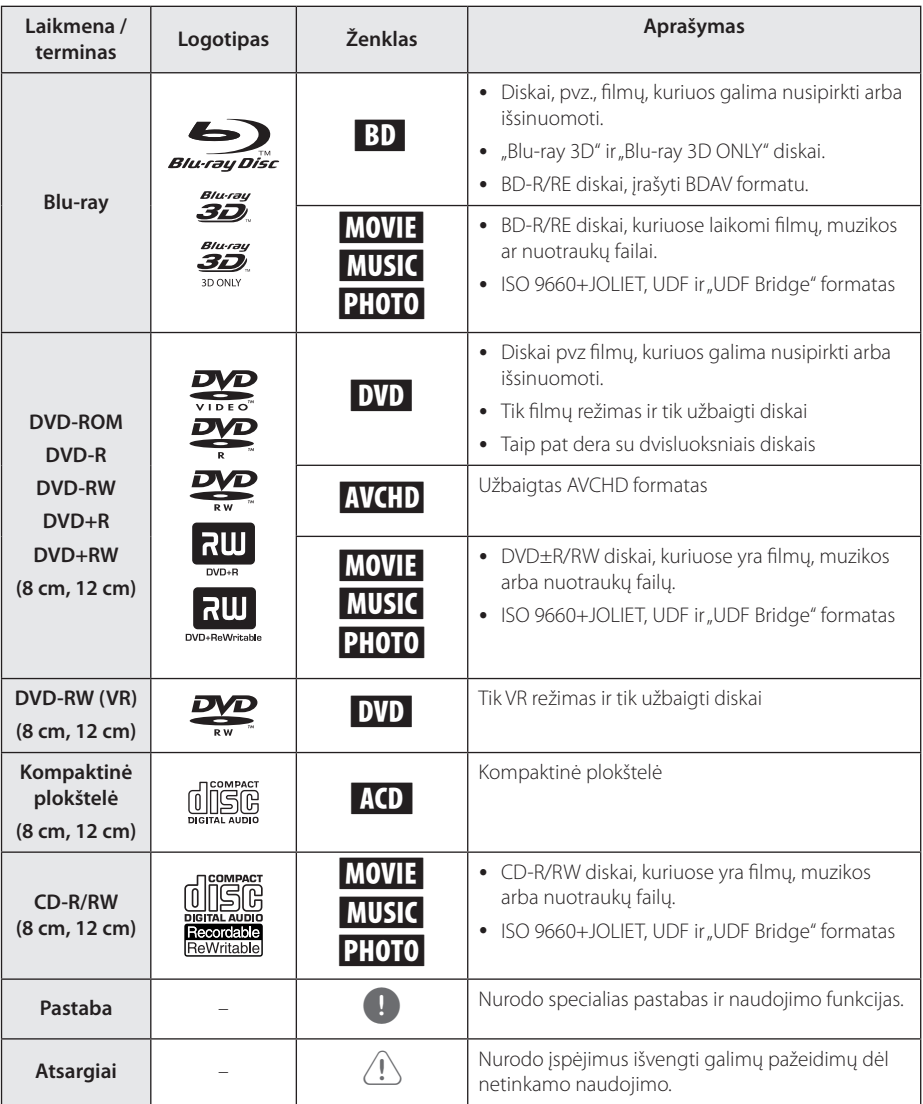

- <span id="page-8-0"></span>• Prietaisas gali nenuskaityti tam tikrų CD-R/RW (DVD±R/RW) diskų. Tai priklauso nuo jiems įrašyti naudotos įrangos ir pačių CD-R/RW (DVD±R/RW) diskų.
- Priklausomai nuo įrašymo programinės įrangos ir disko užbaigimo, kai kurie įrašyti diskai CD-R/RW, DVD±R/RW, BD-R/RE) gali nederėti su prietaisu.
- Jei ant leistuvo lęšio atsiras nešvarumų / teršalų arba jei BD-R/RE, DVD±R/RW ir CD-R/ RW diskai, įrašyti naudojant kompiuterį ar DVD / CD rašytuvą, bus pažeisti ar nešvarūs.
- Jei diską įrašysite su kompiuteriu, net iei jis bus įrašytas suderinamu formatu, tam tikrais atvejais dėl diskui sukurti naudotos programinės įrangos nuostatų jis gali būti nenuskaitomas. (dėl išsamesnės informacijos kreipkitės į programinės įrangos platintoją).
- Šis leistuvas reikalauja, kad diskai ir įrašai atitiktų tam tikrus techninius standartus: tik taip galima pasiekti optimalią atkūrimo kokybę.
- y Gamykloje įrašyti DVD automatiškai atitinka šiuos standartus. Rinkoje egzistuoja daug skirtingų įrašomų diskų formatų (įskaitant CD-R su MP3 ar WMA failais), todėl siekiant suderinamumo diskai turi atitikti tam tikras išankstines sąlygas.
- Naudotojai turi atminti, kad, norint atsisiųsti MP3 / WMA failus ir muziką iš interneto, reikia gauti leidimą. Mūsų bendrovė tokio leidimo suteikti negali. Leidimo visada reikėtų prašyti autoriaus teisių savininko.
- Jei norite, kad jūsų formuotus perrašomuosius diskus nuskaitytų LG leistuvai, turite nustatyti disko formato parinktį [Mastered]. Pasirinkę parinktį "Live System", disko negalėsite naudoti su LG grotuvu. ("Mastered/Live File System": disko formavimo sistema "Windows Vista" operacinėje sistemoje)

## Pastaba —————————————————**Apie "Ø" ženklo rodini**

Veikiant televizoriaus ekrane gali pasirodyti " $\mathcal{Q}$ ". Tai reiškia, kad šiame vadove aprašyta funkcija konkrečioje laikmenoje nepasiekiama.

## **Regiono kodas**

Ant šio prietaiso galinės dalies yra išspausdintas regiono kodas. Šis prietaisas gali leisti tik tuos BD-ROM ar DVD diskus, kurie yra pažymėti tuo pačiu regiono kodu, kaip ir prietaiso galinėje dalyje arba žodeliu ALL (visi).

## **Sistemos pasirinkimas**

Atidarykite disko dėklą mygtuku ▲ (OPEN/CLOSE), po to pasirinkite reikiamą spalvų sistemą (PAL / NTSC /AUTO), nuspausdami ir laikydami nuspaustą mygtuką II (PAUSE) ilgiau kaip penkias sekundes.

## <span id="page-9-0"></span>**Nuotolinio valdymo pultelis**

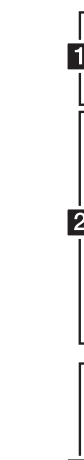

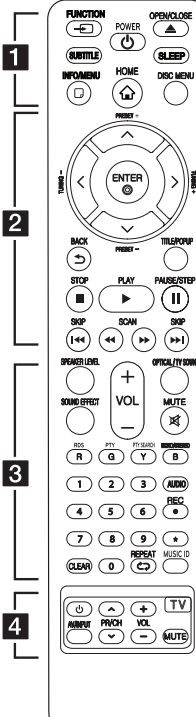

### **Maitinimo elemento įdėjimas**

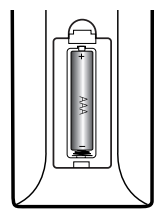

Nuimkite nuotolinio valdymo pultelio dangtelá <sup>+</sup> ir <sup>+</sup> taisyklingai áterpkite vienà AAA dydþio baterijà.

#### $\blacksquare$  • • • • • •

FUNCTION **FUNCTION:** Pakeičia įvesties režimą.

**SUBTITLE:** Parenka subtitrų kalbą.

1 **(POWER):** įjungia išjungia leistuvą.

B **(OPEN/CLOSE):** Išima ir įdeda diską

**SLEEP:** Nustato tam tikrą laikotarpį, kuriam pasibaigus prietaisas išsijungia.

**INFO/MENU (**m**):** parodo arba išeina iš ekraninio rodinio.

**HOME ( ):** parodo arba išeina iš [Home Menu].

**DISC MENU:** leidžia pasiekti disko meniu.

#### • • • • • • **2** • • • • •

**Kryptiniai mygtukai:** meniu nurodo parinktį.

**PRESET +/-:** parenka radijo programą.

**TUNING +/-:** nustato norimą radijo stotį.

**ENTER (**b**):** patvirtina meniu išranką.

**BACK (**1**):** Išjungia meniu, arba sugrįžtama į ankstesnį langą.

**TITLE/POP-UP:** parodo DVD disko titulinį meniu arba BD-ROM disko iškylantį meniu.

- **Z** (STOP): stabdo atkūrimą.
- d **(PLAY):** pradeda atkurti.

M **(PAUSE/STEP):** pristabdo atkūrimą.

C/V **(SKIP):** pereina prie kito arba ankstesnio skyriaus / takelio / failo.

c/v **(SCAN):** ieško atgal arba pirmyn.

#### • • • • • **8** • •

**SPEAKER LEVEL:** Nustato pageidaujamo garsiakalbio garsumo lygį.

**SOUND EFFECT:** Parenka garso efekto režimą.

**VOL +/-:** Reguliuoja garsiakalbio garsumą.

**OPTICAL/ TV SOUND:** Tiesiogiai pakeičia įvesties režimą į optinį.

**MUTE:** Nutildo prietaiso garsą.

**Spalvoti mygtukai (R, G, Y, B):** 

- Naudojama BD-ROM meniu naršymui. Taip pat naudojami kaip šaukinių mygtukai konkretiems meniu.
- B mygtukas: Parenka monofoninį / stereofoninį FM režimą.
- **RDS:** radijo duomenų sistema.

**PTY:** rodo RDS programos tipą.

**PTY SEARCH:**  ieško programos tipo.

**Skaičių mygtukai (0–9):** Parenka sunumeruotas meniu parinktis.

**CLEAR:** paieškos meniu pašalina žymą arba nustatant slaptažodį pašalina skaičių.

**REPEAT (CD):** kartoja pageidaujamą dalį arba seką.

**MUSIC ID:** prijungus prie tinklo, rodant filmą gali būti pateikiama informacijos apie esamą dainą.

**AUDIO:** Parenka garso kalbą arba garso kanalą.

X **(REC):** Įrašai iš garso kompaktinės plokštelės, FM radijo ar AUX šaltinio į USB.

? **:** Šio mygtuko nėra.

• • • • • • **4** • • • • •

**TV valdymo mygtukai:** žr 59 psl.

**1**

## <span id="page-10-0"></span>**Priekinis pultas**

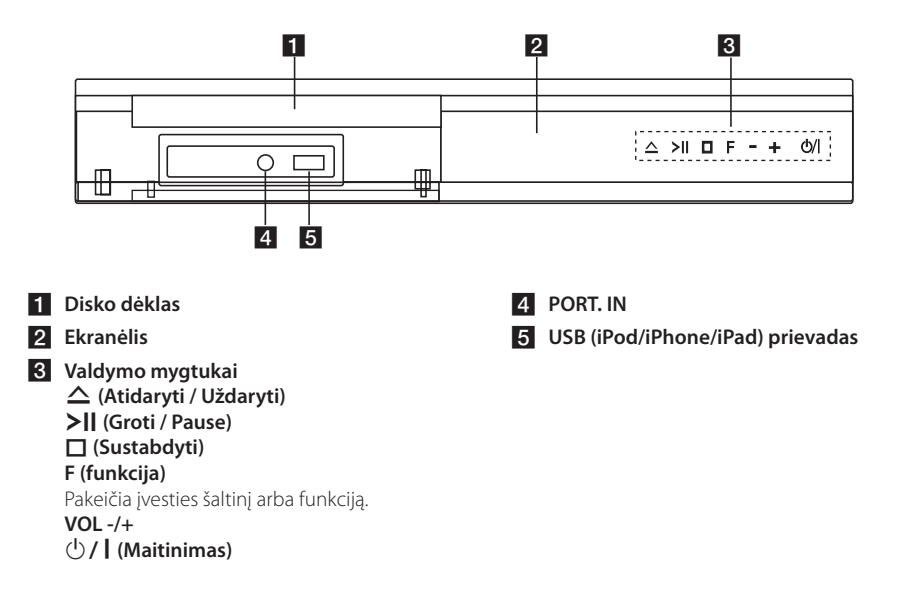

## **Galinis skydelis**

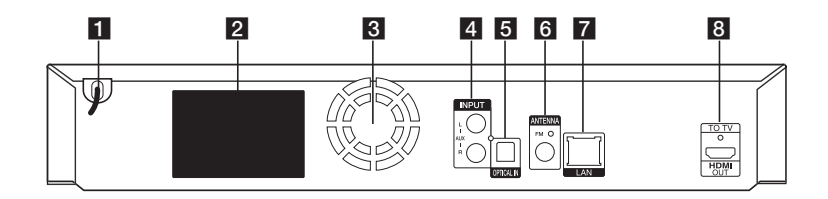

- **KS** maitinimo kabelis
- b **Garsiakalbių jungtys**
- c **Aušintuvas**
- **d** AUX (L/R) INPUT
- **6** OPTICAL IN
- **6** Antenos jungtis

g **Vietinio tinklo prievadas B** HDMI OUT TO TV

## <span id="page-11-0"></span>**Sistemos išdėstymas**  $\sim$

Toliau esančiame paveikslėlyje pateiktas sistemos A išdėstymo pavyzdys. Atkreipkite dėmesį, kad šioje instrukcijoje esančiuos paveikslėliuose pateikti A pavyzdžiai skiriasi nuo faktinio gaminio. Norint gauti geriausios kokybės erdvinį garsą, visi garsiakalbiai, išskyrus žemų tonų garsiakalbį, turi būti išdėstyti vienodu atstumu nuo klausytojo padėties  $(\bigcirc$ ).

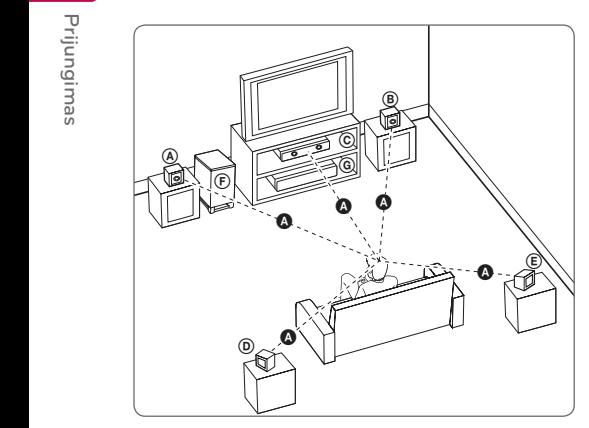

### **(A) Priekinis kairysis garsiakalbis (L)/ ED PRIEKINIS KAILYSIS GALSIAKAIDIS (L)**<br> **ED Priekinis dešinysis garsiakalbis (R):**

Pastatykite priekinius garsiakalbius prie monitoriaus arba ekrano šonų, kuo lygiagrečiau ekrano paviršiui.

## **C** Centrinis garsiakalbis:

Pastatykite centrinį garsiakalbį virš arba žemiau monitoriaus arba ekrano.

#### D E F G A A B C **Erdvinio garso kairysis garsiakalbis (L)/**

#### E F G A A B C **Erdvinio garso dešinysis garsiakalbis (R):**

Statykite šiuos garsiakalbius už klausymo vietos, šiek E tiek pakreipę juos vidun.

#### $\textcircled{\texttt{F}}$  Žemųjų tonų kolonėlė:

Žemų tonų garsiakalbio padėtis nėra tokia svarbi, nes žemų tonų garsai nėra itin kryptiniai. Tačiau žemų tonų garsiakalbį geriau statyti prie priekinių garsiakalbių. Pasukite jį šiek tiek link kambario centro, kad garsas mažiau atsimuštų į sienas.

#### G A A B C **Įrenginys**

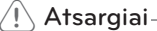

- Prižiūrėkite vaikus, kad jie nekištu rankų ar kokių nors daiktų į \*garsiakalbio kanalą. \*Garsiakalbio kanalas: Anga sodriam bosiniam garsui garsiakalbyje (priedas).
- Statykite centrinį garsiakalbį saugiu atstumu, kad jo negalėtų pasiekti vaikai. Kitaip garsiakalbis gali nukristi ir sužeisti žmogų ir (arba) padaryti žalos turtui.
- Garsiakalbiuose yra magnetinių dalių, todėl gali televizoriaus ekrane arba kompiuterio monitoriaus ekrane matomos spalvos gali susilieti. Statykite garsiakalbius atokiau nuo televizoriaus ekrano arba kompiuterio monitoriaus.
- Prieš žemų dažnių garsiakalbio naudojimą nuimkite apsauginį vinilą.

 $\overline{c}$ 

## <span id="page-12-0"></span>**Garsiakalbio prijungimas**

## **Garsiakalbių prijungimas prie grotuvo**

1. Prijunkite laidus prie prietaiso. Spalvotus laidus prijunkite prie atitinkamų spalvų prijungimo įvadų esančių sistemos nugarinėje dalyje. Norėdami prijungti kabelį prie prietaiso, pirštu paspauskite kiekvieną plastikinį fiksatorių, kad atsidarytų prijungimo įvadas. Įkiškite laidą ir paleiskite spaustuką.

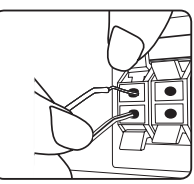

Savienojiet katra vada melno svītru ar termināliem, kas apzīmēti ar - (mīnus) un otru galu ar termināliem, kas atzīmēti ar + (plus).

Prijunkite žemų tonų siųstuvo laidą prie leistuvo. Jungiant žemų tonų siųstuvo laidą prie leistuvo, įkiškite jungiklį iki pasigirs spragtelėjimo garsas.

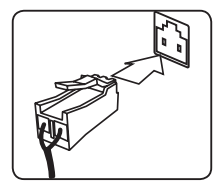

2. Prijunkite laidus prie garsiakalbių. Pagal spalvas, prijunkite kiekvieno laido kitą galą prie atitinkamo garsiakalbio:

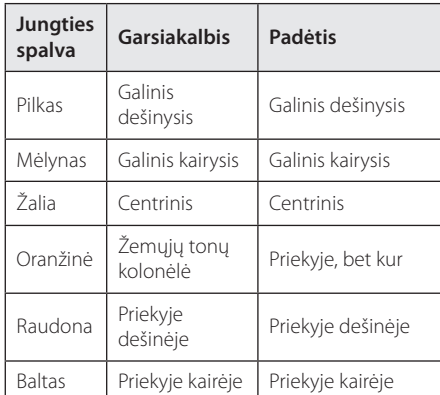

Norėdami prie garsiakalbių prijungti laidą, spauskite plastikinį spaustuką ir atidarysite kiekvieno garsiakalbio pagrinde esančius prijungimo įvadus. Įkiškite laidą ir paleiskite spaustuką.

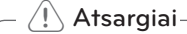

- y Atidþiai stebëkite, kad vaikai nedëtø rankø arba daiktø á \*garsiakalbio laido kanalà. \*Garsiakalbio laido kanalas: sodriø þemø daþniø garsiakalbio anga garsiakalbyje (korpuse).
- y Garsiakalbiuose yra magnetiniø daliø, todël TV arba PC ekane gali bûti matomos nevienodos spalvos. Iðdëstykite garsiakalbius kuo toliau nuo televizoriaus arba kompiuterio ekrano.

## <span id="page-13-0"></span>**Televizoriaus prijungimas**

ei turite televizorių arba monitorių su HDMI jungtimi, galite prijungti šį leistuvą prie jų HDMI kabeliu (A tipo, High Speed HDMI™ Cable).

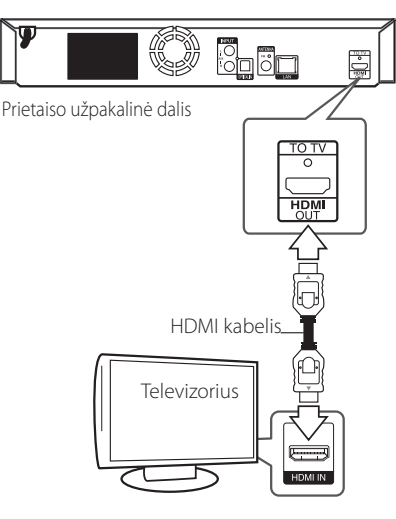

Nustatykite televizoriaus HDMI šaltinį (žr. televizoriaus savininko vadovą).

## **Papildoma informacija apie HDMI**

- Jungdami su HDMI ar DVI suderinamą prietaisą:
	- Pamėginkite išjungti HDMI/DVI prietaisą ir šį leistuvą. Tada jiunkite HDMI/DVI prietaisą, palaukite apie 30 sekundžių ir įjunkite šį leistuvą.
	- Patikrinkite, ar prijungto prietaiso vaizdo įvestis nustatyta tinkamai (turi būti nurodytas šis leistuvas).
	- Patikrinkite, ar prijungtas įtaisas dera su 720 x 576p, 1280 x 720p, 1920 x 1080i arba 1920 x 1080p vaizdo įvestimi.
- Su šiuo prietaisu veiks ne visi HDMI ar DVI prietaisai, derantys su HDCP.
	- HDCP standarto neatitinkančiame prietaise vaizdas gali būti rodomas netinkamai.
	- , Pastaba
	- Jei prijungtas HDMI prietaisas nepriima leistuvo garso signalo, galbūt iškraipomas HDMI prietaiso garsas arba jis išvis netransliuojamas.
	- Naudojant HDMI jungtį, galima keisti HDMI išvesties raišką (žr. temą "Raiškos nustatymas"  $16$  psl.).
	- Naudodamiesi meniu [Settings] punktu [HDMI Color Setting] (žr. 26 psl.), pasirinkite HDMI OUT vaizdo išvesties tipą.
	- Jei keisite raišką, kai laidai jau bus sujungti, gali kilti gedimų. Šiai problemai pašalinti išjunkite ir vėl įjunkite leistuvą.
	- Kai HDMI jungtis su HDCP būna nepatikrinta, įjungiamas juodas televizoriaus ekranas. Šiuo atveju reikia patikrinti HDMI jungtį arba atjungti HDMI kabelį.
	- Ekrane pastebėję triukšmo arba linijų, patikrinkite HDMI kabelį (jo ilgis paprastai ribojamas iki 4,5 m).

## <span id="page-14-0"></span>**Kas yra SIMPLINK?**

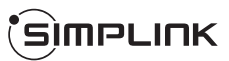

HDMI kabeliu sujungus šį prietaisą su LG televizoriumi, turinčiu funkciją SIMPLINK, kai kurias šio prietaiso funkcijas galima valdyti televizoriaus nuotolinio valdymo pulteliu.

LG televizoriaus nuotolinio valdymo pultelio valdomos funkcijos: leidimas, pristabdymas, nuskaitymas, praleidimas, stabdymas, maitinimo išjungimas ir kt.

Žr. televizoriaus savininko vadovą, kur pateikiama išsamios informacijos apie funkciją SIMPLINK.

LG televizorius su SIMPLINK funkcija yra žymimas atitinkamu logotipu (žr. pirmiau).

#### , Pastaba

Priklausomai nuo disko tipo ar atkūrimo būsenos, kai kurios SIMPLINK operacijos gali skirtis nuo jų paskirties arba neveikti išvis.

## **ARC (garso grįžimo kanalas) funkcija**

ARC funkcija leidžia HDMI jungtį turinčiam televizoriui siųsti garso signalus į šio grotuvo HDMI OUT (HDMI išvestį).

Kad galėtumėte naudoti šią funkciją:

- Jūsų televizorius privalo turėti HDMI-CEC ir ARC funkciją, o HDMI-CEC ir ARC turi būti įjungti.
- HDMI-CEC ir ARC nustatymo metodas skiriasi priklausomai nuo televizoriaus. Daugiau informacijos apie ARC funkciją žr. televizoriaus instrukcijose.
- Turite naudoti HDMI kabelį (A tipo didelės spartos HDMI™ kabelį su eternetu).
- Turite prijungti prie HDMI IN (HDMI įvestis), kuri palaiko ARC funkciją, naudodami šio leistuvo HDMI OUT (HDMI išvestį).
- Galite prijungti tik vieną namų kino teatrą prie televizoriaus, suderinamu su ARC.

#### **4** Pastaba

Norėdami aktyvuoti [SIMPLINK / ARC] funkciją, nustatykite parinktį į [On]. (žr. 30 psl.)

## **Raiškos nustatymas**

Į lizdą HDMI OUT grotuvas gali perduoti skirtingų raiškų vaizdą. Raišką galima keisti per meniu [Settings] meniu.

- 1 Paspauskite HOME  $(\bigwedge)$
- 2. Mygtukais  $\lt/$  parinkite [Settings] ir spauskite ENTER (<sup>o</sup>). Pasirodys meniu [Settings].
- 3. Mygtukais  $\Lambda$  / V pasirinkite punkta [DISPLAY] ir spauskite mygtuką $\geq$ , kad pereitumėte į antrąjį lygį.
- 4. Mygtukais  $\Lambda/V$  pasirinkite punktą [Resolution] ir spauskite ENTER ( $\odot$ ), kad pereitumėte į trečiajį lygį.

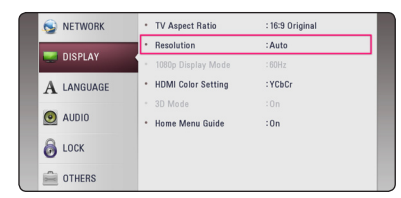

5. Mygtukais  $\Lambda/V$  nurodykite pageidaujamą raišką ir spauskite mygtuką ENTER  $(\odot)$  išrankai patvirtinti.

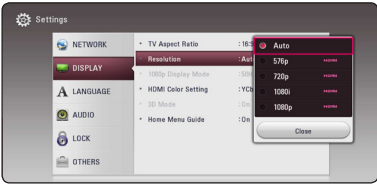

## , Pastaba

- Jeigu jūsų televizorius nepriima leistuvu nustatytos raiškos, toliau aprašytu būdu galite nustatyti 576p raišką:
	- 1. Mygtuku  $\triangleq$  atidarykite disko stalčiuka.
	- 2. Nuspauskite (STOP) ir palaikykite ilgiau nei 5 sekundes.
- Jeigu raišką nustatote rankiniu būdu ir paskui prijungiate grotuvo HDMI lizdą prie televizoriaus, o televizorius šios raiškos nepriima, raiškos nustatymas pakeičiamas į [Auto].
- Jeigu pasirenkate raišką, kurios televizorius nepalaiko, ekrane rodomas įspėjimasis pranešimas. Pakeitus raišką, jeigu nieko ekrane nematote, palaukite 20 sekundžių, tuomet raiška bus automatiškai nustatyta į ankstesnį raiškos nustatymą.
- 1080p vaizdo išvesties kadrų sparta gali būti automatiškai nustatyta į 24 Hz arba 50 Hz, priklausomai nuo prijungto televizoriaus galimybių ir pageidavimų, ir atsižvelgiant į tikrąją BD-ROM disko turinio vaizdo kadrų spartą.

## <span id="page-16-0"></span>**Antenos prijungimas**

Prijunkite pateiktą anteną, kad galėtumėte klausytis radijo.

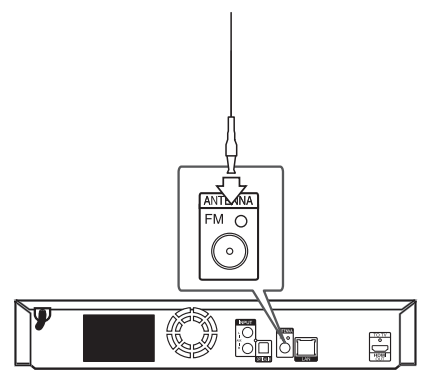

Prietaiso užpakalinė dalis

## , Pastaba

Prijunge FM laidine antena, nustatykite ja kaip įmanoma horizontaliau. Būtinai iki galo ištieskite FM laidinę anteną.

## **Išorinio prietaiso prijungimas**

## **AUX (papildomo įrenginio) prijungimas**

Galite mėgautis garsu, skleidžiamu iš išorinio įrenginio, per šios sistemos garsiakalbius.

Įjunkite papildomo įrenginio analoginio garso signalų išvesties kištukus į šio prietaiso AUX (L/R) lizdus. Tuomet spausdami FUNCTION pasirinkite [AUX] parinktį.

Taip pat galite paspausti priekiniame skyde esantį mygtuką F (funkcija), kad pasirinktumėte įvesties režimą.

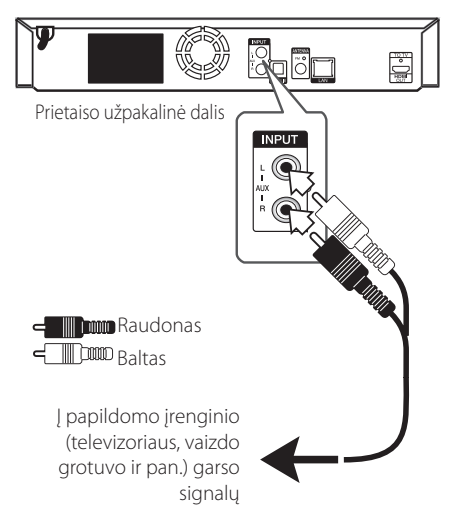

## <span id="page-17-0"></span>**PORT. IN (nešiojamojo prietaiso) prijungimas**

Galite mėgautis savo nešiojamojo garso grotuvo garsu per sistemos garsiakalbius.

Įjunkite nešiojamojo grotuvo ausinių (linijos išvesties) kištuką į šio prietaiso PORT.IN lizdą. Tuomet pasirinkite parinktį [PORTABLE], paspausdami mygtukus FUNCTION.

Taip pat galite paspausti priekiniame skyde esantį mygtuką F (funkcija), kad pasirinktumėte įvesties režimą.

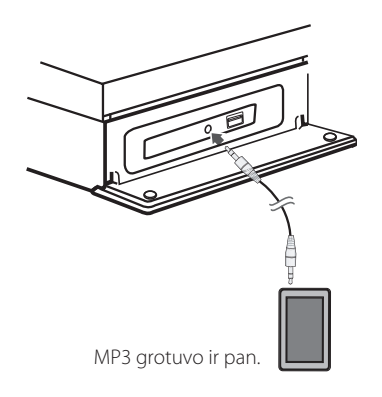

## **OPTICAL IN (optinės įvesties) prijungimas**

Galite mėgautis savo papildomo prietaiso garsu per sistemos garsiakalbius, naudodami skaitmeninius optinius lizdus.

Įjunkite papildomo įrenginio optinius kištukus į prietaiso "OPTICAL IN" lizdus. Tuomet pasirinkite parinktį [OPTICAL], paspausdami mygtukus FUNCTION. Arba, norėdami pasirinkti tiesiogiai, paspauskite OPTICAL / TV SOUND.

Taip pat galite paspausti priekiniame skyde esantį mygtuką F (funkcija), kad pasirinktumėte įvesties režimą.

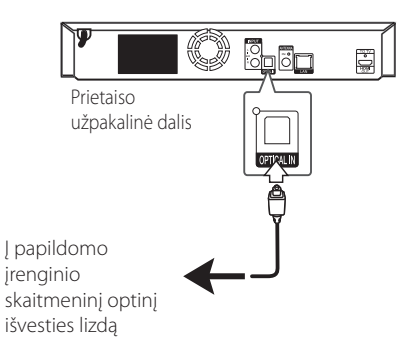

## <span id="page-18-0"></span>**Jungimas prie namų tinklo**

Šį grotuvą galima prijungti prie vietinio tinklo (LAN). naudojant galinėje plokštėje esantį LAN prievadą. Prijungus prietaisą prie plačiajuosčio namų tinklo, galima atnaujinti programinę įrangą, naudotis sąveikiosiomis "BD-LIVE" ir interneto turinio paslaugomis.

## **Jungimas prie tinklo laidu**

Prijungus prietaisą prie namų tinklo laidu, užtikrinamas maksimalus našumas, kadangi sujungti prietaisai sąveikauja tiesiogiai su tinklu ir jų veiklos netrikdo radijo ryšio trukdžiai.

Žr. savo tinklo prietaiso dokumentaciją, kur rasite papildomų instrukcijų.

Įprastu LAN arba eterneto kabeliu sujunkite leistuvo LAN prievadą su atitinkamu jūsų modemo ar kelvedžio lizdu.

- $\blacksquare$  Pastaba-
- Prijungiant arba atjungiant LAN kabelj, reikia laikyti už kištuko. Atjungiant negalima traukti už LAN kabelio: būtina pirmiausia paspausti fiksatorių.
- Prie LAN prievado nejunkite modulinio telefono kabelio.
- Kadangi prijungti galima įvairiomis konfigūracijomis, laikykitės savo telekomunikacijų įmonės arba interneto ryšio tiekėjo nurodytų specifikacijų.
- Jeigu jums reikalinga prieiga prie DLNA serveriuose saugomų duomenų turinio, tai grotuvą reikia prijungti maršrutizatoriumi prie to paties vietinio tinklo.
- Jeigu norite naudoti savo kompiuterį kaip DLNA serverį, tai įdiekite kompiuteryje pateiktą programą "Nero MediaHome 4". (žr. 36 psl.)

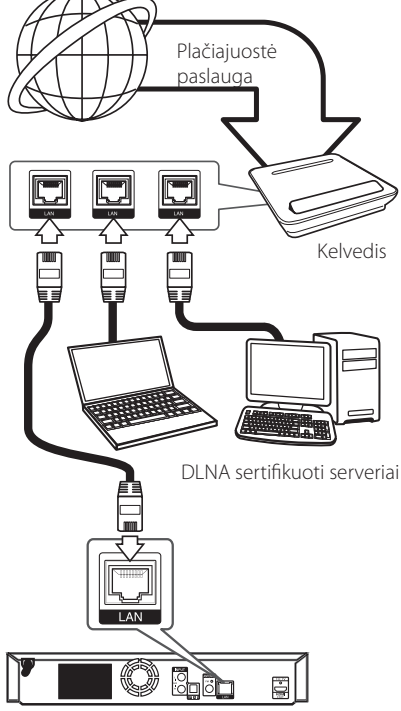

Prietaiso užpakalinė dalis

## <span id="page-19-0"></span>**Laidinio tinklo sąranka**

Jei vietiniame tinkle (LAN) yra DHCP serveris, per laidinę jungtį šiam leistuvui bus automatiškai priskirtas IP adresas. Fiziškai prijungus prietaisą, kai kuriuose namų tinkluose reikės papildomai pakoreguoti leistuvo tinklo nuostatas. Nuostatų [NETWORK] koregavimas aprašomas toliau.

#### **Paruošimas**

Prieš nustatant laidinį tinklą, reikia prie jūsų namų tinklo prijungti plačiajuostį internetą.

1. Meniu [Settings] parinkite nuostatą [Connection Setting] ir spauskite ENTER  $(③)$ .

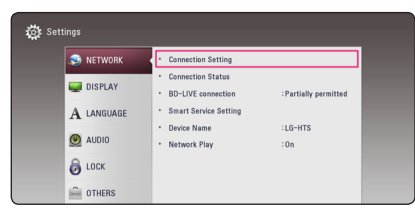

2. Perskaitykite pasiruošimo naudojimui tinkle nurodymus ir paspauskite klavišą ENTER (<sup>o</sup>). kai [Start] šviečia.

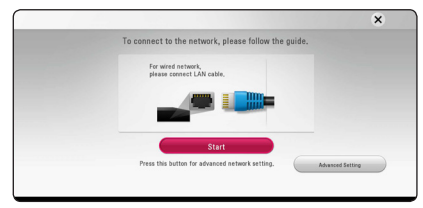

Prietaisas automatiškai prisijungs prie tinklo.

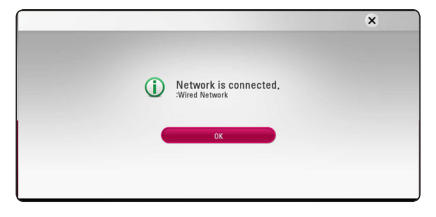

## **Advanced Setting**

Jeigu norite nustatyti tinklo parametrus rankiniu būdu, tai pasinaudokite  $\Lambda/V$  ir pasirinkite [Advanced Setting] punktą, esantį [Network Setting], po to paspauskite klavišą ENTER  $(\odot)$ .

1. Mygtukais  $\Lambda/V/C/$  parinkite IP režimą: [Dynamic] arba [Static].

Paprastai pakanka nurodyti [Dynamic], kad IP adresas būtų priskirtas automatiškai.

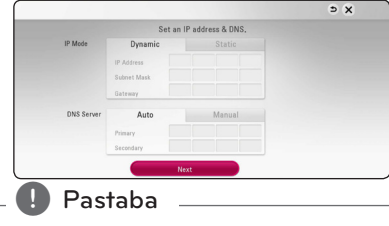

Jei tinkle nėra DHCP serverio ir jūs norite rankiniu būdu nustatyti IP adresą, mygtukais W/S/A/D bei skaičių klavišais pasirinkite [Static] ir nurodykite parametrus [IP Address], [Subnet Mask], [Gateway] bei [DNS Server]. Jei įvesdami numerį padarysite klaidą, paspauskite CLEAR, kad pašalintumėte pažymėtą dalį.

2. Norėdami aktyvinti tinklo nustatymus, pasirinkite [Next] ir paspauskite ENTER  $(\odot)$ .

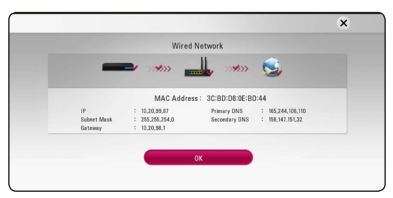

Ekrane rodoma prisijungimo prie tinklo būsena.

3. Paspauskite klavišą ENTER (<sup>O</sup>), kai šviečia [OK], užbaigdami prisijungimo prie tinklo parametrų nustatymą.

### **Pastabos dėl tinklo ryšio**

- Didžiają dalį tinklo ryšio problemų sąrankos metu galima pašalinti tiesiog atstatant kelvedį arba modemą. Prijungę leistuvą prie namų tinklo, greitai išjunkite pastarojo kelvedį ar kabelinį modemą arba ištraukite jų maitinimo kištuką iš elektros tinklo. Tada vėl prijunkite.
- Priklausomai nuo interneto paslaugų teikėjo (IPT), su juo sudarytoje sutartyje gali būti numatytas skaičius prietaisų, kuriems bus tiekiamas interneto ryšys. Dėl išsamesnės informacijos kreipkitės į savo IPT.
- y Mūsų bendrovė neatsako už leistuvo gedimus ir (arba) internetinių funkcijų triktis dėl ryšio klaidų / trikčių, susijusių su jūsų plačiajuosčio interneto ryšiu ar kita įranga.
- Mūsų bendrovė nekuria ir neteikia BD-ROM diskų internetu pasiekiamų paslaugų, be to, mūsų bendrovė neatsako už jų veikimą ar pasiekiamumo tęstinumą. Kai kuri su diskais susijusi medžiaga, gaunama interneto ryšiu, gali nederėti su šiuo leistuvu. Jei turite klausimų dėl tokio turinio, susisiekite su disko gamintoju.
- Tam tikram interneto turiniui gali reikėti spartesnio plačiajuosčio ryšio.
- Net jei leistuvas yra tinkamai prijungtas ir sukonfigūruotas, tam tikras interneto turinys gali neveikti tinkamai dėl interneto ryšio kamščių ar jūsų interneto tiekimo kokybės / pralaidos, taip pat – turinio tiekėjo pusėje kilusių problemų.
- Dėl tam tikrų plačiajuostį interneto ryšį tiekiančio IPT apribojimų gali nebūti galimybės atlikti tam tikrų su interneto turiniu susijusių operacijų.
- Visus IPT nustatytus mokesčius, įskaitant (neapsiribojant) prisijungimo mokesčius sumoka naudotojas.
- Laidinei jungčiai su šiuo leistuvu reikalingas "10 Base-T" arba "100 Base-TX" vietinio tinklo prievadas. Jei jūsų gaunama interneto paslauga neleidžia realizuoti tokios jungties, leistuvo prijungti negalėsite.
- Norint naudotis paslauga "xDSL", reikalingas kelvedis.

• Norint naudotis DSL paslauga, reikalingas DSL modemas, o kabelinio modemo paslauga – kabelinis modemas. Priklausomai nuo abonentinės sutarties su jūsų IPT prieigos metodo, jums gali nebūti suteikta galimybės naudotis šio leistuvo siūloma interneto prieigos funkcija arba gali būti ribojamas vienu metu prijungtų prietaisų skaičius (jei jūsų IPT riboja abonementa ir galima prijungti tik viena prietaisą, prijungus kompiuterį gali nebepavykti prijungti leistuvo).

## <span id="page-21-0"></span>**Pradinis nustatymas**

liungus prietaisą pirmąjį kartą, ekrane rodomas pradinio nustatymo vedlys. Pasirinkite kalbą, kuria ekrane bus pateikiama informacija, ir tinklo nustatymus, pasinaudodami vedliu.

1. Paspauskite klaviša (<sup>1</sup>) (POWER).

Ekrane rodomas pradinio nustatymo vedlys.

2. Pasinaudokite  $\Lambda/V/\langle\!/$ pasirinkimui, po to paspauskite klavišą ENTER  $\mathcal{L}(\mathbf{\odot})$ .

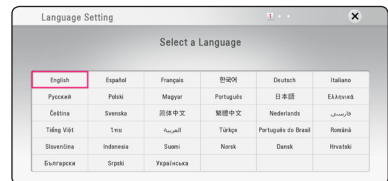

3. Perskaitykite ir atlikite prisijungimo prie tinklo pasiruošimo nurodymus, p to paspauskite klavišą ENTER (·), kai šviečia [Start].

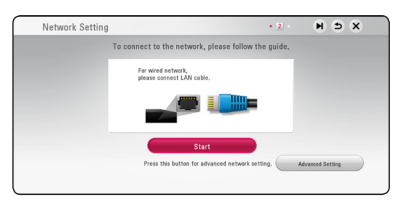

Jeigu prietaisas prisijungė prie belaidžio tinklo, tai tinklo parametrų nustatymas bus užbaigtas automatiškai.

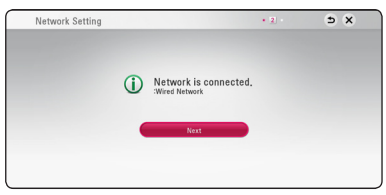

Jeigu prieigoje prie tinklo naudojama apsauga, tai jūs turite įvesti apsauginį kodą, jeigu to reikalaujama.

- 4. Pasirinkite [Next] ir spauskite ENTER  $(①)$ .
- 5. Paspaude ENTER  $(\odot)$  Jūs patikrinsite garsiakalbio bandomuosius signalus.

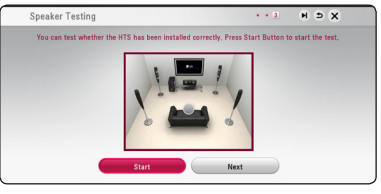

Po signalų tonų patikrinimo testo paspauskite ENTER (<sup>o</sup>), kol [Stop] yra išryškintas. Pasirinkite [Next] ir spauskite ENTER  $(③)$ .

6. Jeigu TV įjungtas, jo garsą galite automatiškai girdėti per HTS garsiakalbį. TV ir HTC turi būti sujungti optiniu kabeliu. Norėdami perkelti, spauskite  $\Lambda$ , o norėdami pasirinkti [On] arba [Off], spauskite  $\lt/$  >. Pasirinkite [Next] ir spauskite ENTER  $(③)$ .

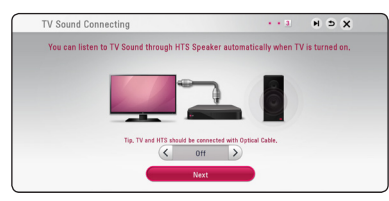

7. Patikrinkite visus nustatymus, atliktus ankstesnių veiksmų metu.

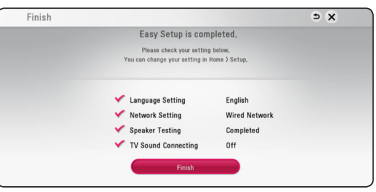

Paspauskite klavišą ENTER (·), kai šviečia [Finish], užbaigdami pradinį nustatymą. Jeigu kuriuos nors parametrus reikia pakeisti, tai pasinaudokite  $\Lambda/V/\langle\!/$  ir pasirinkite  $\Delta$ , po to paspauskite ENTER  $(\odot)$ .

## <span id="page-22-0"></span>**Nuostatos**

## **Sąrankos nuostatų parinkimas**

Leistuvo nuostatas galima pakeisti per meniu [Settings].

1. Paspauskite HOME  $(\triangle)$ .

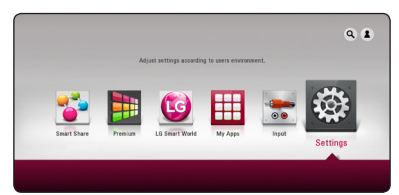

2. Mygtukais  $\lt/$  parinkite [Settings] ir spauskite ENTER (<sup>O</sup>). Pasirodys meniu [Settings].

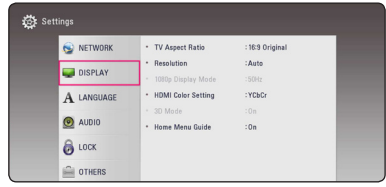

3. Mygtukais  $\bigwedge$  / V pasirinkite sarankos punkta ir spauskite mygtuką $>$ , kad pereitumėte į antrąjį lygį.

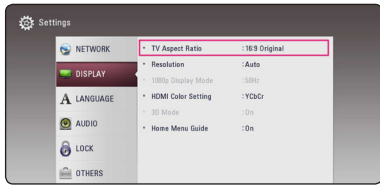

4. Mygtukais  $\Lambda/V$  pasirinkite antrąjį sąrankos punktą ir spauskite ENTER (<sup>o</sup>), kad pereitumėte į trečiąjį lygį.

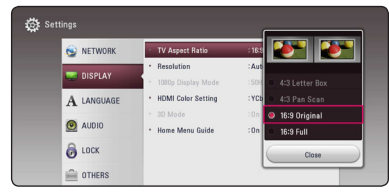

5. Mygtukais  $\Lambda/V$  nurodykite pageidaujamą nuostatą ir spauskite mygtuką ENTER  $(③)$ išrankai patvirtinti.

## <span id="page-23-0"></span>**Meniu [NETWORK]**

Norint naudotis programinės įrangos naujiniais, "BD Live" ir interneto turinio paslaugomis, reikalingos [NETWORK] nuostatos.

### **Connection Setting**

Jeigu jūsų namų tinklo aplinka paruošta leistuvui prijungti, leistuve reikia nustatyti laidinį tinklo ryšį, kad galima būtų užmegzti tinklo ryšį. (Žr. skyrių "Prijungimas prie namų tinklo", esantį p. 19.)

#### **Connection Status**

Jeigu norite patikrinti šio grotuvo tinklo būseną, pasirinkite parinktį [Connection Status] ir spauskite ENTER (<sup>O</sup>), kad patikrintumėte, ar nustatytas tinklo ir interneto ryšys.

#### **BD-LIVE connection**

Naudojant BD-Live funkciją, galite apriboti interneto prieigą.

#### **[Permitted]**

Interneto prieiga leidžiama visam BD-Live turiniui.

#### **[Partially permitted]**

Interneto prieiga leidžiama tik tam BD-Live turiniui, kuris turi savininkų sertifikatus. Interneto prieiga ir AACS interneto funkcijos yra draudžiamos visiems BD-Live turiniams, neturintiems sertifikatų.

#### **[Prohibited]**

Interneto prieiga draudžiama visam BD-Live turiniui.

### **Smart Service Setting**

#### **[Country Setting]**

Pasirinkite savo zoną, kad būtų rodoma atitinkama internetinio turinio paslauga.

#### **[Initialize]**

Priklausomai nuo regiono, [Initialize] funkcija gali būti nepasiekiama.

#### **Device Name**

Naudodamiesi virtualiąja klaviatūra, galite nustatyti tinklo pavadinimą. Šis grotuvas atpažįstamas pagal įvestą jūsų namų tinklo pavadinimą.

### **Network Play**

Ši funkcija leidžia valdyti medijos atkūrimą, transliuojamą iš DLNA medijos serverio per DLNA sertifikuota išmanųjį telefoną. Didžioji dauguma DLNA sertifikuotų išmaniųjų telefonų turi funkciją, skirtą valdyti atkuriamą mediją savo namų tinkle. Nustatykite šią parinktį ties [On], kad šį įrenginį galima būtų valdyti išmaniuoju telefonu. Daugiau informacijos rasite savo DLNA sertifikuoto išmaniojo telefono instrukcijoje arba taikomojoje programoje.

, Pastaba

- Šis įrenginys ir DLNA sertifikuotas išmanusis telefonas privalo būtų prijungti prie to paties tinklo.
- Norėdami naudoti funkciją [Network Play] per DLNA sertifikuota išmanujį telefoną. prieš prijungdami šį įrenginį, spauskite HOME  $(\triangle)$ , kad būtų atidarytas pradžios meniu.
- Valdant įrenginį, naudojant funkciją [Network Play], nuotolio valdymo pultas gali neveikti.
- Veikiant funkcijai [Network Play], 62 puslapyje nurodyti galimi failų formatai palaikomi ne visada.

## <span id="page-24-0"></span>**Meniu [DISPLAY]**

## **TV Aspect Ratio**

Televizoriaus kraštinių santykis parenkamas pagal televizoriaus tipą.

#### **[4:3 Letter Box]**

Pasirinkite, jei jungiate standartinį 4:3 santykio televizorių. Rodomas teatrinis vaizdas su juostomis virš vaizdo ir po juo.

#### **[4:3 Pan Scan]**

Pasirinkite, jei jungiate standartinį 4:3 santykio televizorių. Vaizdai apkarpomi, siekiant sutalpinti į televizoriaus ekraną. Nukerpamos abi vaizdo pusės.

#### **[16:9 Original]**

Pasirinkite, jei jungiate 16:9 santykio plačiaekranį televizorių. 4:3 santykio vaizdas rodomas originalaus formato, ekrano kairę ir dešinę puses užpildant juostomis.

#### **[16:9 Full]**

Pasirinkite, jei jungiate 16:9 santykio plačiaekranį televizorių. 4:3 santykio vaizdas yra pakoreguojamas horizontaliai (tiesine proporcija), kad užpildytų visą ekraną.

## , Pastaba

Jei nustatyta didesnė nei 720p raiška, nebegalima pasirinkti [4:3 Letter Box] ir [4:3 Pan Scan] punktų.

## **Resolution**

Nustato HDMI išvesties vaizdo signalo raišką. Daugiau informacijos apie raiškos nustatymą žr. 16 puslapiuose.

#### **[Auto]**

Jei HDMI OUT išvesties lizdas prijungiamas prie televizoriaus, kuris pateikia rodymo informaciją (EDID), automatiškai parenkama geriausiai prijungtą televizorių atitinkanti raiška.

#### **[1080p]**

Išvedamas 1 080 eilučių progresinis vaizdas.

#### **[1080i]**

Išvedamas 1 080 eilučių kaitaliojamas vaizdas.

#### **[720p]**

Išvedamas 720 eilučių progresinis vaizdas.

#### **[576p]**

Išvedamas 576 eilučių progresinis vaizdas.

## **1080p Display Mode**

Jei nustatyta 1080p raiška, pasirinkite [24 Hz], kad filmai būtų rodomi sklandžiai (1080p/24 Hz), jei tik ekranas su HDMI įvadu dera su 1080p/24 Hz formatu.

, Pastaba

- Pasirinkus [24 Hz], galimi tam tikri vaizdo trikdžiai, perjungiant vaizdo ir filmų medžiagą. Tokiu atveju reikia pasirinkti [50 Hz].
- Net ir nustačius parametro [1080p Display Mode] vertę [24 Hz], jei jūsų televizorius nederės su 1080p/24 Hz, faktinis vaizdo išvesties kadrų dažnis sieks 50 Hz, kad atitiktų vaizdo šaltinio formatą.

#### <span id="page-25-0"></span>**HDMI Color Setting**

Pasirinkite HDMI OUT išvado signalo tipą. Apie šią nuostatą skaitykite savo televizoriaus vadove.

#### **[YCbCr]**

Pasirinkite, kai jungiate prie ekrano su HDMI įvadu.

#### **[RGB]**

Pasirinkite, kai jungiate prie ekrano su DVI įvadu.

#### **3D Mode**

Pasirinkite "Blu-ray 3D" diskų atkūrimo išvesties režimą.

#### **[Off]**

"Blu-ray 3D" diskai bus atkuriami standartiniu dvi2D mačiu režimu, kaip įprasti BD-ROM diskai.

#### **[On]**

"Blu-ray 3D" diskai bus atkuriami 3D režimu.

#### **Home Menu Guide**

Ši funkcija leidžia pagrindiniame meniu parodyti arba panaikinti meniu gidą. Jei norite rodyti gidą, nustatykite [On].

## **Meniu [LANGUAGE]**

#### **Display Menu**

Pasirinkite meniu [Settings] ir ekraninių rodinių kalbą.

#### **Disc Menu/Disc Audio/ Disc Subtitle**

Pasirinkite pageidaujamą garso takelių (diskų įgarsinimo), subtitrų ir disko meniu kalbą.

#### **[Original]**

Originalas – tai originali kalba, kuria buvo įrašytas diskas.

#### **[Other]**

Pasirinkite ENTER ( $\odot$ ), jei norite pasirinkti kitą kalbą. Atitinkamam 4 skaitmenų kalbos kodui (žr. 67 psl.) įvesti pasinaudokite skaičių mygtukais ir spustelėkite ENTER  $(\odot)$ .

#### **[Off] (tik disko subtitrai)**

Skirta subtitrams išjungti.

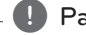

**D**, Pastaba

Priklausomai nuo disko, jūsų kalbos nuostata gali neveikti.

## <span id="page-26-0"></span>**Meniu [AUDIO]**

Kiekviename diske yra daugybė garso išvesties pasirinkčių. Leistuvo garso funkcijos nustatomos pagal naudojamą garso sistemos tipą.

## , Pastaba

Kadangi garso išvesties tipui įtakos turi daug veiksnių, išsamesnės informacijos rasite temoje "Garso signalų išvesčių specifikacijos" (65 psl.).

## **Digital Output**

#### **[PCM Stereo] (tik HDMI)**

Pasirinkite, jeigu prijungiate šio įrenginio HDMI OUT jungties lizdą prie prietaiso su dviejų kanalų skaitmeniniu stereo dekoderiu.

#### **[PCM Multi-Ch] (tik HDMI)**

Pasirinkite, jei jungiate šio prietaiso HDMI OUT išvadą prie įrenginio su daugiakanaliu skaitmeniniu dekoderiu.

#### **[DTS Re-Encode] (tik HDMI)**

Pasirinkite, jeigu prijungiate šio įrenginio HDMI OUT jungties lizdą prie prietaiso su DTS.

#### **[BitStream] (tik HDMI)**

Pasirinkite, jeigu prijungiate šio įrenginio HDMI OUT jungties lizdą prie prietaisų su LPCM, "Dolby Digital", "Dolby Digital Plus", "Dolby TrueHD", DTS ir DTS-HD sistemų dekoderiu.

### , Pastaba

- Nustačius parametro [Digital Output] verte [PCM Multi-Ch], jei iš HDMI prietaiso su EDID funkcija negaunama PCM daugiakanalės informacijos, garso išvestis gali būti nustatyta į formatą "PCM Stereo".
- Jei nustatoma parametro [Digital Output] vertė [DTS Re-Encode], BD-ROM diskams išvedamas "DTS Re-Encode" garsas, tuo tarpu kitiems diskams išvedamas antrinis garsas ir originalus garsas (pvz., [BitStream]).
- Šio nustatymo nėra išorinio įrenginio įvesties signale.

## **DRC (dinaminio diapazono kontrolė)**

Ši funkcija leidžia klausytis filmo tyliau, bet garsas išlieka toks pat aiškus.

#### **[Off]**

Išjungia šią funkciją.

#### **[On]**

Glaudina "Dolby Digital", "Dolby Digital Plus" arba "Dolby TrueHD" garso išvesties dinaminį diapazoną.

#### **[Auto]**

"Dolby TrueHD" garso išvesties dinaminis diapazonas nustatomas automatiškai. "Dolby Digital" ir "Dolby Digital Plus" garso išvesties dinaminis diapazonas valdomos taip pat kaip [On] režimu.

, Pastaba

DRC nuostatą galima pakeisti tik tada, kai neįkištas diskas arba kai prietaisas yra visiškai sustabdytas.

#### <span id="page-27-0"></span>**Garsiakalbių nustatymas**

Norint gauti geriausios kokybės garsą, naudokite garsiakalbio nustatymo ekraną, kad nustatytumėte prijungtų garsiakalbių garsumą ir jų atstumą nuo klausymo vietos. Norėdami nustatyti vienodą visų garsiakalbių garsumo lygį, atlikite testą.

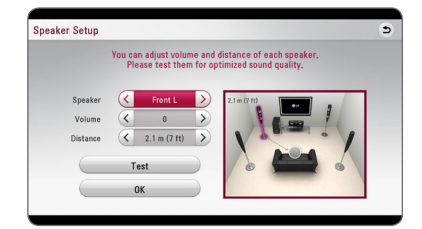

#### **[Speaker]**

Pasirinkite norimą nustatyti garsiakalbį.

#### **[Volume]**

Nustatykite kiekvieno garsiakalbio išvesties lygį.

#### **[Distance]**

Pareguliuokite atstumą tarp kiekvieno garsiakalbio ir klausymo vietos.

#### **[Test/ Stop test tone]**

Garsiakalbiai skleis tikrinimo tonus.

#### **[OK]**

Patvirtina nustatymą.

#### **HD AV Sync**

Kartais skaitmeniniuose televizoriuose vaizdas atsilieka nuo garso. Jei taip atsitiktų, jūs galite kompensuoti tai, nustatydami garso uždelsimą, kad jis "palauktu", kol bus parodytas vaizdas: tai vadinama sinchronizavimu HD AV Sync. Spauskite A D kad parinktumėte didesnį ar mažesnį uždelsimo laiką, kurį galima nustatyti nuo 0 iki 300 ms.

## **Meniu [LOCK]**

[LOCK] nuostatos turi įtakos tik BD-ROM ir DVD diskų atkūrimui.

Norint pasiekti bet kurią [LOCK] nuostatų funkciją, reikia įvesti sukurtą 4 skaitmenų saugos kodą. Jei dar neįvedėte slaptažodžio, būsite paraginti tai padaryti. Du kartus įveskite 4 skaitmenų slaptažodį ir paspauskite ENTER  $(\odot)$  naujam slaptažodžiui sukurti.

#### **Password**

Jūs galite sukurti ir keisti sukurtą slaptažodį.

#### **[None]**

Du kartus įveskite 4 skaitmenų slaptažodį ir paspauskite ENTER (<sup>o</sup>) naujam slaptažodžiui sukurti.

#### **[Change]**

Įveskite esamą slaptažodį ir paspauskite ENTER (<sup>O</sup>). Du kartus įveskite 4 skaitmenų slaptažodį  $i$ r paspauskite ENTER ( $\odot$ ) naujam slaptažodžiui sukurti.

#### **Jei pamiršote slaptažodį**

Jei pamiršote slaptažodį, jį galite ištrinti tokiu būdu:

- 1. Iš leistuvo ištraukite diską.
- 2. Meniu [Settings] pasirinkite [Password].
- 3. Skaičių mygtukais įveskite "210499". Slaptažodis ištrintas.

#### , Pastaba

Jei suklydote, prieš paspausdami ENTER  $(③)$ paspauskite CLEAR. Tada įveskite teisingą slaptažodį.

## <span id="page-28-0"></span>**DVD Rating**

Blokuoja reitinguojamų DVD leidimą pagal jų turinį (reitinguojami ne visi diskai).

#### **[Rating 1-8]**

Pirmasis reitingas (1) turi daugiausiai apribojimų, o aštuntas (8) – mažiausiai.

#### **[Unlock]**

Pasirinkus [Unlock], tėvų kontrolė išjungiama, o diskas leidžiamas visas.

## **Blu-ray Disc Rating**

Nustato BD-ROM atkūrimo amžiaus cenzą. BD-ROM peržiūros amžiaus cenzui įvesti naudokitės skaičių mygtukais.

#### **[255]**

Galima atkurti visus BD-ROM diskus.

#### **[0-254]**

Neleidžia atkurti atitinkamų reitingų BD-ROM diskų.

## **D** Pastaba

[Blu-ray Disc Rating] taikoma tik "Blu-ray" diskams, kuriuose yra funkcija "Advanced Rating Control" (pažangi kategorijos kontrolė).

## **Area Code**

Įveskite zonos, kurios standartai buvo panaudoti "DVD Video" diskui reitinguoti, kodą (pagal 66. psl.).

## **Meniu [OTHERS]**

## **DivX® VOD**

APIE DIVX VAIZDĄ: DivX® yra skaitmeninis vaizdo formatas, kurį sukūrė Rovi Corporation filialas "DivX, LLC". Tai oficialiai pripažintas "DivX Certified"® prietaisas, galintis atkurti "DivX" vaizdus. Norėdami gauti daugiau informacijos ar programinės įrangos, galinčios perkoduoti jūsų failus į "DivX" formatą, apsilankykite www.divx.com.

APIE UŽSAKOMUOSIUS "DIVX" FILMUS: ši "DivX Certified®" prietaisą būtina užregistruoti, kad juo galima būtų žiūrėti įsigytus "DivX" (VOD) filmus. Registracijos kodas nurodytas prietaiso sąrankos meniu, "DivX VOD" dalvie. Daugiau informacijos, kaip užbaigti registraciją, pateikiama adresu "vod. divx.com".

#### **[Register]**

Rodo grotuvo registracijos kodą.

#### **[Deregister]**

Dezaktyvuoja grotuvą ir rodo dezaktyvacijos kodą.

#### , Pastaba

Filmus, nuskaitytus iš "DivX(R) VOD" su šio grotuvo registracijos kodu, galima peržiūrėti tik su šiuo grotuvu.

## **Quick Start**

Šis grotuvas gali ir toliau veikti budėjimo režimu, naudodamas mažai energijos, kad grotuvas galėtų iš karto būti paleidžiamas, jums įjungus šį įrenginį. Šią parinktį nustatykite kaip [On] ir aktyvinkite funkciją [QuickStart].

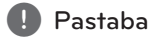

- Šiuo metu [Quick Start] funkcija gali būti nepasiekiama. Ši funkcija taps pasiekiama atnaujinus programinę įrangą.
- Jei parinktis [Quick Start] nustatyta kaip [On], o kintamos srovės maitinimas netyčia iš naujo prijungiamas prie grotuvo dingus elektrai ar pan., grotuvas automatiškai paleidžiamas ir veikia budėjimo režimu. Prieš naudodamiesi grotuvu truputį palaukite, kol grotuvas pereis į budėjimo režimą.
- Jeigu [Quick Start] nustatyta [On], bus sunaudojama daugiau energijos negu nustačius [Quick Start] į [Off ].

## **Auto Power Off**

Sustabdžius diską, per 5 minutes įsijungs ekrano apsauga. Jeigu šią parinktį nustatote ties [On], prietaisas automatiškai išsijungs ekrano užsklandos funkcijai paveikus 15 minutes. Jeigu norite, kad ekrano užsklandos funkcija veiktų tol, kol jūs vėl imsite naudoti prietaisą, šią parinktį nustatykite ties  $[Off]$ 

## , Pastaba

Nustatymų meniu įjungus [Auto Power Off ], šis prietaisas savaime išsijungs, siekiant tausoti elektros energiją, kai pagrindinis prietaisas nėra prijungtas prie išorinio prietaiso ir yra neveikos būsenoje 20 minutes.

Taip prietaisas elgiasi, kai pagrindinis prietaisas yra šešias valandas prijungtas prie kito analoginę įvestį naudojančio prietaiso.

## **TV Sound Connecting**

Kai TV jiungtas galite automatiškai klausyti TV garsą per sistemos garsiakalbius. TV ir sistema turėtų būti sujungti optiniu laidu.

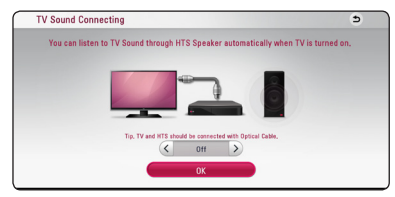

Norėdami patraukti, spauskite  $\Lambda$ , tuomet spauskite A/D ir pasirinkite [On] arba [Off ]. Pasirinkite [OK] ir spauskite ENTER  $(⑤)$ .

## **Initialize**

#### **[Factory Set]**

Jūs galite atitaisyti grotuvo originalius gamyklinius nustatymus.

#### **[Blu-ray Storage Clear]**

Inicijuoja "BD-Live" turinį iš prijungto USB įrenginio.

#### , Pastaba

Jei, naudojantis parinktimi [Factory Set], bus atstatytos leistuvo pradinės gamyklinės nuostatos, reikės vėl suaktyvinti visas internetines paslaugas ir nustatyti tinklo parametrus.

#### **Software**

#### **[Information]**

Rodoma dabartinė programinės įrangos versija.

#### **[Update]**

Galite atnaujinti programinę įrangą, prijungę prietaisą tiesiai prie programinės įrangos naujinimo serverio (žr. p. 60).

## **SIMPLINK / ARC**

- SIMPLINK funkcija leidžia Jums valdyti sistemą LG TV nuotoliniu pulteliu.
- ARC funkcija leidžia HDMI jungtį turinčiam televizoriui siųsti garso signalus į šio grotuvo HDMI OUT.

Aktyvuokite [SIMPLINK / ARC] funkciją nustatydami parinktį į [On]. (žr. p. 15)

## <span id="page-30-0"></span>**Garso efektas**

Galite pasirinkti tinkamą garso režimą. Kelis kartus paspauskite SOUND EFFECT (garso efektas), kol priekinio skydo ekranėlyje arba televizoriaus ekrane pasirodys pageidaujamas režimas. Gali būti rodomi skirtingi ekvalaizerio elementai, priklausomai nuo garso šaltinių ir efektų.

**[Natural Plus]:** Galite mėgautis natūralaus garso efektu, tarytum per 5,1 kanalą.

**[Natural]:** Galite mėgautis geru, natūraliu garsu.

**[Bypass]:** Programa su daugiakanalio erdvinio garso signalais atkuriama atsižvelgiant į tai, kokiu būdu jie buvo įrašyti.

**[Bass Blast]:** Sustiprina žemų tonų efektą priekiniuose kairiajame ir dešiniajame garsiakalbiuose ir žemų tonų garsiakalbyje.

**[Loudness]:** Pagerina žemų ir aukštų tonų garsą.

**[User EQ]:** Galite reguliuoti garsą, didindami arba mažindami tam tikro dažnio lygį.

**[Power Front] (Neprivalomas):** Galite mėgautis harmoningu garsu. Ši veiksena tinka visiems eile sustatytiems garsiakalbiams.

## **[User EQ] nustatymas**

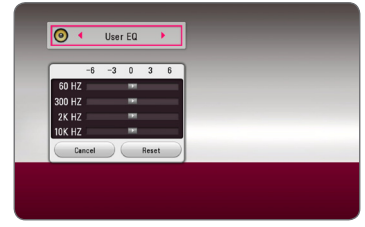

1. Mygtukais  $\Lambda/V$  pasirinkite norimą dažnį.

2. Mygtukais  $\lt/$  pasirinkite norimą lygį.

Pasirinkite parinktį [CANCEL] (atšaukti), tuomet spauskite ENTER  $(\odot)$ , kad nuostata būtų atšaukta. Norėdami atitaisyti visas nuostatas, pasirinkite parinktį [RESET] (atitaisyti), tuomet spauskite ENTER  $\mathcal{O}(n)$ .

## <span id="page-31-0"></span>**Pagrindinio meniu vaizdas**

## **Meniu [HOME] naudojimas**

Pagrindinis meniu pateikiamas paspaudus HOME  $\langle \textbf{Q} \rangle$ . Mygtukais  $\Lambda/V/C/$  pasirinkite kategoriją ir spauskite ENTER  $(③)$ .

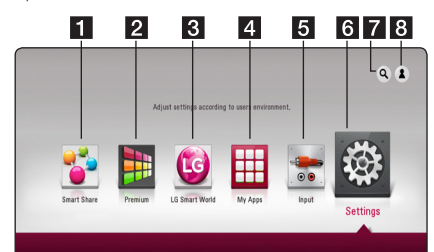

#### **Q** Note

Priklausomai nuo regiono, [LG Smart World], [My Apps] paslauga ir [Search] funkcija gali būti nepasiekiamos.

- **[Smart Share] Rodomas Smart Share** meniu.
- **p** [Premium] Rodomas papildomų paslaugų pagrindinis meniu. (53 psl.)
- <sup>c</sup> **[LG Smart World]** Rodomi sistemoje esančių "LG Apps" pavadinimai. (53 psl.)
- **[My Apps] Rodomas [My Apps] ekranas. (55** psl.)
- **5 [Input] -** pakeičia įvesties režimą.
- **f [Settings] –** Sureguliuoja sistemos nustatymus.
- **[Search] -** Ieškomos pageidaujamos "LG Apps " ir kt. turinys.
- **8** [Log In] Rodomas registravimosi meniu.

## **Kaip naudotis "Smart Share"**

Sistemoje galite leisti vaizdo įrašus, nuotraukų ir garso turinį įdėję diską, prijungę USB prietaisą arba naudodami namų tinklą (DLNA).

- 1. Paspaudus HOME ( $\bigodot$ ) rodomas pradžios meniu.
- 2. Pasirinkite [Smart Share] ir nuspauskite ENTER  $\mathcal{O}(n)$ .

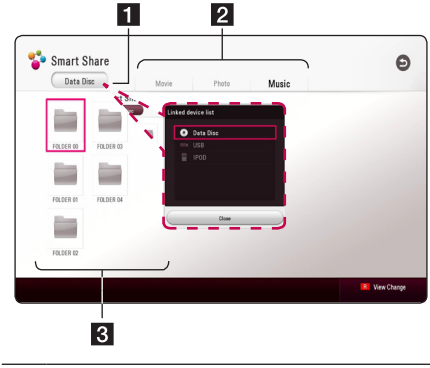

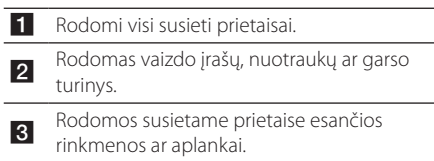

## <span id="page-32-0"></span>**Susietų prietaisų leidimas**

## **Disko leidimas**

## **BD DVD AVCHD ACD**

- 1. Nuspauskite (OPEN/CLOSE), ir įdėkite diską į disko dėklą.
- 2. Nuspauskite ▲ (OPEN/CLOSE), kad uždarytumėte disko dėklą.

Daugelis CD, BD-ROM ir DVD-ROM diskų paleidžiami automatiškai.

- 3. Nuspauskite HOME ( $\bigodot$ ) ir pasirinkite [Smart] Share].
- 4. Pasirinkite disko piktogramą.

## , Pastaba

- Šiame vadove aprašytos atkūrimo funkcijos kartais gali būti nepasiekiamos su tam tikromis rinkmenomis ir medija. Galimybė naudotis kai kuriomis funkcijomis gali būti ribota, nes tai priklauso nuo daugelio veiksnių.
- Priklausomai nuo BD-ROM titulinių segmentų, norint, kad būtų atkuriama tinkamai, gali prireikti prijungti USB kaupiklį.
- Šiuo leistuvu negalima leisti neužbaigtų DVD-VR formato diskų.
- Kai kurie DVD-VR diskai naudojant DVD įrašymo įrenginį yra papildomi CPRM duomenimis. Ši sistema nepritaikyta tokiems diskams.

## **"Blu-ray 3D" diskų leidimas RD**

Šis leistuvas gali leisti "Blu-ray 3D" diskus, kuriuose įrašyti skirtingi kairei ir dešinei akims skirti vaizdai.

#### **Paruošimas**

Norėdami leisti "Blu-rav 3D" titulinį segmentą stereoskopiniu 3D režimu, turite atlikti šiuos veiksmus:

- Įsitikinkite, ar Jūsų televizorius gali rodyti 3D vaizdus ir turi HDMI lizdą (-us).
- Jeigu reikia, užsidėkite 3D skirtus akinius, kad galėtumėte matyti 3D vaizdus.
- Patikrinkite, ar BD-ROM titulinis segmentas yra įrašytas "Blu-ray 3D" diske, ar ne.
- HDMI kabeliu (A tipo didelės spartos HDMI™ kabeliu) sujunkite leistuvo HDMI išvadą ir televizoriaus HDMI įvadą.
- 1. Nuspauskite HOME  $( \bigodot )$ , ir [Settings] nustatymų meniu nustatykite [3D Mode] parinktį į [On] (page 26).
- 2. Nuspauskite ▲ (OPEN/CLOSE) ir įdėkite diską į dėklą.
- 3. Nuspauskite ▲ (OPEN/CLOSE), kad uždarytumėte diskų dėklą.

Diskas paleidžiamas automatiškai.

4. Papildomos informacijos žr. 3D televizoriaus vartotojo vadove.

Norint pagerinti 3D efektą, gali prireikti sureguliuoti televizoriaus rodymo nuostatas ir fokusavimą.

### >Atsargiai

- Ilgai žiūrint 3D turinį, gali būti jaučiamas svaigulys arba nuovargis.
- Filmu 3D veiksena nerekomenduojama žiūrėti sergantiems asmenims, vaikams ir nėščioms moterims.
- Jeigu žiūrint 3D vaizdus jums skauda galvą, jaučiate nuovargį arba svaigulį, primygtinai rekomenduojama sustabdyti atkūrimą ir pailsėti, kol vėl jausitės normaliai.

## <span id="page-33-0"></span>**Rinkmenos leidimas iš disko / USB prietaiso MOVIE MUSIC PHOTO**

Šis leistuvas gali leisti vaizdo, garso įrašus ir rodyti nuotraukas iš disko ar USB prietaiso.

1. Į dėklą įdėkite duomenų diską arba prijunkite USB prietaisą.

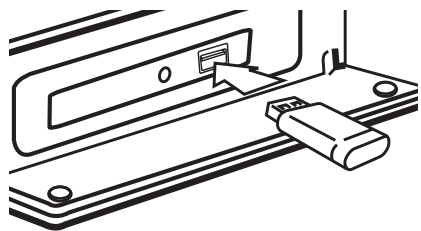

Prijungus USB prietaisą, kai rodomas HOME meniu, leistuvas automatiškai ima groti USB kaupiklyje esančią garso rinkmeną. Jeigu USB prietaise yra kelių tipų rinkmenos, ekrane rodomas rinkmenų tipų pasirinkimo meniu.

Rinkmenos nuskaitymas gali užtrukti kelias minutes, priklausomai nuo USB prietaise esančio turinio apimties. Norėdami sustabdyti įkėlimą, pasirinkus [Cancel] nuspauskite ENTER  $(③)$ .

- 2. Nuspauskite HOME  $(\bigodot)$ .
- 3. Pasirinkite [Smart Share] ir nuspauskite ENTER  $\odot$ ).

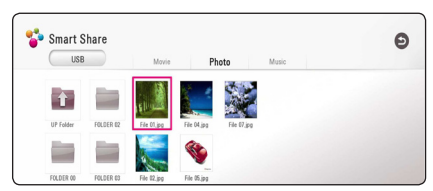

- 4. Pasirinkite pageidaujamą susietą prietaisą kategorijoje.
- 5. Pasirinkite [Movie], [Photo] arba [Music].
- 6. Mygtukais  $\Lambda/V/\langle\!/$  pasirinkite faila ir spauskite  $\blacktriangleright$  (PLAY) arba ENTER ( $\textcircled{\textcircled{\small{}}}$ ), kad būtų atkuriamas.

### **Pastabos dėl USB prietaiso**

- Prieigai prie rinkmenų (muzikos, nuotraukų, filmų) šis leistuvas gali naudoti USB "Flash" atmintuką / išorinį HDD diską, suformuotus FAT32 ar NTFS sistema. BD-Live ir garso kompaktinės plokštelės įrašymo atveju naudokite FAT32 formatu suformatuotus USB "flash" atmintine / išorinį HDD diską.
- Šis prietaisas gali perskaityti iki 4 USB įrenginio skaidinių.
- Neatiunkite USB prietaiso, kol jis veikia (vyksta atkūrimas ir t. t.).
- USB prietaisai, kuriems prijungiant prie kompiuterio reikia papildomos programinės įrangos įdiegimo, nepalaikomi.
- USB įrenginys: USB prietaisas palaiko USB1.1 ir USB2.0.
- Galima leisti filmų, muzikos ir nuotraukų rinkmenas. Apie kiekvienos rinkmenos naudojimą skaitykite atitinkamuose puslapiuose.
- Siekiant išvengti duomenų praradimo, rekomenduojama reguliariai daryti atsargines kopijas.
- Naudojant USB ilginimo laidą, USB šakotuvą arba universalų USB skaitytuvą, USB prietaisas gali būti neatpažįstamas.
- Kai kurie USB prietaisai su šia sistema gali neveikti.
- Skaitmeniniai fotoaparatai ir mobilieji telefonai nepalaikomi.
- Sistemos USB jungties negalima prijungti prie AK. Sistemos negalima naudoti kaip duomenų saugojimo laikmenos.

## <span id="page-34-0"></span>**Rinkmenos leidimas iš tinklo serverio**

## **MOVIE MUSIC PHOTO**

Šiuo grotuvu namų tinkle galima atkurti DLNA serveryje esančias vaizdo, garso ir nuotraukų rinkmenas.

- 1. Žr. prijungimo prie tinklo ir nustatymų temas (19 psl.).
- 2. Nuspauskite HOME  $( \bigodot )$ .
- 3. Pasirinkite [Smart Share] ir nuspauskite ENTER  $\mathcal{O}(n)$ .

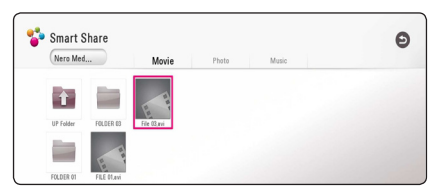

- 4. Pasirinkite DLNA medija serverį kategorijoje.
- 5. Pasirinkite [Movie], [Photo] arba [Music].
- 6. Mygtukais  $\Lambda/V$ /</> pasirinkite rinkmeną ir spauskite  $\blacktriangleright$  (PLAY) arba ENTER ( $\textcircled{\textcircled{\small{}}}$ ), kad būtų atkuriama rinkmena.

## , Pastaba

- Reikalavimai rinkmenoms pateikiami 62 psl.
- Nederančių rinkmenų miniatiūros gali būti rodomos, tačiau šiuo leistuvu jų paleisti nepavyks.
- Subtitrų rinkmenos pavadinimas ir filmo rinkmenos pavadinimas turi sutapti, taip pat šios rinkmenos turi būti tame pačiame aplanke.
- y Atkūrimo ir veikimo kokybei įtakos gali turėti jūsų namų tinklo būklė.
- y Priklausomai nuo jūsų serverio aplinkos, gali kilti tam tikrų ryšio problemų.
- Jeigu norite naudoti savo kompiuterį kaip DLNA serverį, tai įdiekite kompiuteryje pateiktą programą "Nero MediaHome 4". (36 psl.)

## <span id="page-35-0"></span>**Namų tinklo AK serverio naudojimas**

DLNA yra skaitmeninis gyvenamojo tinklo aljansas, suteikiantis vartotojams prieigą prie serveryje saugomų vaizdo įrašų, nuotraukų ir garso rinkmenų ir per namų tinklą mėgautis jais TV.

Prieš prijungiant AK rinkmenų atkūrimui, AK turi būti įdiegta "Nero MediaHome 4 Essentials" programa.

## **"Nero MediaHome 4 Essentials" įdiegimas**

#### **Windows**

Paleiskite kompiuterį ir į jo kompaktinių diskų įrenginį įdėkite patiektą kompaktinį diską. Diegimo vediklis padės jums atlikti greitą ir nesudėtingą diegimo procedūrą. Norint įdiegti "Nero MediaHome 4 Essentials", reikia atlikti šiuos veiksmus:

- 1. Uždarykite visas Microsoft Windows programas ir bet kokią galimai veikiančią antivirusinę programą.
- 2. Į kompiuterio kompaktinių diskų nuskaitymo įrenginį įdėkite patiektą kompaktinį diską.
- 3. Spustelėkite [Nero MediaHome 4 Essentials].
- 4. Spustelėkite [Run], kad prasidėtų diegimas.
- 5. Spustelėkite [Nero MediaHome 4 Essentials]. Pasiruošiama įdiegimui ir ekrane pasirodo įdiegimo vedlys.
- 6. Spustelėkite mygtuką [Next], kad atidarytumėte serijos numerio įvedimo langą. Spustelėkite [Next], kad pereitumėte prie kito žingsnio.
- 7. Jeigu sutinkate su visomis sąlygomis, pažymėkite langelį [I accept the License Conditions] ir spustelėkite [Next]. Nedavus šio sutikimo, programos įdiegti neįmanoma.
- 8. Pažymėkite langelį [Typical] ir spustelėkite [Next].

Pradedamas įdiegimo procesas.

- 9. Jeigu norite dalyvauti anoniminiame duomenų rinkime, pažymėkite langelį ir spustelėkite mygtuką [Next].
- 10. Norėdami baigti įdiegimo procesą, spustelėkite mygtuką [Exit].

### **Operacinė sistema Mac OS X**

- 1. Įjunkite kompiuterį, įdėkite į kompaktinių diskų prietaisą patiektą kompaktinį diską.
- 2. Naršykite kompaktiniame diske ir atidarykite byla "MediaHome 4 Essentials MAC".
- 3. Du kartus spragtelėkite rinkmeną "Nero MediaHome.dmg". Atidarytas langas "Nero MediaHome".
- 4. "Nero MediaHome" lange tempkite "Nero MediaHome" piktogramą į Applications (taikomosios programos) bylą, arba į kitą reikiamą lango sritį.
- 5. Dabar galite įjungti šią taikomąją programą du kartus spragtelėję piktogramą "Nero MediaHome" lango srityje, kurioje ši piktograma buvo nutempta.

## **Dalijimasis failais ir aplankais**

Norint šiuo leistuvu rodyti filmus, nuotraukas ar groti muziką, reikia kompiuteryje įjungti aplanko, kuriame yra tokio turinio, bendrinimą.

Šioje dalyje paaiškinta, kaip pasirinkti bendrus aplankus, esančius kompiuteryje.

- 1. Du kartus spragtelėkite piktogramą "Nero MediaHome 4 Essentials".
- 2. Spustelėkite kairėje esančią piktogramą [Network] ir pažymėkite langelį su savo tinklo pavadinimu [Network name]. Grotuvas atpažins jūsų įvestą tinklo pavadinimą.
- 3. Spustelėkite kairėje esančią piktogramą [Shares].
- 4. Spustelėkite skirtuką [Local Folders], esantį lange [Shares].
- 5. Spustelėkite piktogramą [Add], kad atidarytumėte langą [Browse Folder].
- 6. Pasirinkite aplanką, kuriame yra failai, kuriuos norite paleisti grotuvu. Pasirinktas aplankas bus įtrauktas į bendrų aplankų sąrašą.
- 7. Spustelėkite [Start Server], kad paleistumėte serverį.

#### , Pastaba

- Jeigu bendrieji aplankai arba failai nėra rodomi grotuve, spustelėkite aplanką, esantį skirtuke [Local Folders] ir paspauskite [Rescan Folder], esantį ties mygtuku [More].
- Daugiau informacijos ir programos valdiklių rasite apsilankę adresu www.nero.com.
# Apie "Nero MediaHome 4 **Essentials"**

"Nero MediaHome 4 Essentials" – tai programinė įranga, skirta leisti šiuo grotuvu kompiuteryje esamus filmų, muzikos ir nuotraukų failus kaip su DLNA suderinamą skaitmeninių duomenų serverį.

#### , Pastaba

- Kompaktinis diskas "Nero MediaHome 4 Essentials" skirtas kompiuteriams ir jo negalima dėti į grotuvą arba kokį nors kitą prietaisą, išskyrus kompiuterį.
- Pateiktasis kompaktinis diskas Nero MediaHome 4 Essentials" yra pritaikytas programinės įrangos leidinys, skirtas tik naudoti failus ir aplankus šiame grotuve.
- Pateiktoji programinė įranga "Nero MediaHome 4 Essentials" nepalaiko šių funkcijų: perkodavimo, nuotolinių vartotojų sąsajų, televizoriaus nuotolinio valdymo pulto, interneto paslaugų ir "Apple iTunes".
- Pateikiamą "Nero MediaHome 4 Essentials" programinę įrangą galite atsisiųsti iš
	- Windows : http://www.nero.com/ download.php?id=nmhlgewin
	- Mac OS : http://www.nero.com/ download.php?id=nmhlgemac
- Šiame vadove paaiškintos pavyzdinės operacijos naudojant anglišką programos "Nero MediaHome 4 Essentials" versiją. Vadovaukitės paaiškinimais apie faktines operacijas savo kalbos versijoje.

# **Reikalavimai sistemai**

#### **Kompiuteris su Windows operacine sistema**

- Windows® XP ("Service Pack 2" arba naujesnė versija), Windows Vista® ("Service Pack" nereikia) Windows® 7 (pataisų paketas nereikalingas), Windows® XP Media Center Edition 2005 ("Service Pack 2" arba naujesnė versija), Windows Server® 2003
- Windows Vista® 64 bitų leidimas (programa veikia 32 bitų režimu)
- Windows® 7 64 bitų versija (programa veikia 32 bitų režimu)
- Kietojo disko talpa: 200 MB talpos kietasis diskas savarankiškam "Nero MediaHome" įdiegimui.
- Porcesoriai 1.2 GHz Intel® Pentium® III arba AMD Sempron™ 2200+
- Atmintis: 256 MB RAM (tiesioginės kreipties atmintis)
- Vaizdo plokštė su mažiausiai 32 MB vaizdo atminties, minimaliai 800 x 600 pikselių raiškos ir 16 bitų spalvų nustatymais
- Windows® Internet Explorer® 6.0 arba naujesnė versija
- DirectX® 9.0c 30 pakartotinis leidimas (2006 m. rugpjūčio mėn.) arba naujesnė versija
- Tinklas: 100 Mb eternetas, WLAN

#### **Macintosh kompiuteris**

- Operacinė sistema Mac OS X 10,5 (Leopard) arba 10,6 (Snow Leopard)
- Macintosh kompiuteris su Intel x86 procesoriumi
- Kietojo disko talpa: 200 MB talpos kietasis diskas savarankiškam "Nero MediaHome" įdiegimui.
- Atmintis: 256 MB RAM (tiesioginės kreipties atmintis)

# **Bendra informacija apie atkūrimą**

## **Bazinės operacijos su vaizdo ir garso turiniu**

#### **Kaip sustabdyti atkūrimą**

Atkūrimas stabdomas mygtuku (STOP).

#### **Kaip pristabdyti atkūrimą**

Atkūrimas pristabdomas mygtuku II (PAUSE). Norint tęsti atkūrimą, reikia spausti mygtuką  $\blacktriangleright$  (PLAY).

#### **Kaip rodyti po kadrą (filmą)**

Žiūrėdami filmą, paspauskite II (PAUSE). Kelis kartus paspauskite II (PAUSE), kad filmas būtų rodomas po vieną kadrą.

#### **Norėdami pasukti pirmyn arba atgal**

Atkūrimo metu paspauskite <<a>Arba</a> >>>>>>, kad greitai pasuktumėte pirmyn arba atsuktumėte atgal.

Kelis kartus paspaudę  $\blacktriangleleft$  arba  $\blacktriangleright$ , galite nustatyti įvairų atkūrimo greitį.

#### **Norėdami sulėtinti atkūrimo greitį**

Pristabde atkūrima, kelis kartus paspauskite  $\blacktriangleright$ . kad nustatytumėte įvairų sulėtinto judesio rodymo greitį.

#### **Norėdami perjungti kitą/ ankstesnį skyrių/takelį/failą**

Grojant diskui paspauskite  $\blacktriangleleft$  arba  $\blacktriangleright$  ir pereisite prie kito skyriaus / įrašo / failo arba grįšite prie peržiūrimo / klausomo skyriaus / įrašo / failo.

Jei norite grįžti prie ankstesnio skyriaus / įrašo / failo, trumpai du kartus paspauskite  $\blacktriangleleft$ .

Serverio failų sąrašo meniu gali būti pateikta daug įvairaus tipo turinio. Tokiu atveju spaudinėjant C arba V pereinama prie ankstesnio arba kito to paties tipo turinio.

## **Bazinės operacijos su nuotraukomis**

#### **Kaip paleisti skaidrių peržiūrą**

Skaidrių peržiūra paleidžiama mygtuku  $\blacktriangleright$  (PLAY).

#### **Kaip sustabdyti skaidrių peržiūrą**

Skaidrių peržiūra stabdoma mygtuku (STOP).

#### **Kaip pristabdyti skaidrių peržiūrą**

Skaidrių peržiūra pristabdoma mygtuku II (PAUSE). Skaidrių peržiūra vėl paleidžiama mygtuku  $\blacktriangleright$  (PLAY).

#### **Kaip peršokti prie kitos / ankstesnės nuotraukos**

Peržiūrint nuotrauką per visą ekraną ir norint peršokti prie ankstesnės ar kitos nuotraukos, reikia spustelėti  $\lt$  arba  $\gt$ .

# **Disko meniu naudojimas**

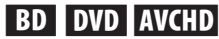

#### **Kaip parodyti disko meniu**

Meniu ekranas pirmą kartą gali būti parodomas įdėjus diską, jie šiame yra meniu. Jei norite atkūrimo metu parodyti disko meniu, spustelėkite DISC MENU.

Meniu punktai žvalgomi mygtukais  $\Lambda/V/C/$ 

#### **Kaip parodyti iškylantį meniu**

Kai kuriuose BD-ROM diskuose yra iškylantis meniu, kuris gali pasirodyti atkūrimo metu.

Atkūrimo metu paspauskite TITLE/POPUP (titulinis segmentas / iškylantis meniu). Meniu punktai naršomi mygtukais  $\Lambda/V$ / $\leq$ / $\geq$ .

# **Atkūrimo tęsimas**

# **BD DVD AVCHD MOVIE ACD MUSIC**

Priklausomai nuo disko, įrenginys gali įsiminti tašką, kuriame paspaudėte (STOP).

Jeigu ekrane trumpam pasirodo "III (Resume Stop)" (laikinai sustabdyta), paspauskite  $\blacktriangleright$  (PLAY), kad vėl būtų tęsiamas atkūrimas (nuo sustabdymo taško).

Jeigu dukart paspausite (STOP) arba išimsite diską, ekrane bus rodoma " $\blacksquare$  (Complete Stop)" (visiškai sustabdyta). Įrenginys ištrins įsimintą sustabdymo tašką.

## **D** Pastaba -

- Tesimo taškas gali būti ištrintas paspaudus kokį nors mygtuką (pavyzdžiui: U (POWER),  $\triangle$  (OPEN/CLOSE) ir pan.).
- BD-ROM diskuose su BD-J, atkūrimo tęsimo funkcija neveikia.
- BD-ROM interaktyvaus kūrinio atkūrimo metu vieną kartą paspaudus  $\blacksquare$  (STOP), prietaisas bus visiškai sustabdytas.

# **Paskutinės scenos išsaugojimas BD** DVD

Šis imtuvas išsaugo paskutinę matytą sceną, paskutiniame žiūrėtame diske. Paskutinė scena išsaugoma atmintyje, net jei ištrauksite diską iš imtuvo ar jį išjungsite. Paleidus diską su išsaugota scena ji atkuriama automatiškai.

## **D** Pastaba -

- Paleidus kitą diską, pirmiau žiūrėto disko paskutinės scenos išsaugojimo funkcija bus ištrinta.
- Ši funkcija gali neveikti: tai priklauso nuo diskų.
- BD-ROM diskuose su BD-J, paskutinės scenos įsiminimo funkcija neveikia.
- Šis imtuvas atmintyje neišsaugos diske esančios scenos, jei išjungsite prietaisą dar nepradėjus groti disko.

# **Ekraninis meniu**

Galite nustatyti, kad būtų rodoma įvairi turinio informacija bei nuostatos ir juos koreguoti.

# **Vaizdo įrašų atkūrimo valdymas**

## **BD DVD AVCHD MOVIE**

Galite valdyti atkūrimo ir nustatymo parinktis vaizdo įrašų peržiūros metu.

Atkūrimo metu spauskite INFO/DISPLAY **(**m**)**.

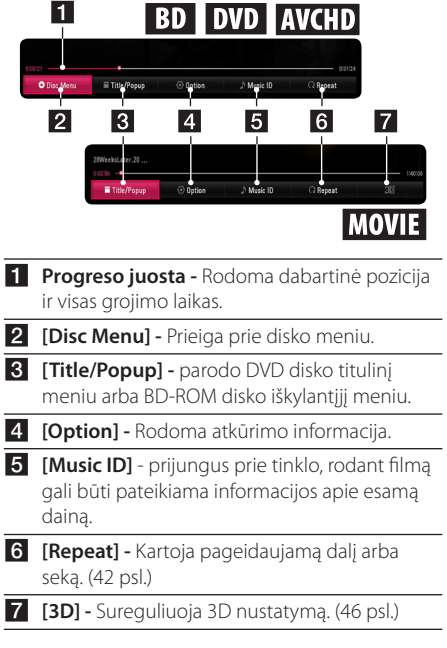

# **Turinio informacijos rodymas ekrane BD DVD AVCHD MOVIE**

- 1. Atkūrimo metu spauskite INFO/MENU **(**m**)**.
- 2. Pasirinkite [Option] mygtukais  $\lt/$  >, ir nuspauskite ENTER  $(③)$ .

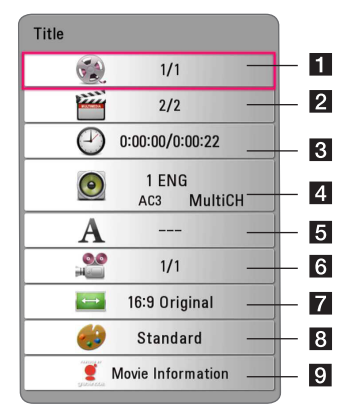

- **1 Titulinis segmentas** Dabartinio titulinio segmento numeris/bendras titulinių segmentų skaičius.
- **2 Skyrius** dabartinio skyriaus numeris/ bendras skyrių skaičius.
- **3 Laikas** praėjęs/bendras atkūrimo laikas.
- **4 Garsas** pasirinkta garso kalba ar kanalas.
- **5 Subtitrai** pasirinkti subtitrai.

f **Kampas** – pasirinktas kampas/bendras kampų skaičius.

- **7 Televizoriaus kraštinių santykis** Pasirinktas televizoriaus kraštinių santykis.
- **8 Vaizdo režimas** pasirinktas nuotraukos režimas.
- 9 Movie Information pasirinkite šią parinktį ir paspauskite ENTER  $(\odot)$ , kad būtų rodoma informacija apie filmą, esanti duomenų bazėje Gracenote Media Database (tik BD-ROM/DVD).

# , Pastaba

- Jei kelias sekundes nepaspaudžiamas joks mygtukas, parodomas ekraninis rodinys.
- Kai kuriuose diskuose negalima pasirinkti titulinio segmento numerio.
- y Galimi elementai gali skirtis, priklausomai nuo diskų arba titulinių segmentų.
- Jeigu atkuriamas interaktyvus "Blu-ray Disk", tam tikra informacija rodoma ekrane, bet jos pakeisti negalima.
- Norėdami panaudoti parinktį [Movie Information], grotuvas turi būti prijungtas prie plačiajuosčio interneto, kad būtų užtikrinta prieiga prie duomenų bazės Gracenote Media Database.
- LG naudojasi Gracenote technologijos licencija ir nėra atsakinga už Gracenote medijos duomenų bazės informaciją.

# **Nuotraukos rodymo valdymas**

Valdomas atkūrimas ir nustatomos parinktys nuotraukų peržiūros visame ekrane metu.

Galite valdyti atkūrimą ir nustatyti parinktis nuotraukų peržiūros visame ekrane metu.

Nuotraukų peržiūros metu, nuspauskite INFO/ MENU **(**m**)**.

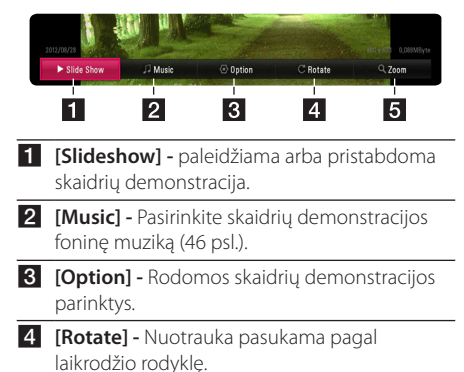

**5 [Zoom] -** Rodomas [Zoom] meniu.

#### **Skaidrių demonstracijos parinkties nustatymas**

Peržiūrėdami nuotrauką visame ekrane, galite naudoti įvairias parinktis.

- 1. Nuotraukų peržiūros metu, nuspauskite INFO/ MENU **(**m**)**.
- 2. Pasirinkite [Option] mygtukais  $\lt/$  >, ir nuspauskite ENTER  $\circledbullet$ )

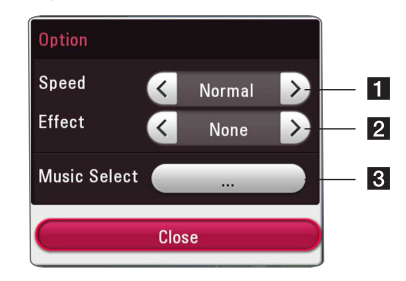

- **i** [Speed] Mygtukais </>
pasirinkite delsos greitį tarp nuotraukų skaidrių demonstracijos metu.
- **2 [Effect]** Mygtukais  $\lt/$  pasirinkite nuotraukų perėjimo efektą skaidrių demonstracijos metu.
- **8** [Music Select] pasirinkite fonine skaidrių demonstracijos muziką (46 psl.).

# **Pažangusis atkūrimas**

# **Kartoti atkūrimą**

## **BD DVD AVCHD ACD MUSIC MOVIE**

#### **"Blu-ray" diskas/DVD/vaizdo įrašų rinkmena**

Atkūrimo metu nuspauskite REPEAT ( $\bigcirc$ ) ir pasirinkite norimą kartojimo režimą.

**A-B** – Nuolatos bus kartojama pasirinkta dalis.

**Chapter** – Dabartinė rinkmena bus leidžiama pakartotinai.

**Title** – Dabartinis titulinis segmentas bus leidžiamas pakartotinai.

**All** – Visi tituliniai segmentai ar rinkmenos bus leidžiami pakartotinai.

**Off** – Sugrąžinamas įprastas atkūrimas.

Norėdami vėl įjungti įprastą atkūrimą, spauskite CLEAR.

#### **Garso kompaktiniai diskai/garso rinkmenos**

Atkūrimo metu pakartotinai spaudinėkite REPEAT  $\left(\mathbf{C}\mathbf{\Sigma}\right)$  ir pasirinkite norima kartojimo režima.

 $\overrightarrow{A-B}$  – pasirinkta atkarpa kartojama nepertraukiamai. (taikoma tik kompaktinėms plokštelėms).

**Track**– Dabartinis takelis arba failas leidžiamas pakartotinai.

**All** – visi takeliai arba rinkmenos bus leidžiami pakartotinai.

**All** – visi takeliai arba rinkmenos bus leidžiami pakartotinai atsitiktine tvarka.

 $\Upsilon$  – Takeliai arba rinkmenos bus leidžiami atsitiktine tvarka.

Norėdami vėl įjungti įprastą atkūrimą, spauskite  $C$ LEAR

#### , Pastaba

Ši funkcija gali veikti ne su visais diskais ar tituliniu segmentu.

# **Konkrečios atkarpos kartojimas**

# **EBD TOVD TAVCHDT ACD TMOVIE**

Šis leistuvas gali kartoti jūsų parinktą atkarpą.

- 1. Atkūrimo metu nuspauskite REPEAT ( $\mathbb{C}$ ) ir pasirinkite [A-B] bei nuspauskite ENTER  $(\odot)$ kartoti pageidaujamos dalies pradžioje.
- 2. Atkarpos pabaigoje paspauskite ENTER (<sup> $\odot$ </sup>). Pasirinkta atkarpa bus kartojama nepertraukiamai.
- 3. Norėdami vėl įjungti įprastą atkūrimą, spauskite CLEAR.

**4** Pastaba -

- Trumpesnės nei 3 sekundžių atkarpos pasirinkti neleidžiama.
- Ši funkcija gali veikti ne su visais diskais ar tituliniais segmentais.

# **Atkūrimas nuo nurodyto laiko**

# **BD** DVD AVCHD MOVIE

- 1. Atkūrimo metu nuspauskite INFO/MENU **(**m**)**.
- 2. Pasirinkite [Option] mygtukais  $\lt/$  >, ir nuspauskite ENTER  $\circledcirc$ )
- 3. Nurodykite parinktį [Time] ir įveskite pageidaujamą pradžios laiką – valandas, minutes ir sekundes iš kairės į dešinę.

Pvz., norint rasti sceną, esančią 2 val. 10 min. ir 20 s padėtyje, reikia įvesti "21020".

Mygtukais  $\lt/$  palite peršokti 60 sekundžių pirmyn arba atgal.

4. Nuspauskite ENTER  $(\odot)$  kad pradėtumėte atkurti nuo pasirinkto laiko.

, Pastaba

- Ši funkcija gali veikti ne su visais diskais ar tituliniais segmentais.
- Ši funkcija gali neveikti priklausomai nuo failo tipo ir DLNA serverio galimybių.

# **Subtitrų kalbos pasirinkimas BD DVD AVCHD MOVIE**

- 1. 1. Atkūrimo metu spauskite INFO/MENU **(**m**)**.
- 2. Pasirinkite [Option] mygtukais  $\lt/$  > ir nuspauskite ENTER  $(③)$
- 3. Mygtukais  $\Lambda/V$  pasirinkite [Subtitle] parinkti.
- 4. Mygtukais  $\lt/$  pasirinkite pageidaujamą subtitrų kalbą.

Jeigu spausite ENTER  $(\odot)$ , nustatysite įvairias subtitrų parinktis.

5. Spauskite BACK (1) norėdami išeiti iš ekraninio rodinio.

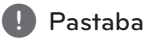

Kai kurie diskai subtitrų išrankas leidžia pakeisti tik per disko meniu. Šiuo atveju reikia paspausti mygtuką TITLE/POP-UP arba DISC MENU ir iš galimų disko meniu variantų pasirinkti atitinkamus subtitrus.

# **Įvairaus garso klausymasis BD** DVD **AVCHD** MOVIE

- 1. Atkūrimo metu nuspauskite INFO/MENU ( $\square$ ).
- 2. Pasirinkite [Option] mygtukais  $\lt/$  >, ir nuspauskite ENTER  $(③)$
- 3. Mygtukais  $\Lambda/V$  pasirinkite [Audio] parinktj.
- 4. Mygtukais  $\lt/$  pasirinkite pageidaujamą garso kalbą, garso takelį ar garso kanalą.

#### , Pastaba

- Kai kurie diskai garso išrankas leidžia pakeisti tik per disko meniu. Šiuo atveju reikia paspausti mygtuką TITLE/POPUP arba DISC MENU ir iš galimų disko meniu variantų pasirinkti atitinkamą garsą.
- Perjungus garsą, iškart po to gali pasirodyti neatitikimų tarp rodomo vaizdo ir faktinio garso.
- Idėjus BD-ROM diska, per [MultiCH] ekraniniame rodinyje rodomas daugialypio garso formatas (5.1 arba 7.1 kan.).

# **Peržiūra kitu kampu**

# **BD DVD**

Jei diske yra kitu kameros kampu įrašytų scenų, atkūrimo metu galima įjungti kitą kampą.

- 1. Atkūrimo metu spauskite INFO/MENU **(**m**)**.
- 2. Pasirinkite [Option] mygtukais  $\lt/$  >, ir nuspauskite ENTER  $(\odot)$
- 3. Mygtukais  $\Lambda/V$  pasirinkite [Angle] parinktj.
- 4. Mygtukais  $\lt/$  pasirinkite pageidaujamą kampą.
- 5. Spauskite BACK (1), kad išeitumėte iš ekraninio rodinio.

# **Televizoriaus kraštinių santykio keitimas**

# **BD AVCHD MOVIE**

TV kraštinių santykio nustatymą galite pakeisti atkūrimo metu ir sugrąžinti į pradinę būseną.

- 1. Atkūrimo metu nuspauskite INFO/MENU **(**m**)**.
- 2. Pasirinkite [Option] mygtukais  $\lt/$  >, ir nuspauskite  $ENTFR$  ( $\odot$ )
- 3. Mygtukais  $\Lambda$  / V pasirinkite [TV Aspect Ratio] parinktį.
- 4. Mygtukais  $\lt/$  pasirinkite pageidaujamą parinktį.
- 5. Spauskite BACK (<u>1)</u> norėdami išeiti iš ekraninio rodinio.

#### , Pastaba

Net ir pakeitus parametro [TV Aspect Ratio] vertę ekraniniame rodinyje, [TV Aspect Ratio] parinktis meniu [Settings] lieka nepakeista.

# **Subtitrų kodų puslapio keitimas**

### **MOVIE**

Jei subtitrai rodomi netaisyklingomis raidėmis, galima pakeisti subtitrų kodų puslapį, kad subtitrai būtų rodomi normaliai.

- 1. Atkūrimo metu nuspauskite INFO/MENU **(**m**)**.
- 2. Pasirinkite [Option] mygtukais  $\lt/$  >, ir nuspauskite ENTER  $(③)$
- 3. Mygtukais  $\Lambda/V$  pasirinkite [Code Page] parinktį.
- 4. Mygtukais  $\lt/$  pasirinkite pageidaujamą kodų parinktį.

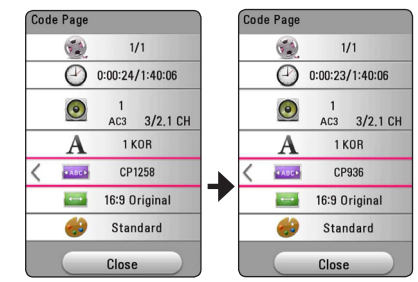

5. Nuspauskite BACK (1) norėdami išeiti iš ekraninio rodinio.

## **Vaizdo režimo keitimas**

## **BD** DVD **AVCHD** MOVIE

[Picture mode] parinktį galite pakeisti atkūrimo metu ir sugrąžinti į pradinę būseną.

- 1. Atkūrimo metu spauskite INFO/MENU **(**m**)**.
- 2. Pasirinkite [Option] mygtukais  $\lt/$  >, ir nuspauskite ENTER  $(③)$
- 3. Mygtukais  $\Lambda/V$  pasirinkite [Picture Mode] parinktį.
- 4. Mygtukais  $\lt/$  pasirinkite pageidaujamą parinktį.
- 5. Nuspauskite BACK (1) norėdami išeiti iš ekraninio rodinio.

#### **Parinkties [User setting] nustatymas**

- 1. 1. Atkūrimo metu spauskite INFO/MENU **(**m**)**.
- 2. Pasirinkite [Option] mygtukais  $\leq$  / $\geq$ , ir nuspauskite ENTER  $(③)$
- 3. Mygtukais  $\Lambda$  / V pasirinkite [Picture Mode] parinktį.
- 4. Mygtukais  $\lt/$  pasirinkite [User setting] parinktį ir nuspauskite ENTER  $(③)$ .

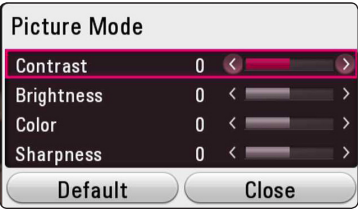

5. Mygtukais  $\Lambda/V/\langle\rangle$  sureguliuokite [Picture Mode] parinktis.

Pasirinkite [Default] parinktį ir nuspauskite ENTER (<sup>O</sup>), kad panaikintumėte visas vaizdo korekcijas.

6. Mygtukais  $\Lambda/V/\langle\!/$  pasirinkite [Close] parinktį ir nuspauskite ENTER  $(\odot)$ , kad baigtumėte nustatymą.

# **Turinio informacijos peržiūra MOVIE**

Leistuvas gali parodyti turinio informaciją.

- 1. Mygtukais  $\Lambda/V/\langle\rangle$  pasirinkite rinkmeną.
- 2. Paspauskite mygtuką INFO/MENU**(**m**)**, kad būtų rodomas parinkčių meniu.

Ekrane pasirodo failo informacija.

Vaizdo įrašo atkūrimo metu, galite peržiūrėti rinkmenos informaciją spausdami TITLE/POPUP.

#### , Pastaba

Ekrane rodoma informacija gali neatitikti faktinės turinio informacijos.

# **Turinio sąrašo rodinio keitimas MOVIE** MUSIC PHOTO

[Smart Share] meniu galite pakeisti turinio sąrašo vaizdą.

Spaudinėkite raudonos (R) spalvos mygtuką.

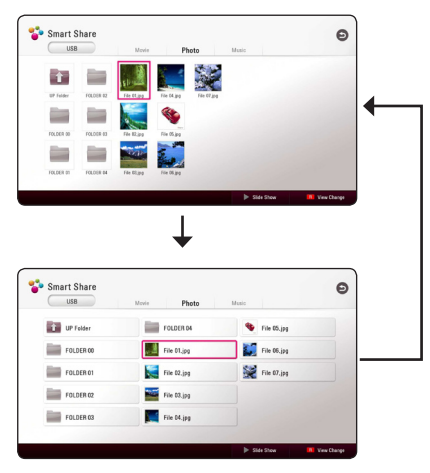

# **Subtitrų rinkmenos pasirinkimas MOVIE**

Jei subtitrų failo pavadinimas nesutampa su vaizdo įrašo rinkmenos pavadinimu, reikia prieš paleidžiant filmą per meniu [Movie] pasirinkti subtitrų failą.

- 1. Mygtukais  $\Lambda/V/\langle\rangle$  pasirinkite subtitry rinkmeną, kurią pageidaujate paleisti [Movie] meniu.
- 2. Nuspauskite ENTER  $(③)$ .

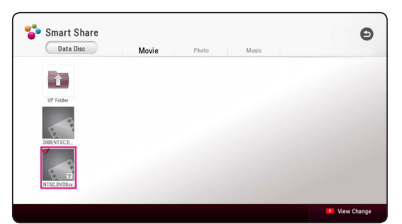

Nuspauskite ENTER (<sup>o</sup>) dar kartą, kad atšauktumėte subtitrų rinkmenos pasirinkimą. Paleidus vaizdo įrašą, bus rodoma pasirinkta subtitrų rinkmena.

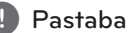

- Spustelėjus (STOP) atkūrimo metu, atšaukiamas subtitrų pasirinkimas.
- Ši funkcija nepasiekiama failui iš serverio per namų tinklą leisti.

# **Muzikos klausymasis skaidrių demonstracijos metu PHOTO**

Klausydamiesi garso rinkmenų galite paleisti nuotraukų peržiūrą.

- 1. Žiūrėdami nuotraukas per visą ekraną paspauskite mygtuką INFO/MENU **(**m**)**, kad būtų rodomas parinkčių meniu.
- 2. Pasirinkite [Option] mygtukais  $\lt/$  > ir nuspauskite  $ENTFR$  ( $\odot$ )
- 3. Mygtukais  $\Lambda/V$  pasirinkite [Music Select] parinktį ir nuspauskite ENTER  $(\odot)$  kad būtų rodomas [Music Select] meniu.
- 4. Mygtukais  $\Lambda/V$  pasirinkite prietaisą ir nuspauskite ENTER  $(③)$ .

Priklausomai nuo esamos nuotraukos rinkmenos vietos, pasiekiami prietaisai gali skirtis.

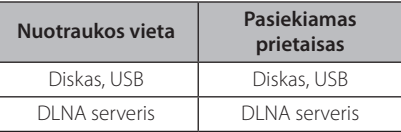

5. Mygtukais  $\Lambda/V$  pasirinkite rinkmeną arba aplanką, kurį norite paleisti.

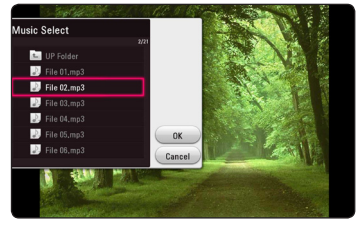

Pasirinkite  $\Xi$  ir nuspauskite ENTER ( $\odot$ ) kad būtų parodytas aukštesnio lygio aplankas.

#### , Pastaba

Renkantis garso rinkmeną iš serverio, aplankų pasirinkti negalima. Galima rinktis tik rinkmenas.

6. Mygtukais  $>$  pasirinkite [OK] ir paspauskite ENTER (<sup>o</sup>), kad pasirinktumėte muzikos įrašą.

# **[3D] parinkties nustatymas MOVIE**

Ši funkcija leidžia atkurti 3D turinį, jeigu rinkmena įrašyta 3D formatu.

- 1. Atkūrimo metu nuspauskite INFO/MENU **(**m**)**.
- 2. Pasirinkite [3D] mygtukais  $\lt/$  >, ir nuspauskite  $ENTFR$  $(O)$
- 3. Mygtukais  $\Lambda/V/\langle\!/$  pasirinkite pageidaujamas parinktis.

3D gylį ir atstumą galite sureguliuoti [3D Setting] parinktyje.

[3D Setting] pasirinkite [Init] parinktį ir nuspauskite ENTER  $(\odot)$  ir sureguliuokite nustatymus iš naujo.

# **Pažangios savybės**

# **Mėgavimasis technologija "BD-Live™"**

## **BD**

BD-ROM, palaikantis "BD-Live", kuris turi tinklo išplėtimo funkciją, leidžia jums naudoti daugiau funkcijų, pavyzdžiųi, atsisiųsti naujus filmus, prijungus šį prietaisą prie interneto.

- 1. Žr. prijungimo prie tinklo ir nuostatų temas (19 psl.).
- 2. Įdėkite USB įrenginį į priekiniame skyde esantį USB prievadą.

USB kaupiklis reikalingas, norint atsisiųsti premijinį turinį.

3. Paspauskite HOME  $\left( \bigodot \right)$  ir nustatykite meniu [Settings] parinkties [BD-LIVE connection] punktą (24 psl.).

Priklausomai nuo disko, gali neveikti BD-Live funkcija jei nustatyta parametro [BD-LIVE connection] nuostata [Partially Permitted].

4. Įdėkite BD-ROM diską su BD-Live funkcija.

Operacijos gali skirtis priklausomai nuo disko. Žr. su disku pateikiamas instrukcijas.

#### $\langle !\backslash$  Atsargiai-

Atsisiunčiant turinį arba kol Blu-ray diskas yra stalčiuke negalima atjungti prijungto USB kaupiklio. Antraip rizikuojate sugadinti prijungtą USB kaupiklį ir BD-Live funkcijos su pažeistu USB prietaisu normaliai nebeveiks. Jei prijungtas USB kaupiklis minėtu veiksmu pažeidžiamas, galima formatuoti jį naudojant kompiuterį ir vėl naudoti su šiuo leistuvu.

#### , Pastaba

- Tam tikras BD-Live turinys kai kuriose teritorijose gali turėti ribotą prieigą: tai sąlygoja paslaugų teikėjų sprendimai.
- "BD-Live" turiniui įkelti, kad jis būtų atkuriamas, gali prireikti iki kelių minučių.
- BD-Live naudokite USB ..flash" atmintuka / išorinį HDD suformatuotą FAT32 formatu.

# **LG AV Remote**

Šį leistuvą per namų tinklą galima valdyti "iPhone" arba "Android" telefonu. Šis leistuvas ir jūsų telefonas turi būti prijungti prie jūsų belaidžio tinklo jrenginio, pvz. prieigos taško. Apsilankykite "Apple iTunes" arba "Google Android Market" ("Google Play Store") ir sužinokite daugiau apie "LG AV Remote".

## **Asmeninio garso veiksena**

Atsisiuntę "LG AV Remote" programėlę į išmanųjį telefoną ar planšetinį kompiuterį galite prijungti ausines ir išmaniuosiuose prietaisuose mėgautis leistuvo garsu.

Ši funkcija persiunčia vaizdo signalą į TV per HDMI, o garso signalą į išmanųjį telefoną ar planšetinį kompiuterį per Wi-Fi. Daugiau informacijos rasite "LG AV Remote" programėlės "Help" skyriuje.

# **Informacijos, esančios duomenų bazėje Gracenote Media Database, peržiūra**

Šis grotuvas turi prieigą prie duomenų bazės Gracenote Media Database ir gali rodyti informaciją apie muzikos kūrinį, pavyzdžiui, garso takelio pavadinimą, atlikėją, žarną ir kitą tekstinę informaciją.

#### **Garso kompaktiniai diskai**

Įdėjus garso kompaktinį diską, grotuvas automatiškai jį paleidžia ir įkelia muzikos kūrinio pavadinimą iš duomenų bazės Gracenote Media Database.

Jeigu duomenų bazėje nėra informacijos apie leidžiamą muzikos kūrinį, muzikos kūrinio pavadinimas nebus rodomas ekrane.

#### **Muzikos failas**

Naudodamiesi  $\Lambda/V/\langle\!/$  pasirinkite garso rinkmeną ir spauskite INFO/MENU(m) arba MUSIC ID.

Muzikos informacijai gauti, leistuvas prisijungs prie "Gracenote" media duomenų bazės.

#### **Blu-ray diskas/DVD/filmo failas**

- 1. Jeigu norite sužinoti informaciją apie muziką grojamą filme, spauskite INFO/MENU ( $\Box$ ).
- 2.  $\lt/$  pagalba pasirinkite [Music ID] ir spauskite  $ENTFR$  $(Q)$

Leistuvas įkels muzikos informacija iš "Gracenote" media duomenų bazės..

#### , Pastaba

Taip pat muzikos informacijos įkėlimą galite paleisti tiesiogiai spausdami MUSIC ID.

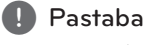

- Grotuvas turi būti prijungtas prie plačiajuosčio interneto, kad būtų užtikrinta prieiga prie duomenų bazės Gracenote Media Database.
- Jeigu duomenų bazėje Gracenote Media Database nėra informacijos apie leidžiamą muzikos kūrinį, ekrane bus rodomas pranešimas.
- Informacijai apie muzikos kūrinį iš duomenų bazės Gracenote Media Database įkelti gali prireikti kelių minučių – šis laikas kiekvienu atveju skiriasi.
- Informacija gali būti rodoma neįskaitomomis raidėmis, jeigu duomenų bazėje Gracenote Media Database informacijos jūsų pasirinka kalba nėra.
- Šios funkcijos su internetiniu turiniu ir DLNA serverių turiniu naudoti negalima.
- LG naudojasi Gracenote technologijos licencija ir nėra atsakinga už Gracenote medijos duomenų bazės informaciją.
- y Garso kompaktiniai diskai, kuriuos vartotojai sukuria tik savo pačių asmeniniam naudojimui, nepalaiko šios funkcijos, nes šie diskai nėra įtraukti į duomenų bazę Gracenote Media Database.
- Palaikomi muzikos formatai: mp3, wma, m4a, wav

# **Kompaktinės plokštelės įrašymas**

Galima įrašyti vieną ar visus kompaktinėje plokštelėje esančius garso takelius į USB atmintinę.

- 1. Iki galo įkiškite USB atmintinę į priekiniame skyde esantį USB prievadą.
- 2. Įdėkite kompaktinę plokštelę į leistuvą. Diskas paleidžiamas automatiškai.
- 3. Spauskite (●) REC mygtuką, kad paleistumėte [CD Recording].

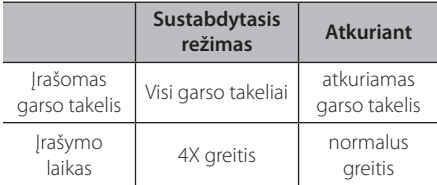

# **Įrašymas iš FM radijo ar AUX/ PORTABLE šaltinio**

Galima įrašyti turinį iš FM radijo ar AUX/ PORTABLE šaltinio į USB atmintinę.

- 1. Iki galo įkiškite USB atmintinę į priekiniame skyde esantį USB prievadą.
- 2. FM radijo veiksenoje įjunkite pageidaujamą radijo stotį (žr. 50 psl., "Radijo funkcijos") arba AUX/ PORTABLE veiksenoje paleiskite atkūrimą iš išorinio šaltinio.
- 3. Paspauskite nuotolinio valdymo pulto mygtuką  $($  $\bullet)$  RFC.
	- Įrašas išsaugomas kaip rinkmena "EXT\_REC" aplanke.

### Pastaba -

- Irašymui naudokite tik FAT32 suformatuota USB atmintinę / išorinį kietąjį diską.
- Garso takelis įrašomas 192 kbps garso rinkmena. FM radijo ir AUX šaltinio turinys įrašomas 128 kbps garso rinkmena.
- Lentelėje nurodomas garso kompaktinės plokštelės įrašmo laikas yra apytikslis.
- Faktinė įrašymo į USB kaupiklį trukmė priklauso nuo USB kaupiklio galimybių.
- Įrašant į USB kaupiklį, reikia užtikrinti, kad jame būtų bent 50 MB laisvos vietos.
- Norint, kad įrašomas turinys būtų tinkamai įrašytas, jis turi būti ilgesnis nei 20 sekundžių.
- Irašymo metu neišjunkite šio leistuvo ir neatjunkite prijungto USB kaupiklio.

#### >**Atsargiai**

Šio leistuvo įrašymo arba kopijavimo funkcijos pateiktos tik asmeniniam ir nekomerciniam naudojimui. Neleistinas apsaugotos informacijos, pvz., kompiuterinių programų, failų, transliacijos ir garso įrašų kopijavimas gali būti laikomas autorinių teisių pažeidimu ir užtraukti baudžiamąją atsakomybę. Šios įrangos negalima naudoti tokiais tikslais. LG neatsako už neteisėtą neautorizuoto turinio platinimą ar naudojimą komerciniais tikslais.

#### **Būkite atsakingi Gerbkite autorines teises**

# **Radijo funkcijos**

Patikrinkite, ar abi antenos yra prijungtos. (žr. 17 psl.)

## **Radijo klausymas**

- 1. Spauskite FUNCTION tol, kol ekrano lange atsiras TUNER (FM). Įjungiama paskutinę kartą klausyta radijo stotis.
- 2. Paspauskite ir maždaug dvi sekundes laikykite nuspaudę TUNING (-/+), kol pasikeis radijo dažnis. Prietaisui nustačius stotį, skenavimas bus sustabdytas. Arba keliskart paspauskite TUNING  $(-/+)$ .
- 3. Spausdami VOL +/- mygtuką, nustatykite garsą.

## **Išankstinis radijo stočių nustatymas**

Galite iš anksto nustatyti iki 50 FM stočių. Prieš pradėdami nustatymą, būtinai sumažinkite garsumą.

- 1. Spauskite FUNCTION tol, kol ekrano lange atsiras TUNER (FM).
- 2. Pasirinkite pageidaujamą radijo dažnį, spausdami TUNING (-/+).
- 3. Paspaudus ENTER  $(\odot)$ , ekrane žybčios iš anksto nustatytas stoties numeris.
- 4. Paspauskite PRESET (-/+), kad pasirinktumėte norimą, iš anksto nustatytą stoties numerį.
- 5. Paspauskite ENTER  $(\odot)$ . Stotis yra išsaugota.
- 6. Pakartokite 2 5 žingsnius, kad išsaugotumėte kitas stotis.

## **Išsaugotos stoties ištrynimas**

- 1. Paspauskite PRESET (-/+), kad ištrintumėte norimą, iš anksto nustatytą stoties numerį.
- 2. Paspaudus CLEAR, ekrane žybčios iš anksto nustatytas stoties numeris.
- 3. Dar kartą paspauskite CLEAR, kad ištrintumėte norimą, iš anksto nustatytą stoties numerį.

## **Visų išsaugotų stočių ištrynimas**

Paspauskite ir dvi sekundes palaikykite nuspaudę CLEAR. Ekrane užsižiebs ERASE ALL (ištrinti viską). Dar kartą paspauskite CLEAR. Tuomet visos išsaugotos stotys bus ištrintos.

# **Prasto FM priėmimo pagerinimas**

Paspauskite spalvotą B (mėlyną) nuotolinio valdymo pulto mygtuką (MONO/STEREO). Taip imtuvas perjungiamas iš stereofoninio į monofoninį režimą ir paprastai priėmimas pagerėja.

## **Informacijos apie radijo stotį rodymas**

FM radijuje yra įrengta radijo duomenų sistemos (RDS) funkcija. Ši funkcija ekrane rodo informaciją apie klausomą radijo stotį. Kelis kartus spauskite RDS, kad parinktumėte įvairių tipų duomenis:

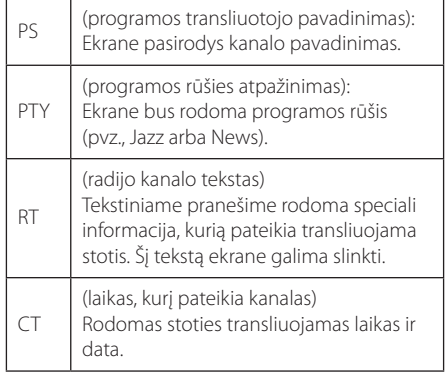

# **iPod leidimas**

Galite mėgautis garsu iš savo iPod. Išsamiau apie iPod žr. iPod vartotojo vadovą.

#### **Paruošimas**

Prieš prijungdami iPod, išjunkite prietaisą ir iki minimumo sumažinkite jo garsumo lygį.

#### , Pastaba

Naudokite iPod kabelį kartu su Jūsų iPod.

1. Prijunkite iPod prie USB įvado priekiniame skyde.

liungus šį prietaisą, iPod automatiškai įsijungia ir pradedamas perkrovimo procesas.

Prijungus iPod, kai rodomas HOME meniu, grotuvas automatiškai paleidžia muziką.

2. Norėdami paleisti failą, mygtukais  $\Lambda/V/\langle\!/$  $>$  pasirinkite faila ir paspauskite ENTER ( $\odot$ ).

# **iPod rodmenys ekrane**

- 1. Prijunkite iPod prie USB įvado priekiniame skyde.
- 2. Paspauskite HOME  $( \bigodot )$ .
- 3. Naudodamiesi </>
>  $\leq$ />
pasirinkite [Smart Share] ir meniu pasirinkite iPod.
- 4.  $\Lambda/V/\langle\rangle$  pagalba pasirinkite rinkmeną ir spauskite ENTER  $(\odot)$ , kad paleistumėte.

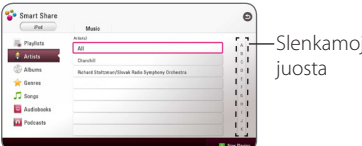

Slenkamoji

Galite lengvai naršyti turinį, naudodami slenkamąjį ekrano juostą.

Pasirinkite maitinimo šaltinį, naudodami > ir pasirinkite pradinį pageidaujamą turinį.

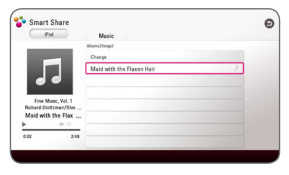

Paspauskite mygtuką REPEAT ( $\Box$ ) pageidaujamo kartojimo režimo pasirinkimui: Track ( $\bigoplus$ ), All ( $\bigoplus$ ), Shuffle All ( $\bigodot$  $\bigodot$   $\bigodot$ ), Shuffle ( $\rightarrow$ ), Off (No display)( Išjungta (Nr ekranas)).

#### D. Pastaba -

Jeigu iPod ekrane rodomo meniu kalba nustatyta supaprastintoji kinų kalba, slenkamosios juostos funkcija tinkamai neveiks.

# **iPod IN režimo naudojimas**

Valdykite tiesiogiai naudodamiesi savo iPod. iPod esančią muziką galite valdyti pateikiamu nuotoliniu pulteliu.

1. Prijunkite iPod prie USB įvado priekiniame skyde.

Įjungus šį prietaisą, iPod automatiškai įsijungia ir pradedamas perkrovimo procesas.

2. Paspauskite FUNCTION, kad pasirinktumėte iPod IN režimą.

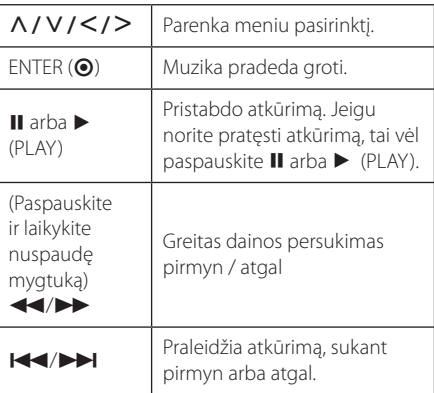

- , Pastaba
- Klaidos pranešimas "CHECK" arba "Connected iPod model is not supported." (Prijungtas iPod modelis nepalaikomas.) rodomas, kai:
	- iPod nepalaiko vykdomos funkcijos.
- Klaidos pranešimas "CHECK" arba "Please update iPod's software." (Atnaujinkite iPod programinę įrangą.) rodomas, kai:
	- iPod naudojana sena programinės įrangos versija.
	- /Atsisiųskite naujausią iPod programinės įrangos versiją.
- Jeigu prietaisas rodo klaidos pranešimą, vadovaukitės juo. Klaidos pranešimas "CHECK" arba "Please check your iPod." (Patikrinkite savo iPod.) rodomas, kai:
	- nutrūko ryšys tarp prietaiso ir jūsų iPod.
	- $\rightarrow$  Prijunkite ir iš naujo prijunkite savo "iPod" šiame įrenginyje.
	- iPod netvirtai įjungtas.
	- šis prietaisas atpažįsta jūsų iPod kaip nežinomą prietaisą.
- Jūsų iPod labai išsikrovęs.
	- $\rightarrow$  Jo akumuliatoriu reikia įkrauti.
	- /Kraunant itin išsikrovusį iPod akumuliatorių, krovimas gali užtrukti ilgiau.
- Suderinamumas su iPod priklauso nuo iPod tipo.
- · "iPod touch, "iPhone" ir "iPad" šiek tiek skiriasi savo operacijomis, Ivginant su "iPod". Gali tekti naudoti bet kokią papildomą valdymo sistemą, kad galėtumėte juos prijungti prie šio įrenginio. (pvz., "braukite pirštu, kad atsirakintų")
- Jeigu naudojate taikomąją programą, skambinkite arba siųskite ir gaukite SMS pranešimą ir pan. į "iPod Touch" arba "iPhone", jį atjunkite nuo šio prietaiso USB jungties ir tuomet ji naudokite.
- Priklausomai nuo iPod programinės įrangos, gali būti neįmanoma valdyti iPod iš šio prietaiso. Rekomenduojame įdiegti naujausią programinės įrangos versiją.

## , Pastaba

- Šis įrenginys palaiko šiuos modelius. - iPad mini
	- iPad nano 4G, 5G, 6G
	- iPod touch 1G, 3G, 4G, 5G, 7G
	- iPhone 3G, 3GS, 4, 4S, 5
	- iPad, iPad2, New iPad, iPad4
- Jei kyla problemų dėl iPod, apsilankykite www.apple.com/support/ipod.

# **"Premium" paslaugų naudojimas**

Galite naudoti įvairaus turinio paslaugas per internetą, naudodami funkciją "Premium".

- 1. Žr. prijungimo prie tinklo ir nuostatų temas (19 psl.).
- 2. Nuspauskite HOME  $( \bigodot )$ .
- 3. Mygtukais  $\lt/$  pasirinkite [Premium] ir spauskite ENTER  $(③)$ .

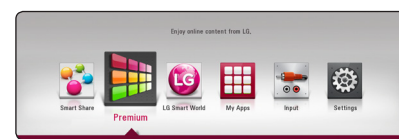

4. Mygtukais  $\Lambda/V/\langle\!/$  pasirinkite internetine paslaugą ir spauskite ENTER  $(③)$ .

#### , Pastaba

- Dėl išsamios informacijos apie kiekvieną paslaugą susisiekite su turinio tiekėju arba aplankykite paslaugos techninės pagalbos svetainę.
- "Premium" paslaugų turinys ir su paslaugomis susijusi informacija, įskaitant vartotojo sąsają, gali būti keičiama. Naujausios informacijos ieškokite atitinkamos paslaugų tarnybos tinklavietėje.
- Bandant naudoti funkcijas [Premium] arba [LG Smart World] pirmą kartą, ekrane rodoma esama šalies nuostata. Jeigu norite pakeisti šalies nuostatą, pasirinkite [Edit] ir nuspauskite ENTER  $(③)$ .

# **"LG Smart World" naudojimas**

Naudojantis šiuo leistuvu suteikiama prieiga prie "LG" programų. Jūs galite nesunkiai rasti ir iš "LG Smart World" parduotuvės atsisiųsti įvairių programų.

- 1. Žr. prijungimo prie tinklo ir nuostatų temas (19 psl.).
- 2. Nuspauskite HOME  $( \mathbf{\hat{\omega}} )$ .
- 3. Pasirinkite [LG Smart World], ir nuspauskite  $FNTFR(\odot)$ .

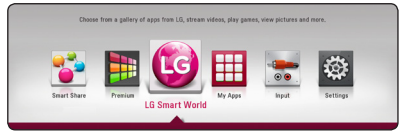

- 4. Pasirinkite kategoriją naudodamiesi mygtukais  $\langle$  / $\rangle$ , ir nuspauskite ENTER ( $\odot$ ).
- 5. Mygtukais  $\Lambda/V/\langle\rangle$  pasirinkite programėlę ir nuspauskite ENTER  $(\odot)$ , kad būtų rodoma informacija.
- 6. Nuspauskite ENTER  $(\odot)$  kol paryškinta [Install] piktograma. Programa bus įdiegta į leistuvą. Norėdami idiegti programą į leistuvą, naudotojas turi prisiregistruoti. Žr. psl. 54 ir sužinokite daugiau apie prisiregistravimą.
- 7. Paspauskite geltonos spalvos mygtuką (Y), kad būtų pateiktas ekranas [My Apps].
- 8. Pasirinkite įdiegtą programą ir spauskite mygtuką ENTER  $(\odot)$  jai įvykdyti.

, Pastaba

- Priklausomai nuo regiono, [LG Smart World], [My Apps] paslauga ir [Search] funkcija gali būti nepasiekiamos.
- Norint įdiegti mokamą programą, reikia tapti mokančiu nariu. Apsilankykite www. lgappstv.com kur rasite papildomos informacijos.

## **Prisiregistravimas**

Norint naudotis [LG Smart World] funkcija, reikia prisiregistruoti prie savo paskyros.

- 1. [LG Smart World] arba [My Apps] ekrane, paspauskite raudonos spalvos mygtuką (R).
- 2. Virtualia klaviatūra užpildykite laukus [ID] ir [Password].

Jei jūs neturite paskyros, paspauskite raudonos spalvos mygtuką (R), kad užsiregistruotumėte.

3. Mygtukais  $\Lambda/V/\langle\!/$  pasirinkite  $[OK]$  ir nuspauskite  $ENTER$  ( $\odot$ ), kad prisiregistruotumėte savo paskyroje.

Jei pažymėsite laukelį [Auto Sign In], jūsų ID ir slaptažodis bus įsiminti ir kitą kartą jums jų nereikės įvesti: prisijungsite automatiškai.

- , Pastaba
- Jei norite prisijungti naudodamiesi kita paskyra, nuspauskite raudonos spalvos mygtuką (R) [LG Smart World] arba [My Apps] ekrane ir pasirinkite [Change User] parinktį.
- Norint peržiūrėti savo paskyros ir programų informaciją, [LG Apps] arba [My Apps] ekrane reikia paspausti raudonos spalvos mygtuką (R) ir pasirinkti punktą [Account Setting].

## **Turinio internete paieška**

Jeigu nesiseka ieškant tam tikro turinio naudojantis interneto paslaugomis, galite pasinaudoti viskas viename funkcija, įvesdami raktinius žodžius [Search] meniu.

- 1. Nuspauskite HOME  $( \bigodot )$ .
- 2. Pasirinkite [Search] piktogramą pagrindiniame meniu mygtukais  $\Lambda/V$ / $\leq$ / $>$ ir nuspauskite  $ENTER(\odot)$ .

Ekrane pasirodys [Search] meniu su virtualia klaviatūra.

- 3. Mygtukais  $\Lambda/V$ /</> $\geq$  pasirinkite raides ir tuomet nuspauskite ENTER  $(\odot)$ , kad patvirtintumėte pasirinkimą virtualioje klaviatūroje.
- 4. Įvedę raktinius žodžius, pasirinkite [OK] ir nuspauskite ENTER (<sup>o</sup>), kad būtų parodyti paieškos rezultatai.
- 5. Mygtukais  $\Lambda/V/\langle\!/$  pasirinkite pageidaujama turinį ir nuspauskite ENTER  $(\odot)$ . kad tiesiogiai pereitumėte į pasirinktą turinį.
	- , Pastaba
	- Priklausomai nuo regiono, [LG Smart World], [My Apps] paslauga ir [Search] funkcija gali būti nepasiekiamos.
	- [Search] funkcija neieško turinio kiekvienoje internetinėje paslaugoje. Ji veikia tik tam tikrose internetinėse paslaugose.

# **My Apps meniu**

Įdiegtas programas galima perkelti arba pašalinti. Tai atliekama per meniu [My Apps].

- 1. Nuspauskite HOME  $( \bigtriangleup )$ .
- 2. Pasirinkite [My Apps] ir nuspauskite ENTER  $(③)$ .

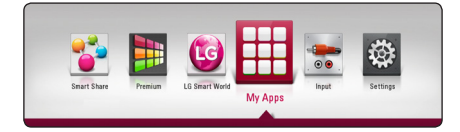

#### **Programos perkėlimas**

- 1. Pasirinkite programą ir paspauskite žalią mygtuką (G), kad būtų pateiktos parinktys.
- 2. Mygtukais  $\Lambda$  / V pasirinkite [Move] ir nuspauskite ENTER  $(③)$ .
- 3. Mygtukais  $\Lambda/V/\langle\!/$  pasirinkite poziciją, į kurią norite perkelti ir nuspauskite ENTER  $(③)$ .

#### **Programos šalinimas**

- 1. Pasirinkite programą ir paspauskite žalią mygtuką (G), kad būtų pateiktos parinktys.
- 2. Mygtukais  $\Lambda/V$  pasirinkite [Delete] ir nuspauskite ENTER  $(③)$ .
- 3. Mygtukais  $\lt/$  pasirinkite [Yes] ir nuspauskite ENTER (<sup>o</sup>), kad patvirtintumėte.

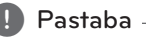

Priklausomai nuo regiono, [LG Smart World], [My Apps] paslauga ir [Search] funkcija gali būti nepasiekiamos.

# **Trikčių šalinimas**

# **Bendrieji nurodymai**

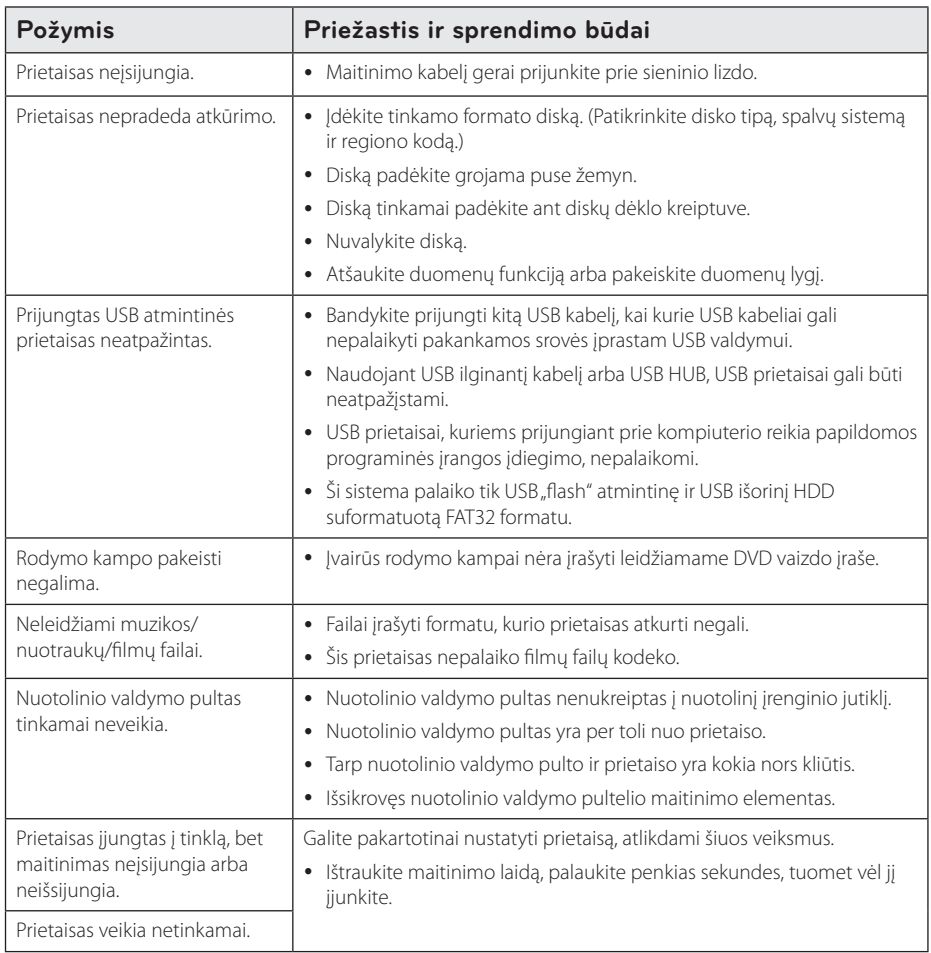

# **Tinklas**

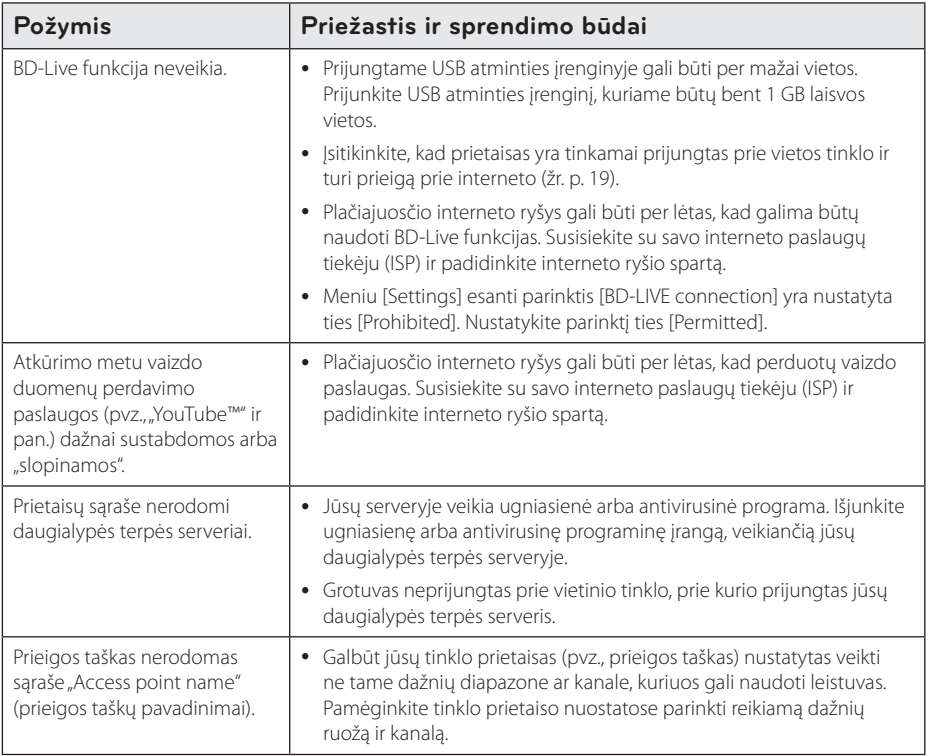

# **Vaizdas**

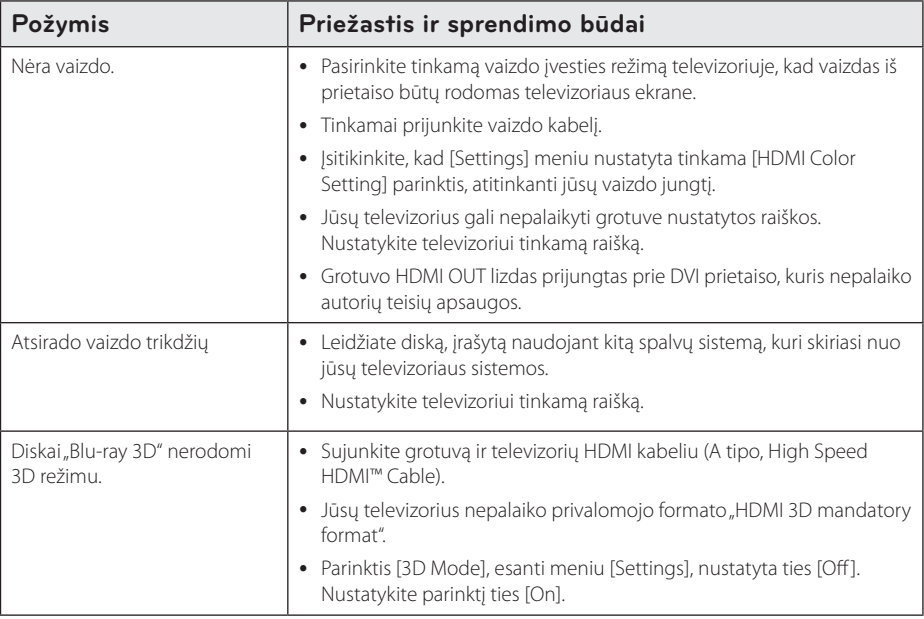

### **Garsas**

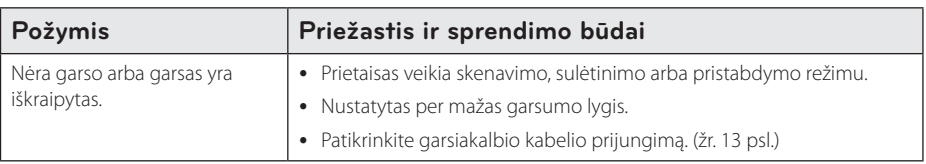

## **Pagalba klientams**

Galite atnaujinti grotuvo programinės įrangos versiją, kad pagerėtų gaminio veikimas ir (arba) galėtumėte naudoti naujas funkcijas. Norėdami atsisiųsti naujausią šio grotuvo programinės įrangos versiją (jeigu naujiniai parengti), apsilankykite tinklavietėje http://www.lg.com/global/support arba susisiekite su "LG Electronics" klientų aptarnavimo centru.

# **Pareiškimas dėl atvirojo šaltinio programinės įrangos**

Norint gauti pradinį kodą pagal GPL, LGPL ir kitas atvirojo kodo licencijas, reikia apsilankyti adresu http://opensource.lge.com. Visas susijusias licencines sąlygas, garantijos atsisakymo pareiškimus ir autorių teisių pastabas galima atsisiųsti su pradiniu kodu.

# **Televizoriaus valdymas naudojant pateiktąjį nuotolinio valdymo pultą**

Galite valdyti televizorių, spausdami toliau nurodytus mygtukus.

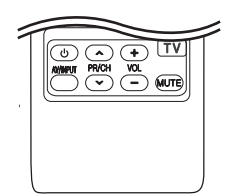

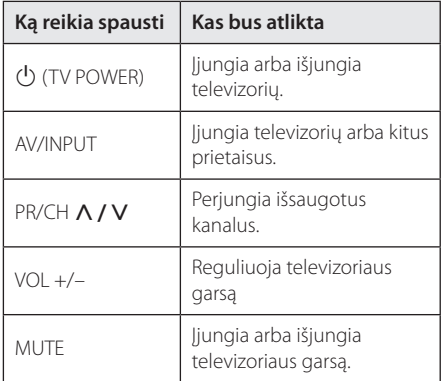

### **A** Pastaba

Priklausomai nuo prijungto prietaiso, naudodami mygtukus, galite valdyti televizorių.

# **Nuotolinio valdymo pulto nustatymas televizoriui valdyti**

Galite valdyti televizorių, naudodami pateiktą nuotolinio valdymo pultą.

Jeigu jūsų televizorius yra toliau esančioje lentelėje pateiktame televizorių sąraše, įveskite tinkamą gamintojo kodą.

1. Laikydami nuspaudę mygtuką  $\bigcirc$  (TV POWER), skaičių mygtukais įveskite gamintojo nurodytą televizoriaus kodą (žr. toliau esančią lentelę).

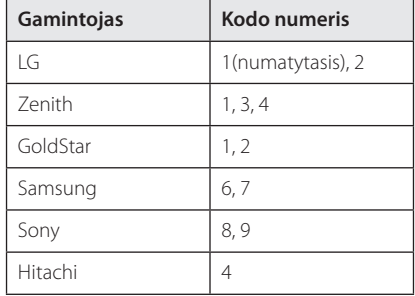

2. Atleiskite mygtuką (J (TV POWER), kad nustatymas būtų atliktas.

Priklausomai nuo televizoriaus, keli arba visi mygtukai gali neveikti net ir įvedus tinkamą gamintojo kodą. Keičiant nuotolinio valdymo pulto maitinimo elementus, įvestas kodo numeris gali būti atitaisytas į numatytąjį nustatymą. Vėl įveskite atitinkamą kodo numerį.

# **Tinklo programinės įrangos naujinimas**

## **Pranešimas apie tinklo programinės įrangos naujinimą**

Prietaisams, kurie yra prijungti prie interneto tinklo, retkarčiais gali būti siūlomi naujiniai, pagerinantys veikimą ir (arba) siūlantys papildomų funkcijų arba paslaugų. Jeigu yra sukurta nauja programinė įranga, o prietaisas yra prijungtas prie interneto tinklo, grotuvas praneš apie galimą naujinį tokiu būdu.

#### **1 galimybė:**

- 1. Išjungus grotuvą, ekrane rodomas atnaujinimo meniu.
- 2. Mygtukais  $\lt/$  pasirinkite pageidaujamą parinktį, tuomet spauskite ENTER  $(\odot)$ .

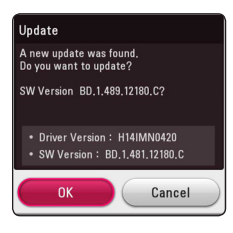

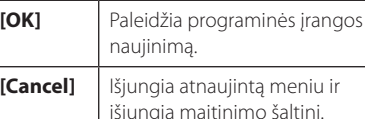

#### **2 galimybė:**

Jeigu naujinimo serveryje yra programinės įrangos naujinys, pagrindinio meniu apačioje rodoma piktograma "Update". Norėdami pradėti naujinimą, paspauskite mėlyną (B) mygtuką.

**[Cancel]** Išjungia atnaujintą meniu ir maitinimo šaltinį.

# **Software Update**

Galite atnaujinti grotuvo programinės įrangos versiją, kad pagerėtų gaminio veikimas ir (arba) galėtumėte naudoti naujas funkcijas. Galite atnaujinti programinę įrangą, prijungę prietaisą tiesiai prie programinės įrangos naujinimo serverio.

#### , Pastaba

- Prieš pradėdami grotuvo programinės įrangos naujinimą, ištraukite iš grotuvo diską ir USB įrenginį.
- Prieš pradėdami grotuvo programinės įrangos naujinimą, išjunkite ir vėl įjunkite grotuvą.
- y **Programinės įrangos naujinimo metu negalima išjungti grotuvo arba atjungti jo nuo maitinimo tinklo; negalima spausti jokių mygtukų.**
- Jeigu atšauktumėte naujinimą, išjunkite ir vėl įjunkite maitinimą, kitaip prietaisas gali veikti netinkamai.
- Šis prietaisas negali būti atnaujintas naudojant senesnę programinės įrangos versiją.
- 1. Žr. prijungimo prie tinklo ir nuostatų temas (19 psl.).
- 2. Meniu [Settings] pasirinkite parinktį [Software], tuomet paspauskite ENTER  $(③)$ .
- 3. Pasirinkite parinktį [Update] ir paspauskite  $ENTFR$  $(O).$

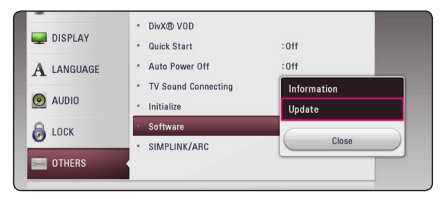

Grotuvas pradės ieškoti, ar nėra naujausios programinės įrangos versijos.

#### , Pastaba

- $\bullet$  leškant naujinio paspaudus ENTER ( $\odot$ ), paieškos procesas bus nutrauktas.
- Jeigu naujinio nėra, ekrane bus rodomas pranešimas "No update is found.". Norėdami grįžti į pagrindinį meniu [Home Menu], spauskite mygtuką ENTER  $(③)$ .
- 4. Jeigu naujausia versija yra, ekrane bus rodomas pranešimas "Do you want to update?".
- 5. Naujinimui pradėti pasirinkite [OK] (jei nurodysite [Cancel], naujinimas bus nutrauktas).
- 6. Grotuvas pradeda siųstis naujausią serveryje esančią versiją. (Atsisiuntimas užtruks kelias minutes, priklausomai nuo interneto ryšio spartos)
- 7. Pabaigus atsisiuntimą, ekrane rodomas pranešimas "Download is complete. Do you want to update?".
- 8. Pasirinkite [OK], kad paleistumėte atnaujinimą. (Pasirinkite [Cancel], kad naujinimas būtų atšauktas; atsisiųsto failo vėl panaudoti negalėsite. Norėdami atnaujinti programinę įrangą kitą kartą, programos naujinimo procedūrą vėl teks atlikti nuo pradžių.)

Neišjunkite maitinimo vykdant programinės – <u>(I</u>.) **Atsargiai**<br>Neišjunkite maitinir<br>įrangos naujinimą.

Jeigu programinės įrangos naujinimas apima ir tvarkyklės naujinimą, proceso metu gali **4 Pastaba**<br>Jeigu programinės įrai<br>ir tvarkyklės naujinimą<br>atsidaryti disko dėklas.

- 9. Baigus atnaujinimą, maitinimas bus automatiškai išjungtas po kelių sekundžių.
- 10. Vėl įjunkite įrenginį. Dabar sistema veikia naudojant naują versiją.

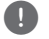

Programinės įrangos naujinimo funkcija gali neveikti tinkamai – tai priklauso nuo interneto ryšio. Tokiu atveju naujausią programinės įrangos versiją galite įsigyti iš įgaliotojo "LG Electronics" techninio aptarnavimo centro ir patys atnaujinti savo grotuvą. Žr. skyrių **(1) Pastaba —**<br>Programinės įrangos naujinimo<br>neveikti tinkamai – tai priklauso<br>ryšio. Tokiu atveju naujausią prog<br>jrangos versiją galite įsigyti iš įga<br>Electronics" techninio aptarnavi<br>ir patys atnaujinti savo grotuvą. "P

# **Papildoma informacija**

# **Reikalavimai failams**

#### **Filmų failai**

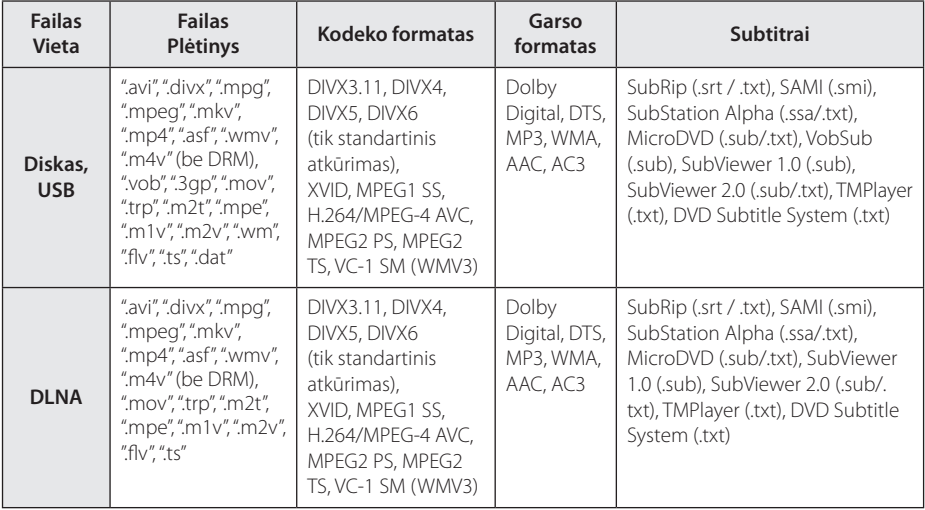

#### **Muzikos failai**

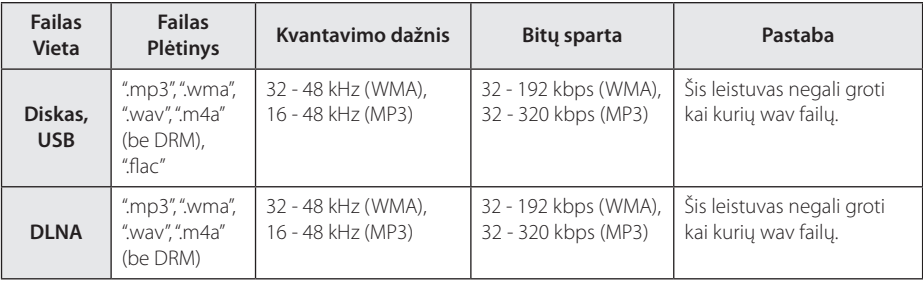

#### **Nuotraukų failai**

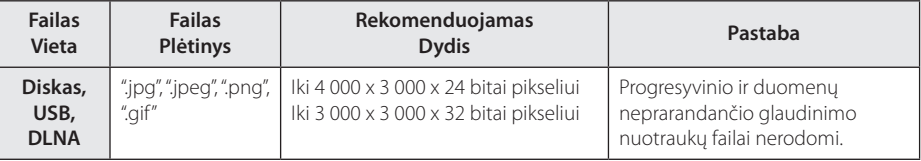

• Macintosh redakcijai patiektas paketinis DLNA serveris turi suderinamumo su rinkmenomis, pvz., ASF, WMA ir WMV, apribojimus.

# , Pastaba

- y Failo pavadinimas turi būti ne ilgesnis nei 180 ženklų.
- Maksimalus failų/aplankų skaičius: mažiau nei 2000 (bendras failų ir aplankų skaičius)
- Priklausomai nuo failų dydžio ir skaičiaus medijos turiniui perskaityti gali prireikti kelių minučių.
- Failų suderinamumas gali skirtis, tai priklauso nuo serverio.
- Kadangi DLNA serverio suderinamumas yra išbandomas paketinio DLNA serverio ("Nero MediaHome 4 Essentials") aplinkoje, tai reikalavimai rinkmenoms ir atkūrimo funkcijoms gali būti skirtingi, priklausomai nuo daugialypės terpės serverių.
- y Failams keliami reikalavimai, aprašyti p. 62, ne visuomet suderinami. Gali būti tam tikrų failų funkcijų ir medijos serverio galimybių apribojimų.
- Filmų subtitrų failus iš kompiuterio bendrinamo aplanko arba DLNA medijos serverio galima atkurti tik jei šie buvo sukurti naudojant programą "Nero MediaHome 4 Essentials", kuri yra šio leistuvo programiniame pakete.
- y Failai iš nešiojamo kaupiklio, pvz USB disko, DVD disko ir pan. jūsų medijos serveryje gali nebūti bendrinami tinkamai.
- y Ekrane rodoma bendra garso failo atkūrimo trukmė gali būti neteisinga grojant kintamos bitų spartos failus.
- HD raiškos failai, laikomi CD/DVD ar USB 1.0/1.1 versijos įrenginiuose, gali būti rodomi netinkamai. HD raiškos filmams leisti rekomenduojami Blu-ray Disc diskai arba USB 2.0 prietaisai.
- Šis leistuvas palaiko pagrindinį aukštajį H.264/MPEG-4 AVC profilį (4.1 lygis). Aukštesnio lygio rinkmena gali būti nepalaikoma.
- Šis grotuvas nedera su failais, kurie yra sukurti naudojant "GMC"<sup>\*1</sup> arba "Qpel"<sup>\*2</sup>.
	- \*1 GMC Global Motion Compensation
	- \*2 Qpel Quarter pixel

#### , Pastaba

- avi" formato rinkmena, koduota .WMV 9 kodekui", nepalaikoma.
- Šis grotuvas palaiko UTF-8 rinkmenas, net jeigu jose yra unikodo formato subtitrų turinys. Šis grotuvas nepalaiko grynai unikodo subtitrų rinkmenų.
- Priklausomai nuo rinkmenos tipo arba jos įrašymo būdo, gali būti, kad grotuvas negalės atkurti atbuline kryptimi.
- Šiuo grotuvu negalima atkurti disko, kuris buvo sukurtas įprastiniame kompiuteryje daugkartinio ("multi-session") įrašymo būdu.
- Filmo atkūrimui atbuline kryptimi, filmo ir subtitrų rinkmenų pavadinimai turi būti vienodi.
- + Atkuriant vaizdo rinkmeną su ".ts", "m2ts", ".mts", "tp", ".Trp" arba ".m2t" plėtiniu, leistuvas gali nepalaikyti subtitrų rinkmenų.
- Bendra ekrane rodoma atkūrimo trukmė gali būti neteisinga VBR rinkmenoms.
- Vaizdo/ Garso kodekų suderinamumas gali skirtis priklausomai nuo vaizdo rinkmenos.

# **AVCHD (pažangusis didelės raiškos vaizdo kodekas)**

- Šis leistuvas gali atkurti AVCHD formato diskus. Tokie diskai paprastai įrašomi ir naudojami vaizdo kamerose.
- AVCHD tai didelės raiškos skaitmeninių vaizdo kamerų formatas.
- MPEG-4 AVC/H.264 formatu vaizdai suglaudinami efektyviau nei tradiciniais glaudinimo formatais.
- Šis leistuvas gali atkurti AVCHD diskus "x.v.Colour" formatu.
- Kai kurie AVCHD formato diskai gali būti nerodomi, tai priklauso nuo įrašo būklės.
- AVCHD formato diskai turi būti užbaigti.
- "x.v.Colour" siūlo platesnį spalvų diapazona nei įprasti DVD vaizdo kamerų diskai.

# **Apie DLNA**

Šis prietaisas – tai DLNA sertifikuotas skaitmeninės medijos leistuvas, galintis rodyti ir leisti filmus, nuotraukas bei muziką iš skaitmeninės medijos serverio, derančio su DLNA formatu (kompiuterio ir buitinio elektroninio įrenginio).

Skaitmeninio gyvojo tinklo aljansas (DLNA) – tai tarpšakinė organizacija, kuriai priklauso plataus vartojimo elektronikos, skaičiavimo ir mobiliųjų prietaisų pramonės bendrovės. "Digital Living" naudotojams leidžia be pastangų dalintis skaitmenine medija namų tinkle.

DLNA sertifikato logotipas leidžia lengvai rasti produktus, derančius su DLNA tarpusavio suderinamumo rekomendacijomis. Šis prietaisas dera su DLNA tarpusavio suderinamumo rekomendacijų 1.5 versija.

Kai prie šio leistuvo prijungiamas kompiuteris, kuriame veikia DLNA serverio programinė įranga arba kitas su DLNA derantis įtaisas, gali reikėti atlikti tam tikrus programinės įrangos nuostatų pakeitimus. Žr. programinės įrangos ar prietaiso eksploatavimo instrukcijas, kur rasite daugiau informacijos.

## **Tam tikri reikalavimai sistemai**

Didelės raiškos vaizdui atkurti:

- Didelės raiškos ekranas su HDMI įvesties lizdais.
- BD-ROM diskas su didelės raiškos turiniu.
- Tam tikram turiniui parodyti televizoriuje reikalingas DVI įvadas su HDMI arba HDCP galimybėmis (kaip nurodyta disko autorių).

#### **Suderinamumo pastabos**

- Kadangi BD-ROM yra naujas formatas, galimos tam tikros diskų, skaitmeninių jungčių ir kitos suderinamumo problemos. Jei susidursite su suderinamumo problema, susisiekite su įgaliotuoju Klientų aptarnavimo centru.
- Šis prietaisas leidžia naudoti funkcijas, pavyzdžiui, vaizdą vaizde, antrinę kalbą, virtualių paslaugų paketus ir pan., pasitelkiant funkciją BD-ROM, kuri palaiko BONUSVIEW (BD-ROM, 2 versija, 1 profilis, versija 1.1). Antrinį vaizdą ir garsą galima leisti iš disko, derančio su vaizdo vaizde funkcija. Informacijos apie atkūrimo metodą rasite disko instrukcijose.
- Didelės raiškos turiniui peržiūrėti ar standartiniam DVD turiniui padidinti televizoriuje gali reikėti HDMI įvado arba su HDCP derančio DVI įvado.
- Kai kurie BD-ROM ir DVD diskai gali riboti tam tikrų darbinių komandų ar funkcijų naudojimo galimybes.
- "Dolby TrueHD", "Dolby Digital Plus" ir DTS-HD gali naudoti iki 7.1 kanalų (jei televizoriuje bus HDMI įvadas prietaiso transliuojamam garsui priimti).
- Tam tikrą su disku susijusią informaciją (įskaitant iš interneto atsisiųstą turinį) galima laikyti USB kaupiklyje. Diskas, kurį naudojate, apsprendžia, kaip ilgai tokia informacija bus išlaikoma.

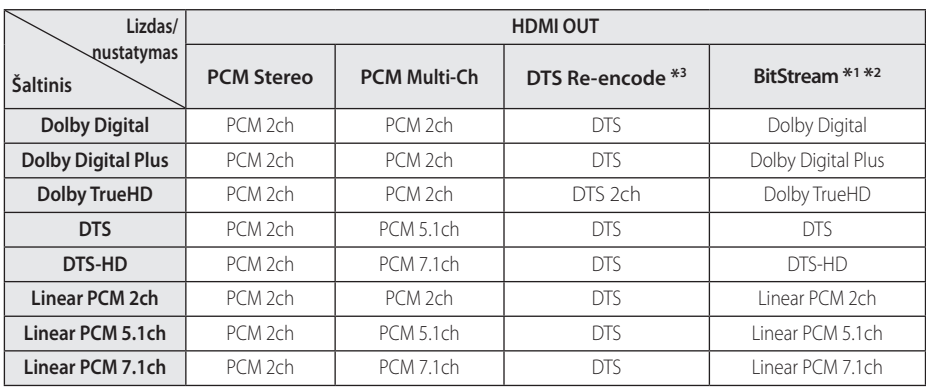

# **Garso signalų išvesčių specifikacijos**

- \*1 Antrinis ir interaktyvus garsas gali būti neįtrauktas į išvesties duomenų perdavimą, jeigu [Digital Output] parinktis yra nustatyta ties [BitStream]. (Išskyrus LPCM kodeką : išvestyje visuomet yra interaktyvus ir antrinis garsas.)
- \*2 Šis grotuvas automatiškai parenka HDMI garsą pagal prijungto HDMI prietaiso iškodavimo galimybes, net tuomet kai [Digital Output] parinktis nustatyta ties [BitStream].
- \*3 Jeigu [Digital Output] parinktis yra nustatyta ties [DTS re-encode], garso išvestis yra apribota iki 48 kHz ir 5.1Ch. Jeigu parinktis [Digital Output] yra nustatyta ties [DTS re-encode], DTS Reencode garsas transliuojamas leidžiant BD-ROM diskus, o originalus garsas yra transliuojamas leidžiant kitus diskus (pavyzdžiui, [BitStream]).
- y Garsas transliuojamas kaip PCM 48 kHz/ 16 bitų garsas leidžiant MP3/WMA failus, ir kaip PCM 44.1 kHz/16 bitų garsas, leidžiant Audio CD diskus.
- Naudojant skaitmeninio garso signalų jungtį (HDMI OUT), BD-ROM disko garsas gali būti negirdimas, jeigu [Digital Output] parinktis yra nustatyta ties [BitStream].
- Jeigu skaitmeninio garso signalų išvesties garso formatas neatitinka jūsų imtuvo galimybių, imtuvas skleis stiprų, iškraipytą garsą arba garso visai nebus.
- Daugiakanalis skaitmeninis erdvinis garsas naudojant skaitmeninio garso signalų jungtį gali būti girdimas tik tada, kai imtuve įrengtas skaitmeninio daugiakanalio garso signalų dekoderis.
- Nustatymai negalimi, esant įvesties signalui iš išorinių prietaisų.

# **Sričių kodų sąrašas**

Iš šio sąrašo pasirinkite srities kodą.

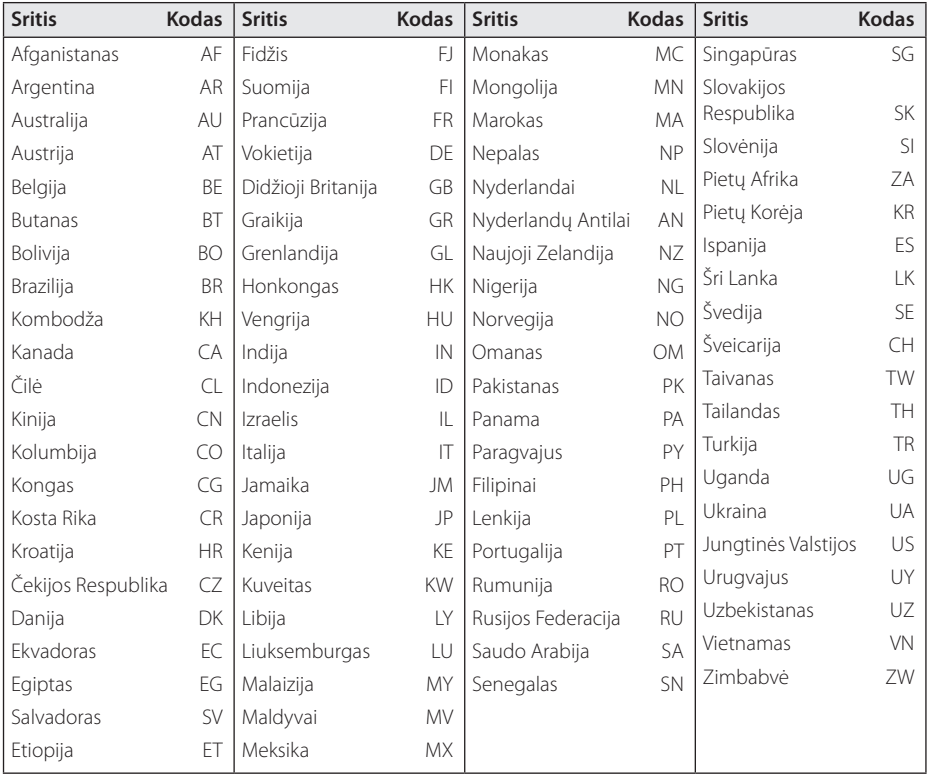

# **Kalbų kodų sąrašas**

Pagal sąrašą įveskite jūsų norimą kalbą šiuose pradiniuose nustatymuose: [Disc Audio], [Disc Subtitle] ir [Disc Menu].

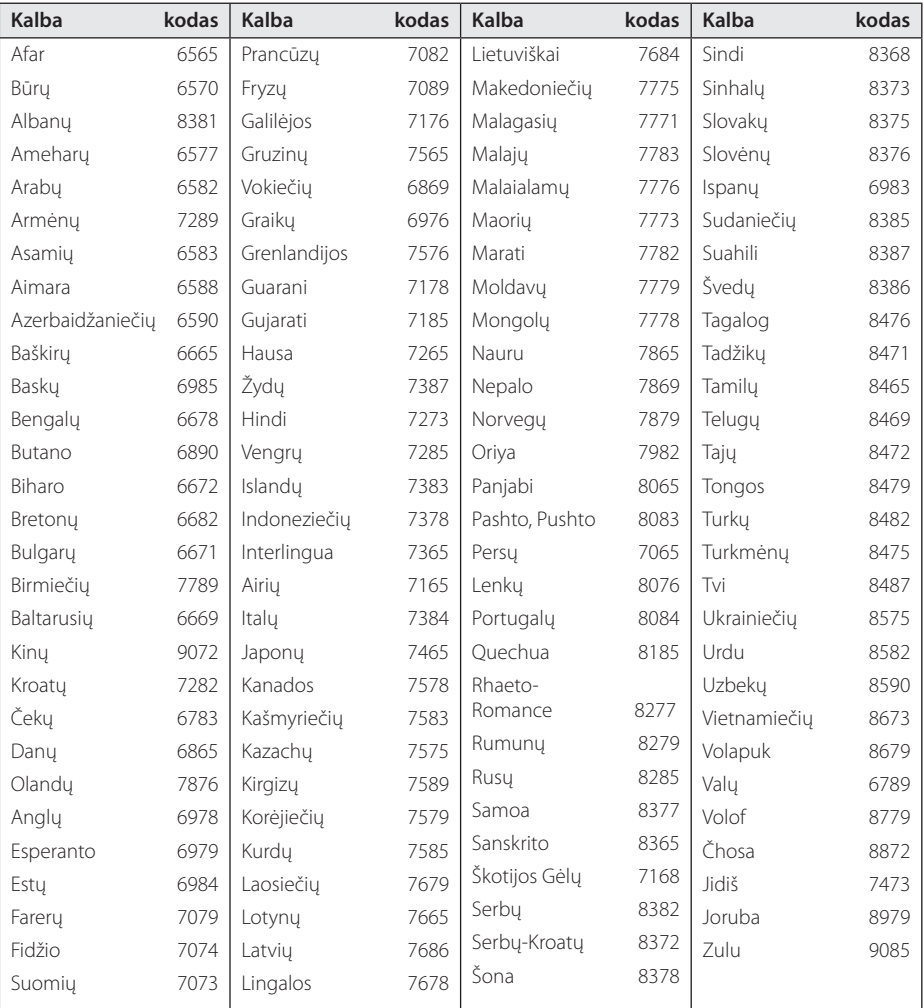

# **Prekių ženklai ir licencijos**

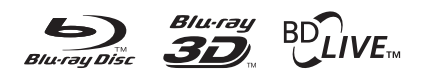

"Blu-ray Disc™","Blu-ray™" ir "Blu-ray 3D™", "BD-Live™", "BONUSVIEW™" yra "Blu-ray Disc Association" logotipai ir prekių ženklai.

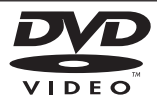

"DVD Logo" yra DVD formato / "Logo Licensing Corporation" prekės ženklas.

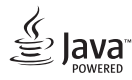

"Java" yra bendrovės "Oracle" ir (arba) jos padalinių prekės ženklas.

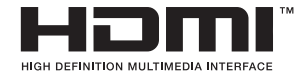

HDMI ir HDMI aukštos raiškos multimedia sąsaja bei HDMI logotipas yra "HDMI Licensing LLC" prekės ženklai ir registruoti prekės ženklai JAV ir kitose šalyse.

"x.v.Colour" yra bendrovės "Sony Corporation" prekės ženklas.

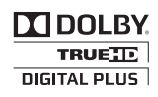

Pagaminta pagal "Dolby Laboratories" licenciją. "Dolby" ir dvigubos "D" raidės simbolis yra "Dolby Laboratories" prekės ženklai.

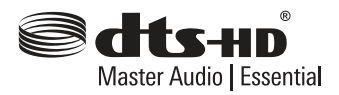

Pagaminta pagal JAV licenciją. Patentų Nr.: 5,956,674; 5,974,380; 6,226,616; 6,487,535; 7,392,195; 7,272,567; 7,333,929; 7,212,872 ir kiti JAV bei visame pasaulyje išduoti patentai. "DTS-HD", "The Symbol" ir "DTS-HD" kartu su "The Symbol" yra registruoti prekiniai ženklai, "DTS-HD Master Audio" yra prekinis "DTS, Inc." ženklas. Gaminys turi programinę įrangą. "© DTS, Inc." Visos teisės saugomos.

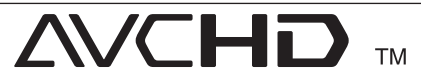

"AVCHD" ir "AVCHD" logotipas yra bendrovių "Panasonic Corporation" bei "Sony Corporation" prekių ženklai.

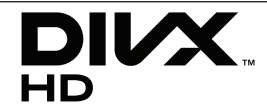

DivX®, DivX Certified® ir kiti susiję logotipai yra Rovi Corporation arba jos filialų prekiniai ženklai ir gali būti naudojami tik turint licenciją.

#### Made for **SiPod □iPhone □iPad**

"Made for iPod," "Made for iPhone," ir "Made for iPad" reiškia, kad elektroniniai priedai suprojektuoti išskirtinai prisijungimui prie "iPod", ..iPhone", arba ..iPad" ir atitinka ..Apple" operacijų standartus. "Apple" neatsako už šio prietaiso veikimą arba jo atitikimą saugos ir reglamentų standartams. Prašome įsidėmėti, kad šio priedo naudojimas su "iPod", "iPhone" arba "iPad"gali turėti įtakos bevielio ryšio operacijoms.

#### **Cinavia pranešimas**

Šis produktas naudoja Cinavia technologiją kai kurių komercinių filmų, vaizdo įrašų ir jų garso takelių neleistinam kopijavimui apriboti. Nustačius neleistiną kopijos naudojimą, pasirodys žinutė ir atkūrimas ar kopijavimas bus nutrauktas.

Daugiau informacijos apie Cinavia technologiją galima rasti Cinavia internetinėje Klientų Informacijos Centras(Online Consumer Information Center) svetainėje adresu http://www.cinavia. com. Norėdami gauti daugiau informacijos apie Cinavia el.paštu, nurodę savo adresą, siųskite atvirlaiškį adresu Cinavia Klientų Informacijos Centras(Consumer Information Center), p.d. 86851, San Diego, CA, 92138, JAV.

Šiame produkte naudojama nuosavybės technologija pagal Verance Corporation lincensiją ir yra saugoma JAV patento Nr. 7,369,677 ir kitų JAV ir pasaulinių patentų suteiktų arba laukiančių patvirtinimo, taip pat autorinių teisių ir komercinių paslapčių nuostatų, taikomų kai kuriems technologijos aspektams. Cinavia yra Verance Corporation prekės ženklas. Autorinės teisės 2004-2012 priklauso Verance Corporation. Visos teisės saugomos Verance. Draudžiama atlikti atvirkštinę inžineriją arba dekomponavimą.

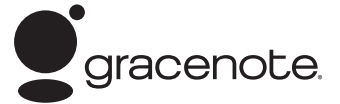

"Gracenote®", "Gracenote" logotipas ir logotipo ženklas bei logotipas "Powered by Gracenote" yra arba bendrovės "Gracenote, Inc." registruotieji prekių ženklai, arba JAV ir (arba) kitose šalyse registruotieji bendrovės "Gracenote, Inc." prekių ženklai.

Muzikos atpažinimo technologiją ir susijusius duomenis patiekė "Gracenote"®.

Tam tikrų turinio dalių autorių teisės priklauso "Gracenote"© arba jos tiekėjams.

#### **"Gracenote®" galutinio vartotojo licencijos sutartis**

Ši programa arba prietaisas naudoja bendrovės "Gracenote, Inc.", esančios adresu Emeryville, California ("Gracenote") programinę įrangą. "Gracenote" programinė įranga ("Gracenote" programinė įranga) leidžia šiai programai atpažinti diską ir (arba) failą bei gauti su muzikos kūriniu susijusią informaciją; įskaitant pavadinimą, atlikėją, garso takelį ir informaciją apie kūrinį ("Gracenote" duomenis) iš interneto serverių arba įdiegtų duomenų bazių (bendrai vadinamų "Gracenote" serveriais) bei atlikti kitas funkcijas. "Gracenote" duomenis galite naudoti tik kaip šios programos arba prietaiso numatytąsias galutinio vartotojo funkcijas.

Jūs sutinkate naudoti "Gracenote" duomenis, "Gracenote" programinę įrangą ir "Gracenote" serverius tik asmeniniam, ne komerciniam naudojimui. Jūs sutinkate nepriskirti, nekopijuoti, neperduoti ir netransliuoti "Gracenote" programinės įrangos arba "Gracenote" duomenų jokios trečiosioms šalims. JŪS SUTINKATE NENAUDOTI, NEEKSPLOATUOTI "GRACENOTE" DUOMENU, "GRACENOTE" PROGRAMINĖS IRANGOS IR "GRACENOTE" SERVERIŲ, IŠSKYRUS TAIP, KAIP AIŠKIAI NURODYTA ŠIOJE SUTARTYJE.

Jūs sutinkate, kad jūsų neprivilegijuota licencijos sutartis naudoti "Gracenote" duomenis, "Gracenote" programinę įrangą ir "Gracenote" serverius bus nutraukta, jeigu jūs pažeisite šiuos apribojimus. Jeigu būtų nutraukta jūsų licencijos sutartis, jūs sutinkate jokiais būdais niekaip nenaudoti "Gracenote" duomenų, "Gracenote" programinės jrangos ir "Gracenote" serverių. "Gracenote"

pasilieka visas teises į "Gracenote" duomenis, "Gracenote" programinę įrangą ir "Gracenote" serverius, įskaitant nuosavybės teises. "Gracenote" jokiais atvejais nėra atsakinga už jokias išmokas jums už jokią jūsų pateiktą informaciją. Jūs sutinkate, kad pagal šią Sutartį "Gracenote, Inc." gali tiesiogiai savo vardu panaudoti savo teises prieš jus.

"Gracenote" tarnyba naudoja unikalius vardus, skirtus sekti užklausas statistinių duomenų rinkimo sumetimais. Atsitiktinai priskiriamų skaitinių vardų tikslas - suteikti "Gracenote" tarnybai galimybę skaičiuoti užklausas nieko nežinant apie savo vartotojus. Daugiau informacijos rasite "Gracenote" tarnybos tinklavietėje esančioje "Gracenote Privacy Policy" ("Gracenote" privatumo politikoje).

"Gracenote" programinė įranga ir kiekvienas "Gracenote" duomenų elementas yra licencijuojami jums "AS IS." (tokie, kokie vra). "Gracenote" negarantuoja ir nėra atsakinga, aiškiai ar numanomai, už jokių "Gracenote" duomenų, esančių "Gracenote" serveriuose, tikslumą. "Gracenote" pasilieka teisę dėl bet kokių priežasčių, kurias "Gracenote" laiko pakankamomis, ištrinti duomenis iš "Gracenote" serverių arba keisti duomenų kategorijas. Neduodama jokių garantijų, kad "Gracenote" programinėje įrangoje arba "Gracenote" serveriuose nebus jokių klaidų, arba kad "Gracenote" programinė įranga arba "Gracenote" serveriais veiks nepertraukiamai. "Gracenote" neįsipareigoja teikti jums naujų, pagerintų arba papildomų duomenų tipų arba kategorijų, kuriuos "Gracenote" gali teikti ateityje, ir gali bet kada nevaržomai atšaukti savo paslaugų teikimą.

"GRACENOTE" ATSISAKO VISŲ GARANTIJŲ, AIŠKIŲ ARBA NUMANOMŲ, ĮSKAITANT (BET NEAPSIRIBOJANT) NUMANOMAS PREKYBINES, TINKAMUMO KONKREČIAM TIKSLUI, KŪRINIŲ IR NEPAŽEIDIMO GARANTIJAS. "GRACENOTE" NEGARANTUOJA DĖL REZULTATŲ, KURIUOS JŪS GAUSITE NAUDODAMI "GRACENOTE" PROGRAMINĘ JRANGĄ ARBA BET KURJ "GRACENOTE" SERVERĮ. "GRACENOTE" JOKIAIS ATVEJAIS NĖRA ATSAKINGA UŽ JOKIĄ PADARINIŲ ARBA ATSITIKTINĘ ŽALĄ ARBA BET KOKĮ NAUDOS ARBA PAJAMŲ PRARADIMĄ.

© Gracenote, Inc. 2009

# **Techniniai duomenys**

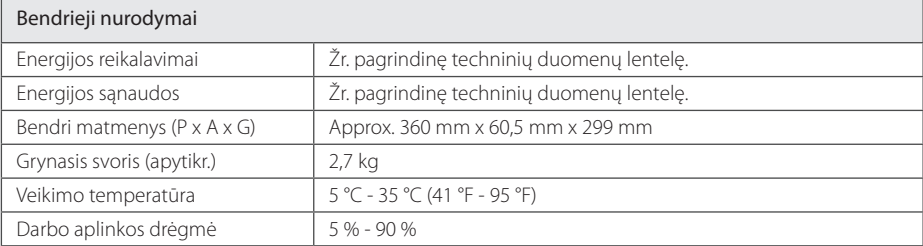

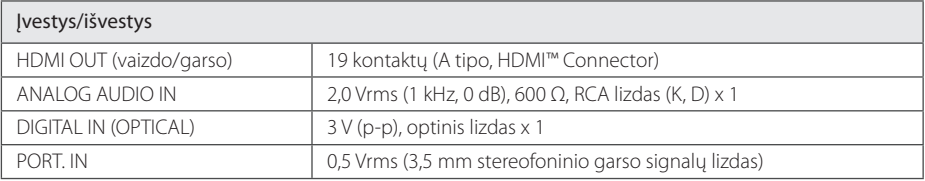

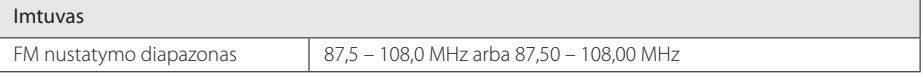

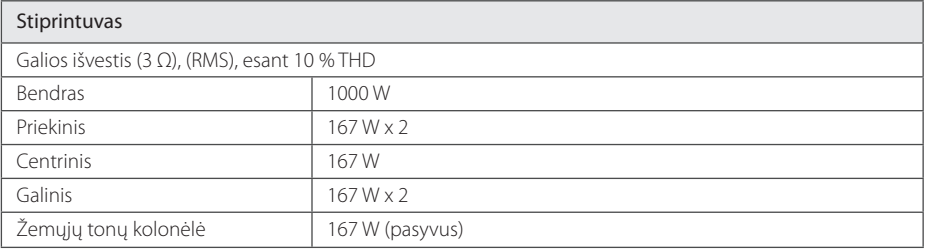

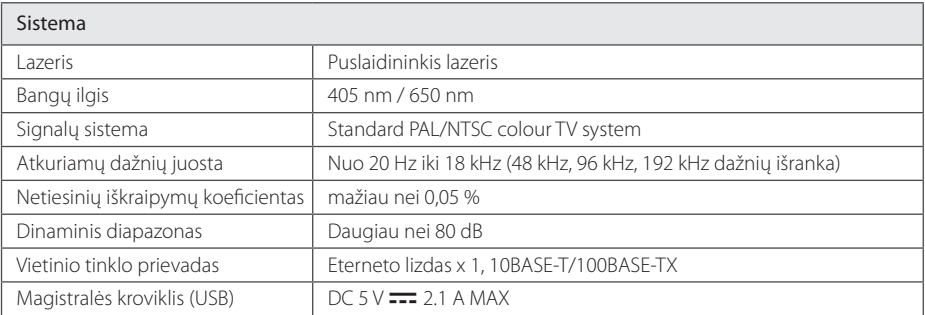

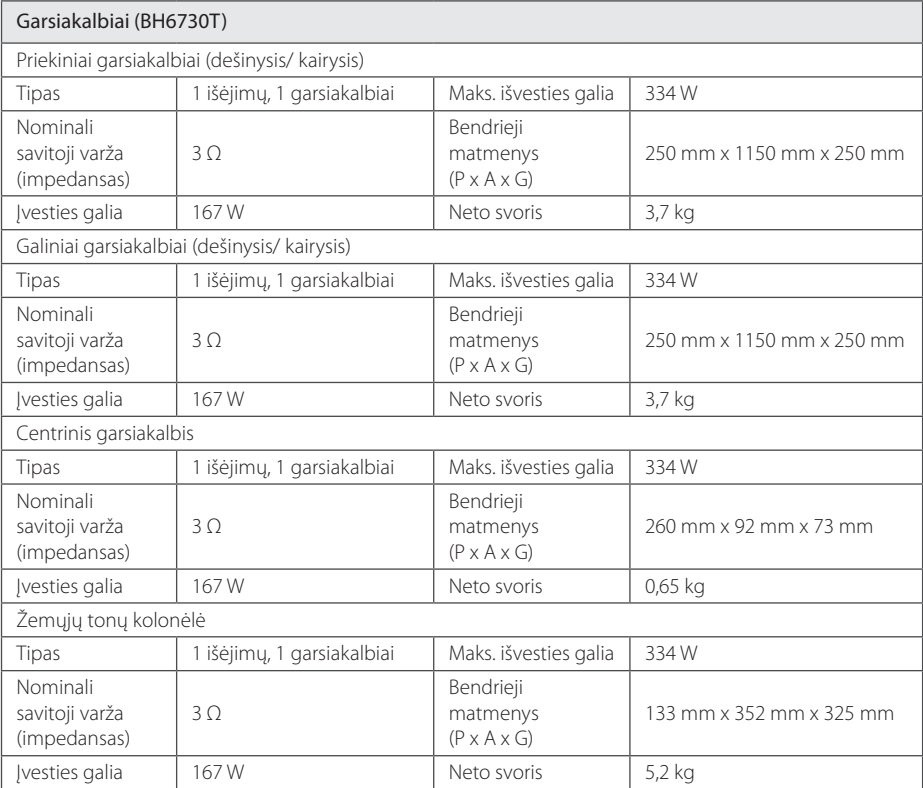
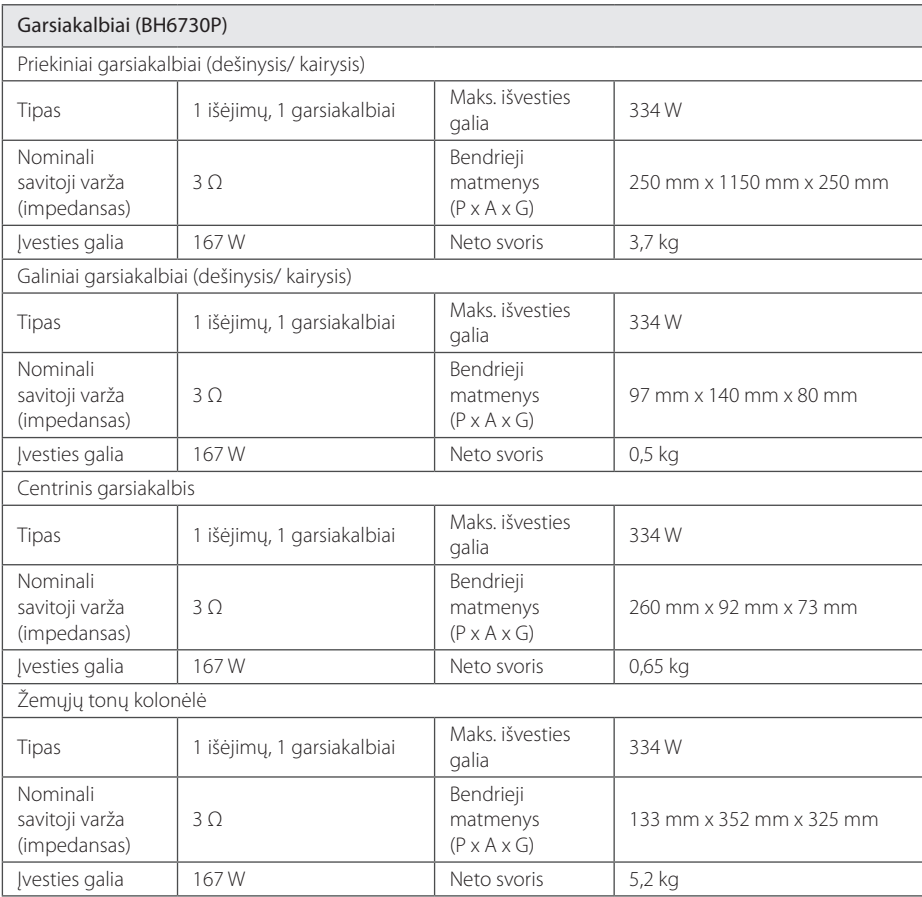

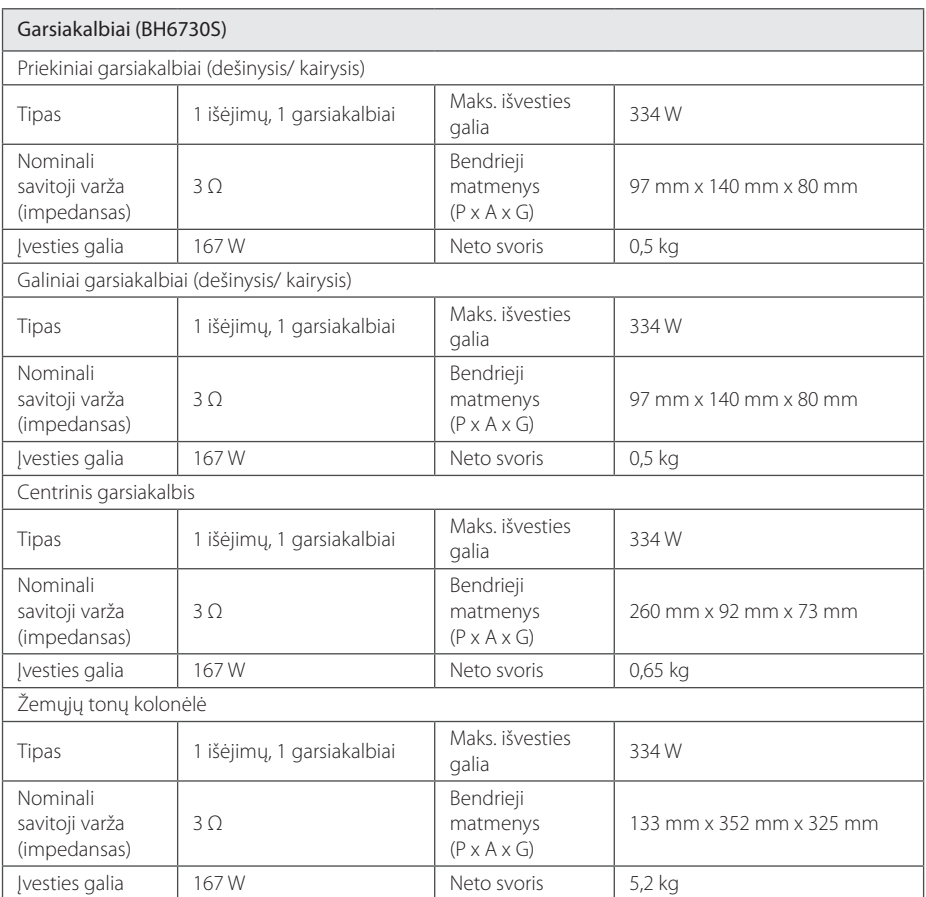

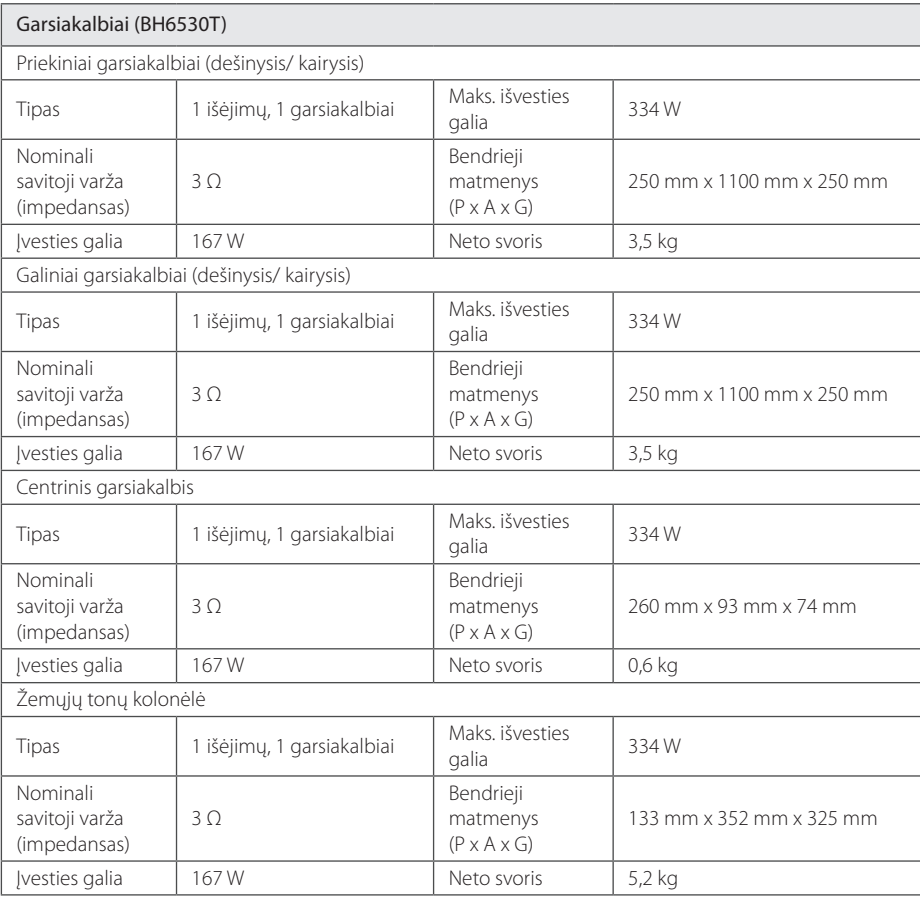

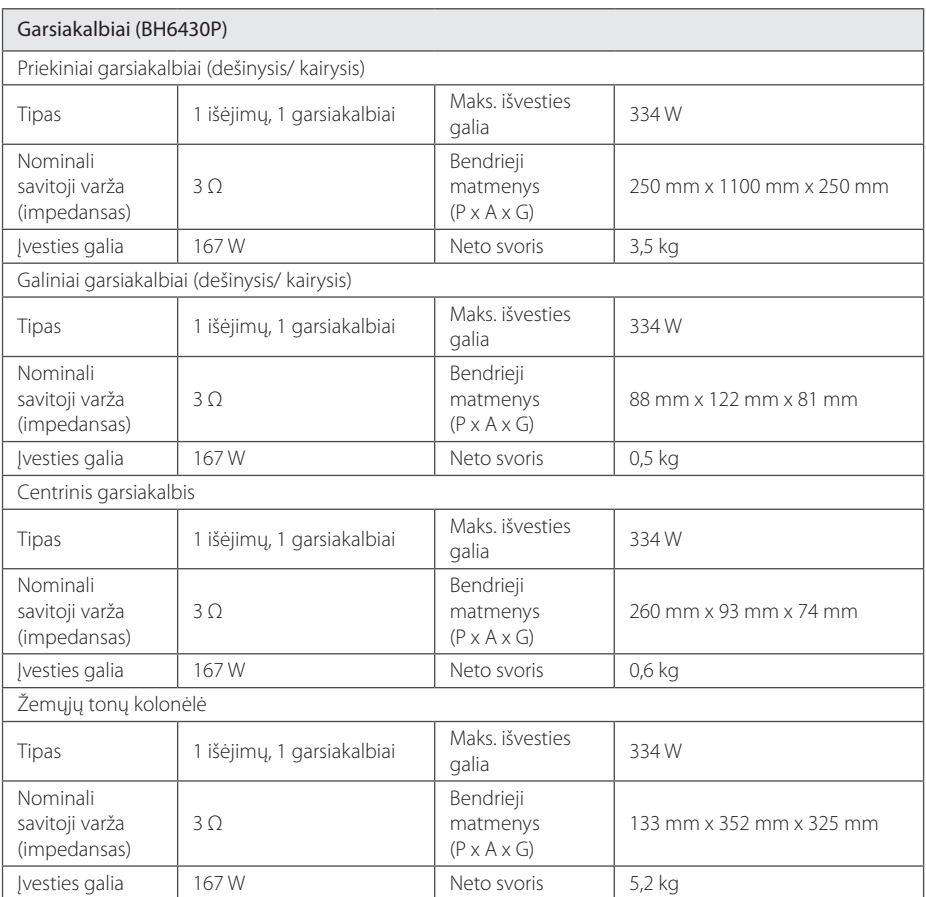

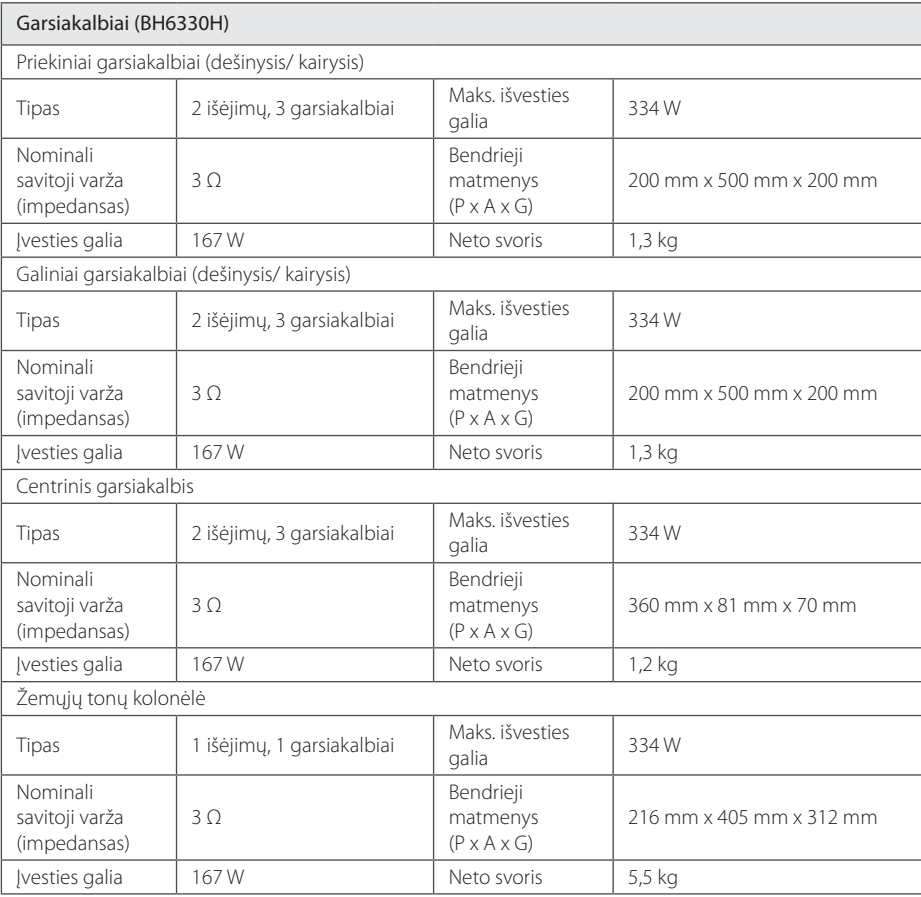

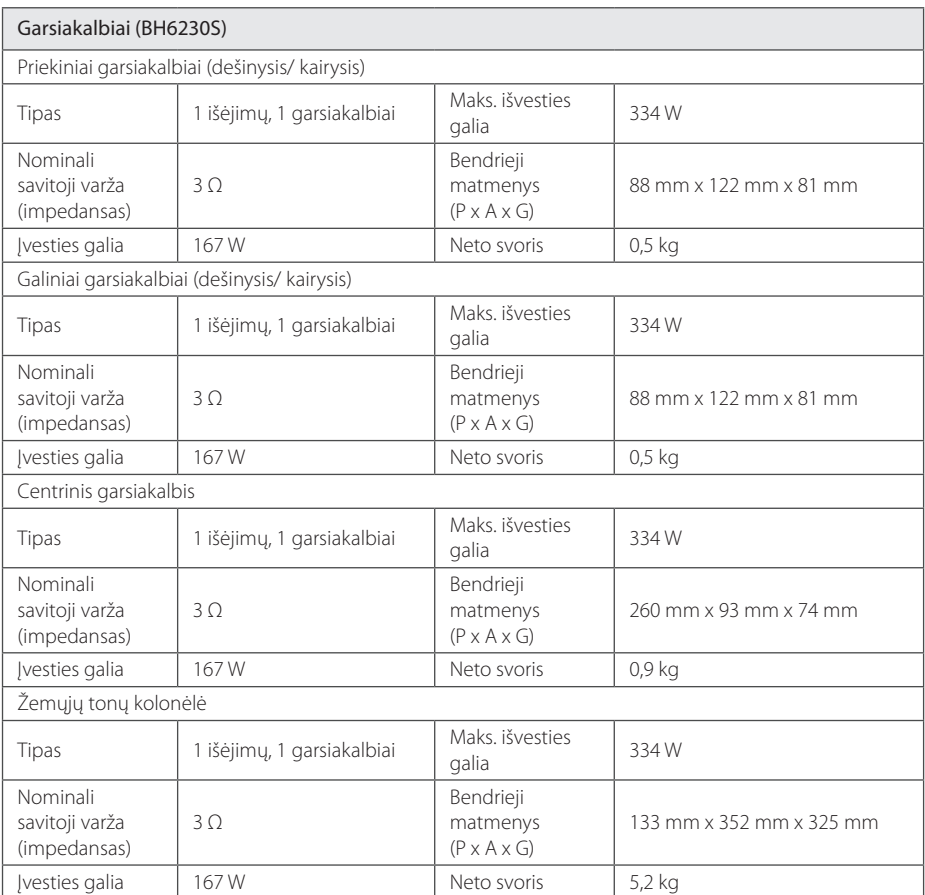

• Konstrukcija ir techniniai duomenys gali būti keičiami iš anksto nepranešus.

# **Techninė priežiūra**

### **Prietaiso naudojimas**

#### **Gavus prietaisą**

Išsaugokite originalią kartoninę dėžę ir pakavimo medžiagas. Jeigu jums reikia vežti šį prietaisą, norėdami maksimaliai jį apsaugoti, vėl supakuokite prietaisą taip, kaip jis buvo supakuotas gamykloje.

### **Įrenginio valymas**

Jei norite nuvalyti grotuvą, naudokite minkštą, sausą audinį. Jei paviršiai labai purvini, naudokite minkštą skudurėlį, truputį sudrėkintą švelniu valymo tirpalu. Nenaudokite stiprių tirpiklių, pvz., alkoholio, benzino ar skiediklio, nes jie gali sugadinti įrenginio paviršių.

Pasirūpinkite, kad išorinė prietaiso dalis visuomet būtų švari

- Nenaudokite lakių skysčių (pvz. priemonių vabzdžiams naikinti) šalia įrenginio.
- Smarkiai trinant, galima sugadinti paviršių.
- Neleiskite, kad prie prietaiso ilgai liestųsi guminiai ar plastikiniai gaminiai.

### **Įrenginio priežiūra**

Šis prietaisas yra labai modernus, precizinis prietaisas. Jei optinio daviklio lęšio ar disko įrenginio detalės yra nešvarios ar susidėvėjusios, vaizdo kokybė gali suprastėti. Išsamesnės informacijos kreipkitės į artimiausią įgaliotą aptarnavimo centrą.

### **Pastabos dėl diskų**

#### **Diskų laikymas**

Nelieskite įrašytos disko pusės. Laikykite diską už kraštų, kad ant jo paviršiaus neliktų pirštų atspaudų. Niekada neklijuokite ant diskų popierinių lapelių ar lipnios juostos.

### **Diskų laikymas**

Po naudojimo įdėkite diską į jo dėklą. Saugokite diskus nuo tiesioginių saulės spindulių arba šilumos šaltinių; niekada nepalikite jų tiesiogiai saulės apšviestoje vietoje pastatytame automobilyje.

### **Diskų valymas**

Ant diskų likę pirštų atspaudai ir dulkės gali sąlygoti prastą vaizdo kokybę ir garso trikdžius. Prieš paleisdami, nuvalykite diską švaria šluoste. Valykite diską, braukdami nuo centro link krašto.

Nevalykite diskų stipriais tirpikliais, pavyzdžiui, spiritu, benzinu, skiedikliu, parduotuvėse įsigyjamais valikliais ar antistatinėmis purškiamomis medžiagomis, skirtomis vinilo plokštelėms valyti.

## **Svarbi informacija apie tinklo paslaugas**

Visa informacija, duomenys, dokumentai, ryšiai, duomenų siuntiniai, failai, tekstas, vaizdai, nuotraukos, grafiniai elementai, vaizdo įrašai, tinklo transliacijos, publikacijos, priemonės, ištekliai, programinė įranga, kodas, programos, įskiepiai, programėlės, produktai ir kitas turinys (toliau – "Turinys"), taip pat – visos paslaugos ir pasiūlymai (toliau – "Paslaugos"), pateikti bet kokios trečiosios šalies (toliau – "Pasaugų tiekėjo") arba padarytos per ją pasiekiamomis, yra atsakomybė išskirtinai tų Paslaugų tiekėjų, iš kurių yra gautos.

Paslaugų tiekėjų per LGE prietaisą siūlomo Turinio ir Paslaugų pasiekiamumas bei prieiga prie jų gali būti bet kada keičiami be išankstinio perspėjimo, įskaitant, tačiau neapsiribojant viso Turinio / Paslaugų ar jų dalies tiekimo stabdymą, duomenų pašalinimą ar naudojimosi nutraukimą.

Jei turite bet kokių klausimų ar susiduriate su problemomis, susijusiomis su Turiniu ar Paslaugomis, žr. Paslaugos tiekėjo interneto svetainę, kur rasite naujausios informacijos. LGE neatsako už klientų aptarnavimą, susijusį su Turiniu ir teikiamomis Paslaugomis. Visus klausimus ir užklausas dėl Turinio ar Paslaugų reikia adresuoti tiesiogiai Turinio ir Paslaugų tiekėjams.

Atminkite, kad LGE neatsako už Paslaugų tiekėjų Turinį ar Paslaugas, taip pat – jų pokyčius, pašalinimą ar naudojimosi nutraukimą. LGE negarantuoja prieigos prie tokio Turinio ar Paslaugų ir jų pasiekiamumo.

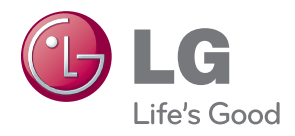